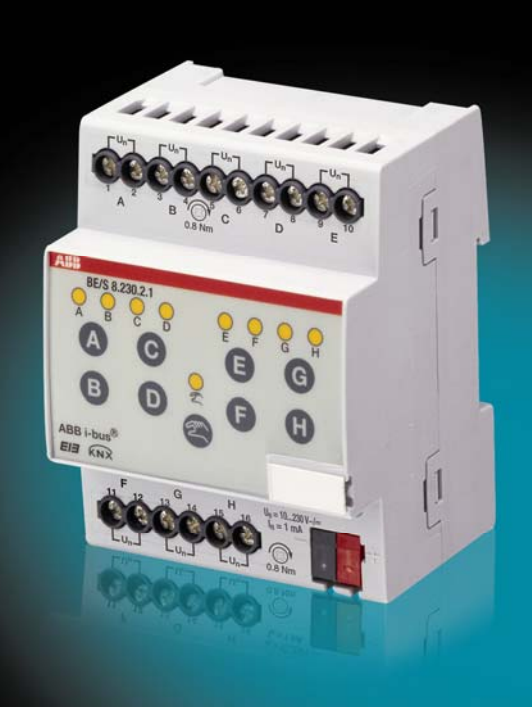

# ABB i-bus® KNX Binäreingänge BE/S Produkthandbuch

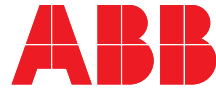

Power and productivity<br>for a better world™

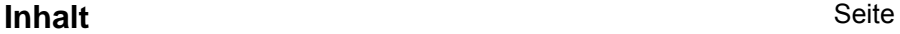

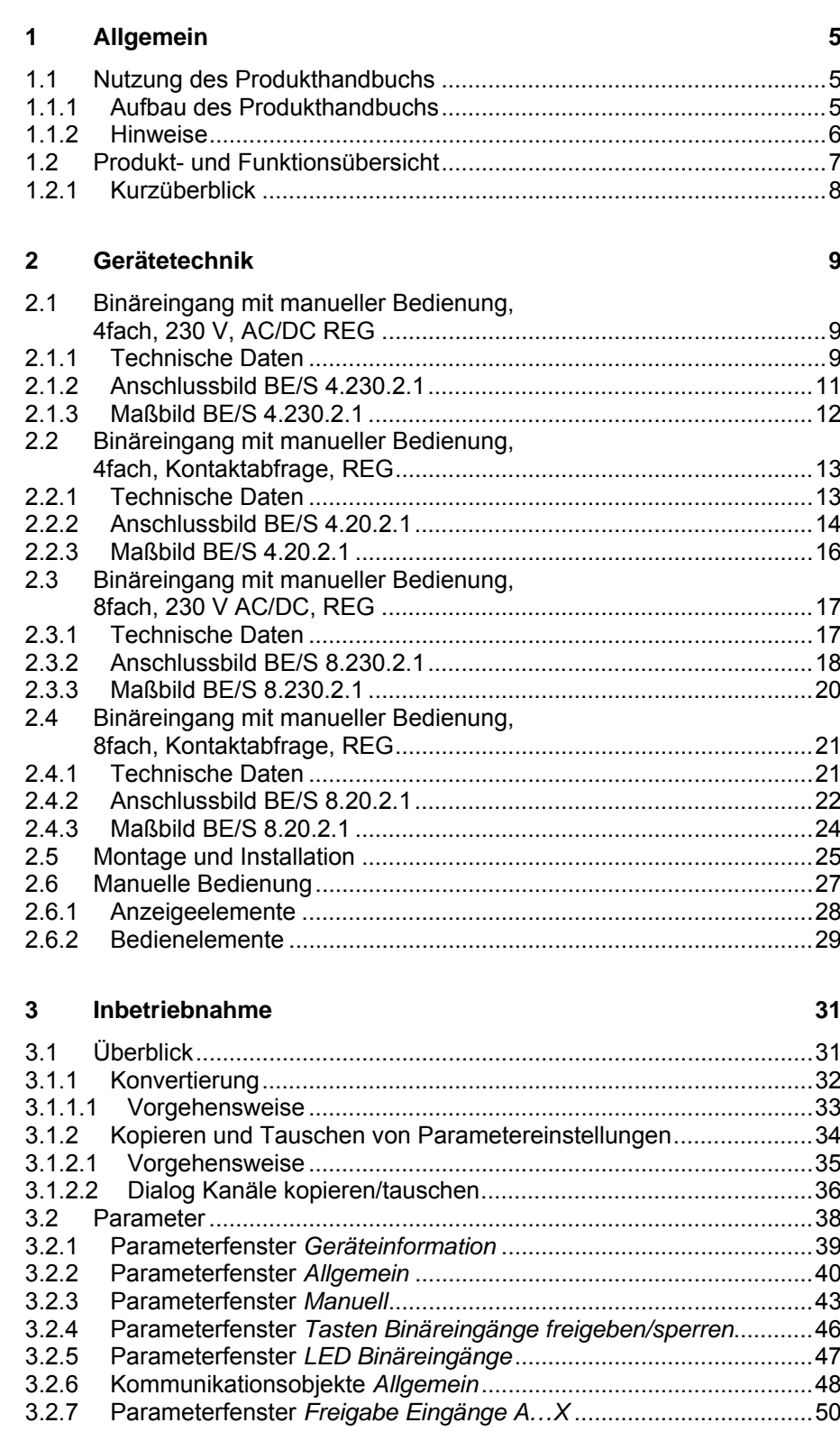

## ABB i-bus<sup>®</sup> KNX **Inhalt**

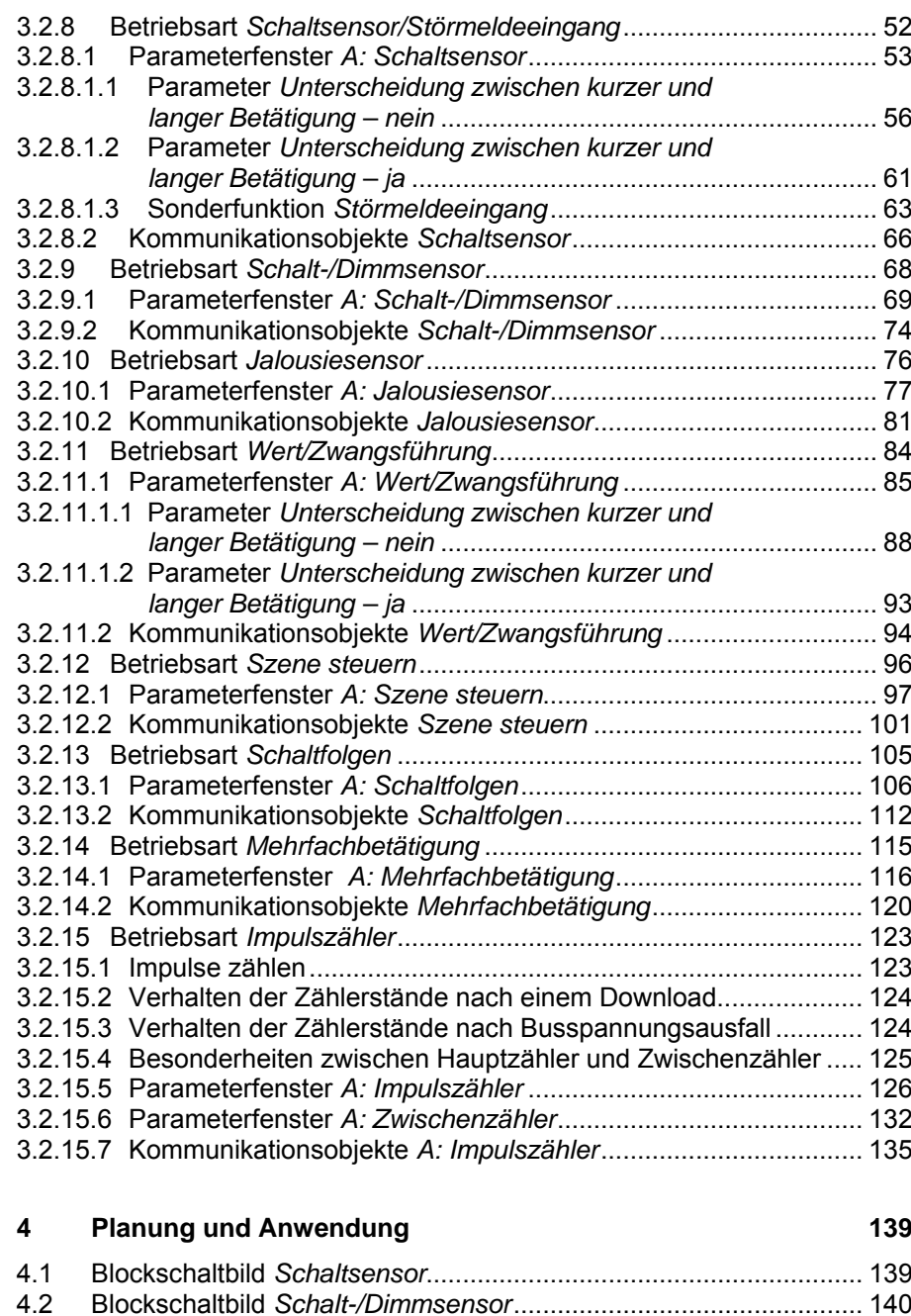

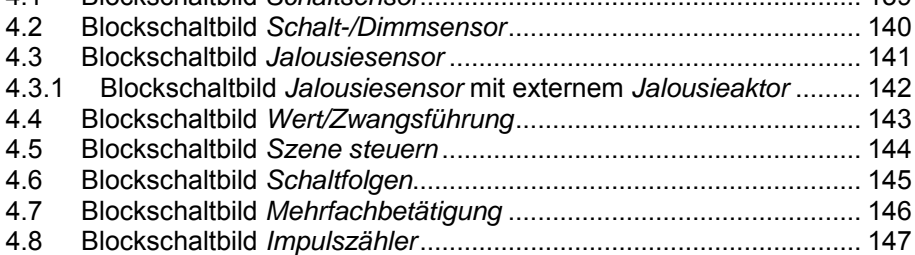

## Inhalt

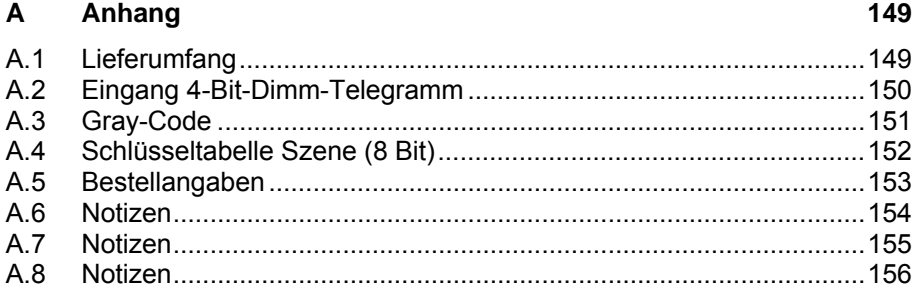

<span id="page-6-0"></span>**1 Allgemein** 

Alle ABB i-bus<sup>®</sup> KNX-Geräte sind möglichst einfach und intuitiv zu bedienen. Dadurch lässt eine übersichtliche und komfortable Gebäudeinstallation leicht realisieren.

Die Binäreingänge BE/S erfüllen individuelle Anforderungen im Funktionsgebäude, sowie im Privatbereich.

### <span id="page-6-1"></span>**1.1 Nutzung des Produkthandbuchs**

Das vorliegende Handbuch gibt Ihnen detaillierte technische Informationen über die Binäreingänge, deren Montage und Programmierung. Anhand von Beispielen wird der Einsatz des Gerätes erklärt.

Das Handbuch ist in folgende Kapitel unterteilt:

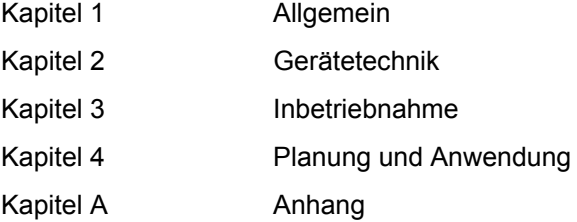

### <span id="page-6-2"></span>**1.1.1 Aufbau des Produkthandbuchs**

In Kapitel 3 werden alle Parameter beschrieben.

## **Hinweis**

In diesem Produkthandbuch sind sowohl die 4fach als auch 8fach Binäreingänge beschrieben. Diese Geräte haben jeweils vier bzw. acht Binäreingänge. Da die Funktionen für alle Binäreingänge jedoch gleich sind, werden diese lediglich anhand des Eingangs A erläutert.

Beziehen sich die Angaben im Produkthandbuch auf alle Binäreingänge, 4fach entspricht Eingang A…D, 8fach entspricht Eingang A…H, wird die Bezeichnung Eingang A…X verwendet.

## <span id="page-7-0"></span>**1.1.2 Hinweise**

In diesem Produkthandbuch werden Hinweise und Sicherheitshinweise folgendermaßen dargestellt:

### **Hinweis**

Bedienungserleichterungen, Bedienungstipps

## **Beispiele**

Anwendungsbeispiele, Einbaubeispiele, Programmierbeispiele

## **Wichtig**

Dieser Sicherheitshinweis wird verwendet, sobald die Gefahr einer Funktionsstörung besteht, ohne Schaden- oder Verletzungsrisiko.

## **Achtung**

Dieser Sicherheitshinweis wird verwendet, sobald bei unsachgemäßer Handhabung die Gefahr eines Sachschadens besteht.

## **Gefahr**

Dieser Sicherheitshinweis wird verwendet, sobald bei unsachgemäßer Handhabung Gefahr für Leib und Leben besteht.

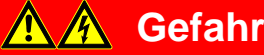

Dieser Sicherheitshinweis wird verwendet, sobald bei unsachgemäßer Handhabung akute Lebensgefahr besteht.

## <span id="page-8-0"></span>**1.2 Produkt- und Funktionsübersicht**

Die Binäreingänge dienen als Schnittstelle zur Bedienung von KNX-Anlagen über konventionelle Taster/Schalter oder zum Ankoppeln von Binärsignalen (Meldekontakte).

Jeweils pro Eingang verfügen die Geräte über eine Taste zur manuellen Bedienung. Während der manuellen Bedienung können Eingangszustände simuliert werden, so dass zur Inbetriebnahme konventionelle Taster, Schalter oder potenzialfreie Kontakte noch nicht angeschlossen sein müssen.

Die Eingänge sind Reiheneinbaugeräte mit einer Modulbreite von 2TE oder 4TE im Pro *M-*Design zum Einbau in Verteilern. Die Verbindung zum ABB i-bus<sup>®</sup> wird über eine Busanschlussklemme an der Frontseite hergestellt. Die Vergabe der physikalischen Adresse sowie das Einstellen der Parameter erfolgt mit der Engineering Tool Software ETS3.

## **Hinweis**

Die Abbildungen der Parameterfenster in diesem Handbuch entsprechen den ETS3-Parameterfenstern. Das Applikationsprogramm ist für die ETS3 optimiert.

Die Verarbeitung der Binärsignale erfolgt im jeweiligen Applikationsprogramm:

- Binär 4f 23021/1.0, Binär 4f 2021/1.0,
- Binär 8f 23021/1.0, Binär 8f 2021/1.0

## <span id="page-9-0"></span>**1.2.1 Kurzüberblick**

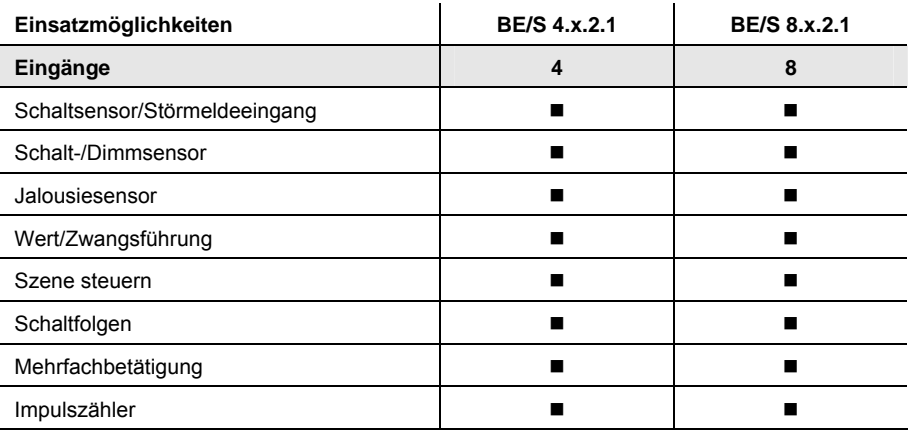

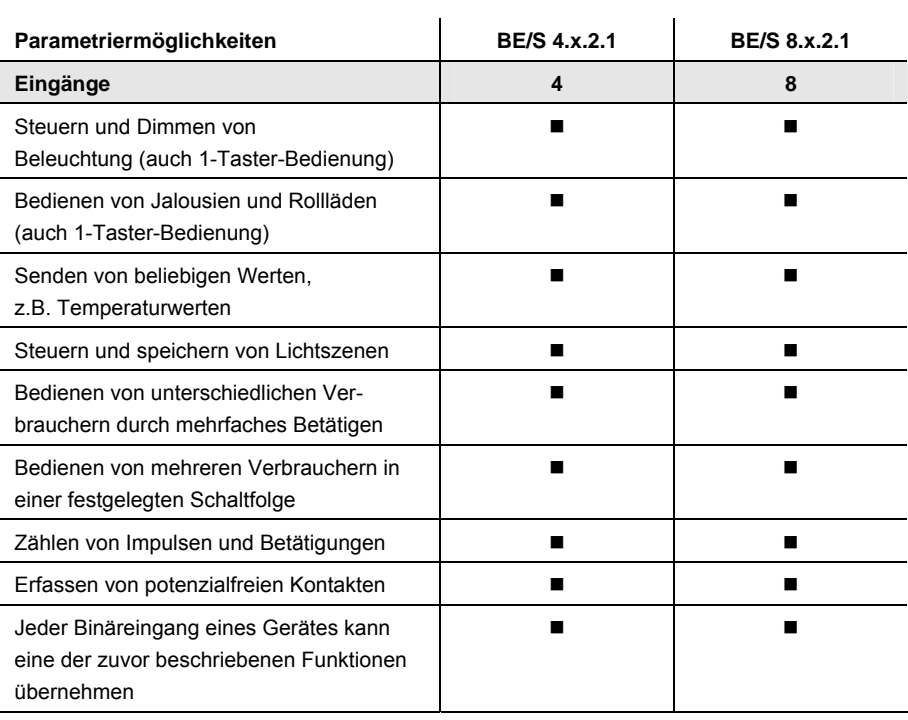

## <span id="page-10-0"></span>**2 Gerätetechnik**

## <span id="page-10-1"></span>**2.1 Binäreingang mit manueller Bedienung, 4fach, 230 V, AC/DC REG**

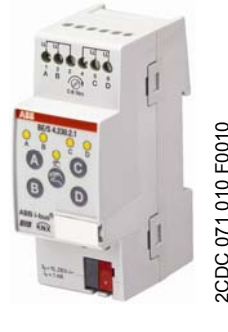

**BE/S 4.230.2.1** 

Der 4fach Binäreingang BE/S 4.230.2.1 mit manueller Bedienung ist ein Reiheneinbaugerät zum Einbau in den Verteiler. Das Gerät ist zum Erfassen von 10…230-V-AC/DC-Signalen geeignet. Die Eingänge A und B sind von den Eingängen C und D unabhängig.

Auf der Frontseite befinden sich Tasten zur manuellen Bedienung, mit denen der Eingangszustand simuliert werden kann. Über gelbe LED wird der aktuelle Eingangszustand angezeigt.

Das Gerät ist nach dem Anschluss der Busspannung betriebsbereit. Der Binäreingang wird über die ETS parametriert. Die Verbindung zum KNX wird über die frontseitige Busanschlussklemme hergestellt.

## <span id="page-10-2"></span>**2.1.1 Technische Daten**

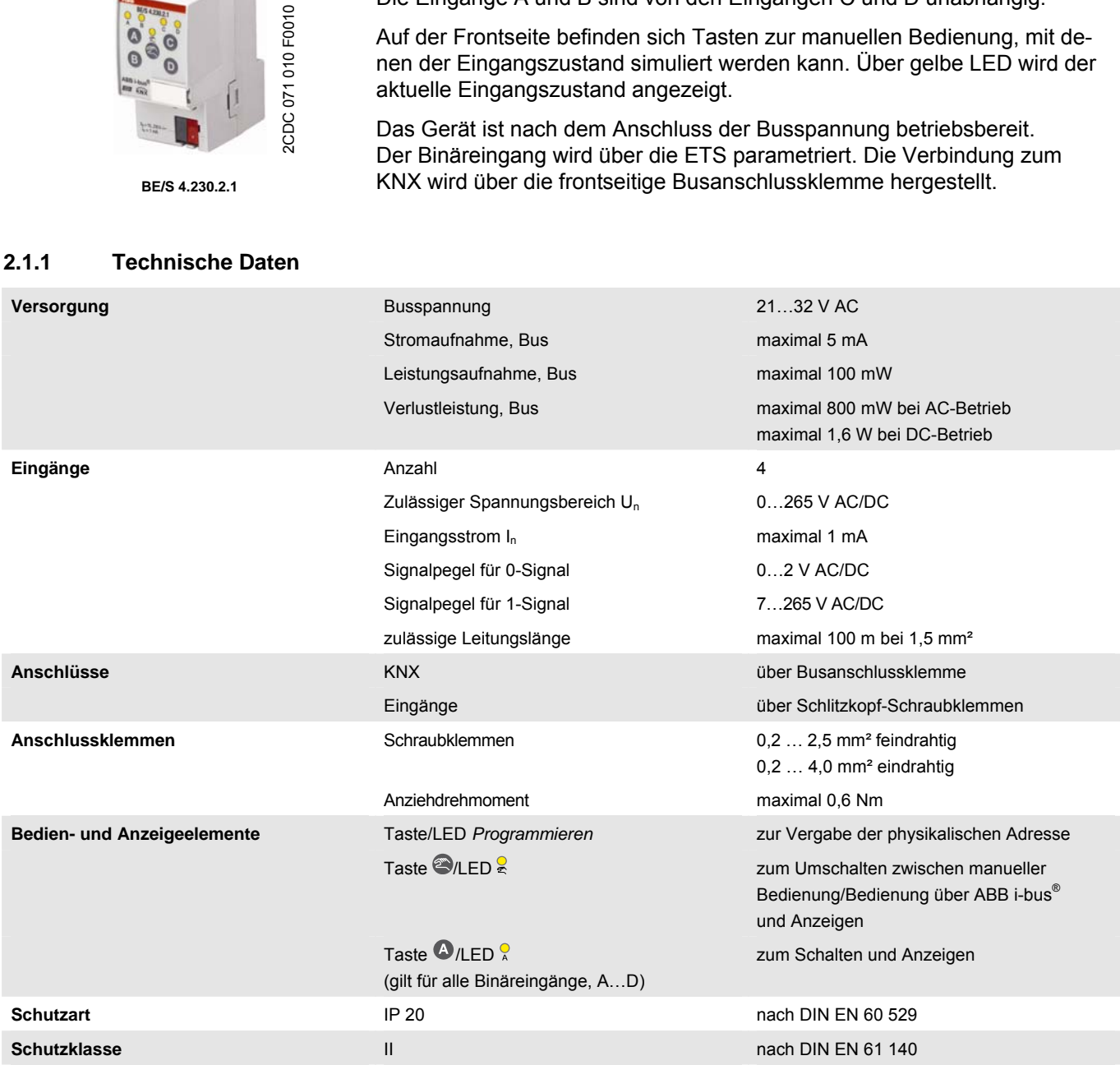

## **ABB i-bus<sup>®</sup> KNX**

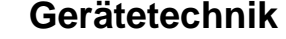

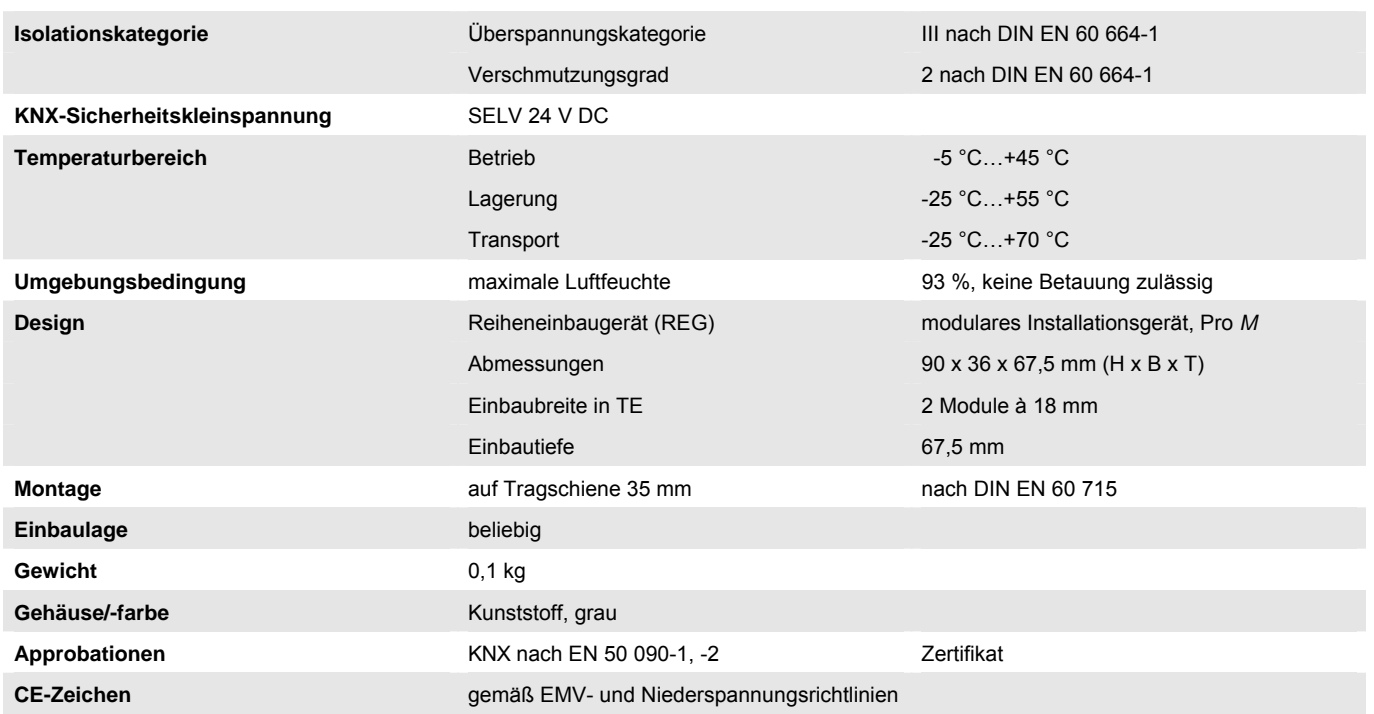

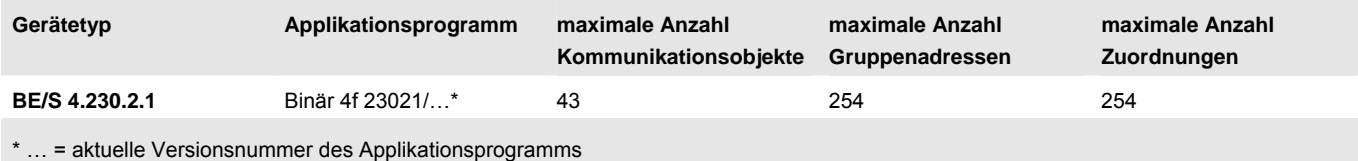

## **Hinweis**

Für die Programmierung sind die ETS und das aktuelle Applikationsprogramm des Gerätes erforderlich.

Das aktuelle Applikationsprogramm finden Sie zum Download im Internet unter *[www.abb.com/knx.](http://www.abb.com/knx)* Nach dem Import in die ETS liegt es in der ETS unter *ABB/Eingabe/Binäreingang 4fach* ab.

Das Gerät unterstützt nicht die Verschließfunktion eines KNX-Geräts in der ETS. Falls Sie den Zugriff auf alle Geräte des Projekts durch einen *BCU-Schlüssel* sperren, hat es auf dieses Gerät keine Auswirkung. Es kann weiterhin ausgelesen und programmiert werden.

<span id="page-12-0"></span>**2.1.2 Anschlussbild BE/S 4.230.2.1** 

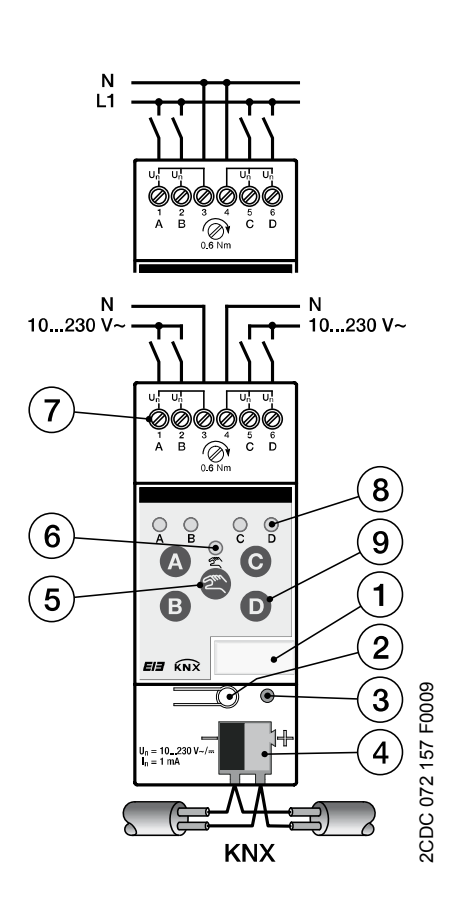

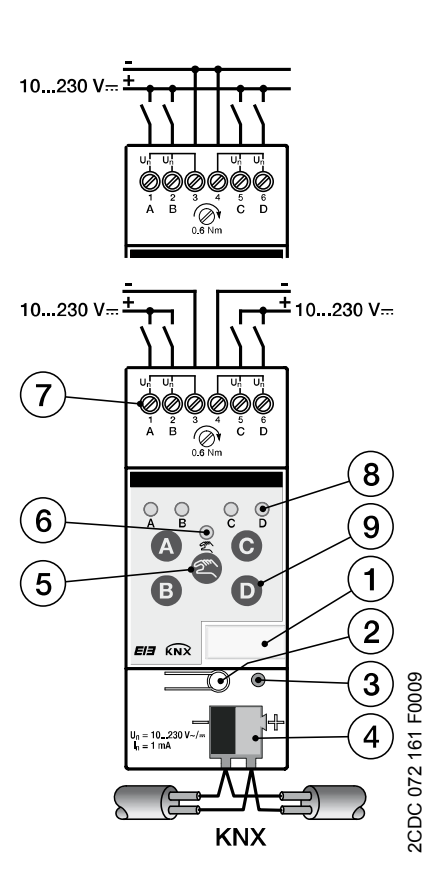

**Anschluss von Wechselspannung Anschluss von Gleichspannung** 

- 
- 
- **3 LED Programmieren**<br> **4 Busanschlussklemme**<br> **5 Taste Manuelle Bedienung 6 LED Manuelle Bedienung 5** Taste Manuelle Bedienung<sup>®</sup>
- **7** Anschlussklemmen **8** LED *Binäreingang*
- **9** Taste *Binäreingang*

- **1** Schilderträger **2** Taste *Programmieren*
	-
	-
	-

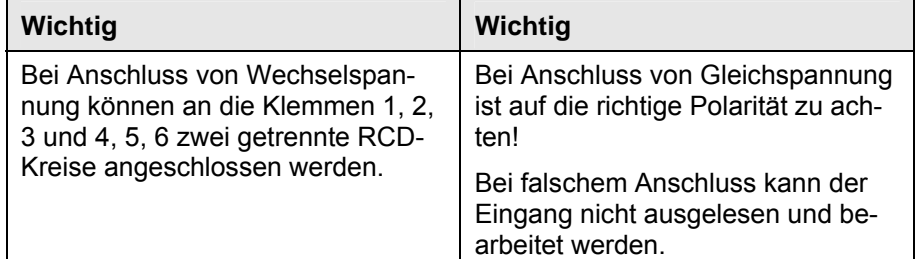

<span id="page-13-0"></span>**2.1.3 Maßbild BE/S 4.230.2.1** 

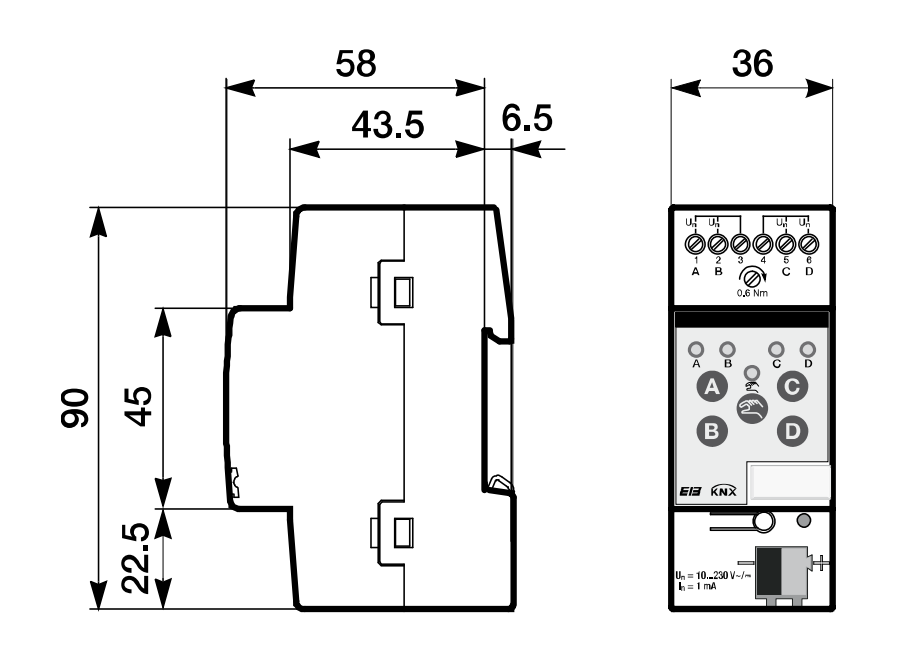

2CDC 072 192 F0009 2CDC 072 192 F0009

## <span id="page-14-0"></span>**2.2 Binäreingang mit manueller Bedienung, 4fach, Kontaktabfrage, REG**

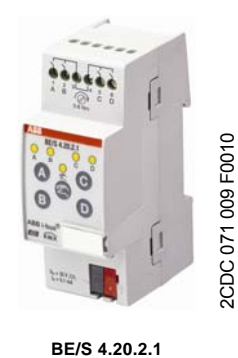

Der 4fach Binäreingang BE/S 4.20.2.1 mit manueller Bedienung ist ein Reiheneinbaugerät zum Einbau in den Verteiler. Das Gerät ist zum Erfassen von potenzialfreien Kontakten geeignet. Die gepulste Abfragespannung wird intern erzeugt.

Auf der Frontseite befinden sich Tasten zur manuellen Bedienung, mit denen der Eingangszustand simuliert werden kann. Über gelbe LED wird der aktuelle Eingangszustand angezeigt.

Das Gerät ist nach dem Anschluss der Busspannung betriebsbereit. Der Binäreingang wird über die ETS parametriert. Die Verbindung zum KNX wird über die frontseitige Busanschlussklemme hergestellt.

## <span id="page-14-1"></span>**2.2.1 Technische Daten**

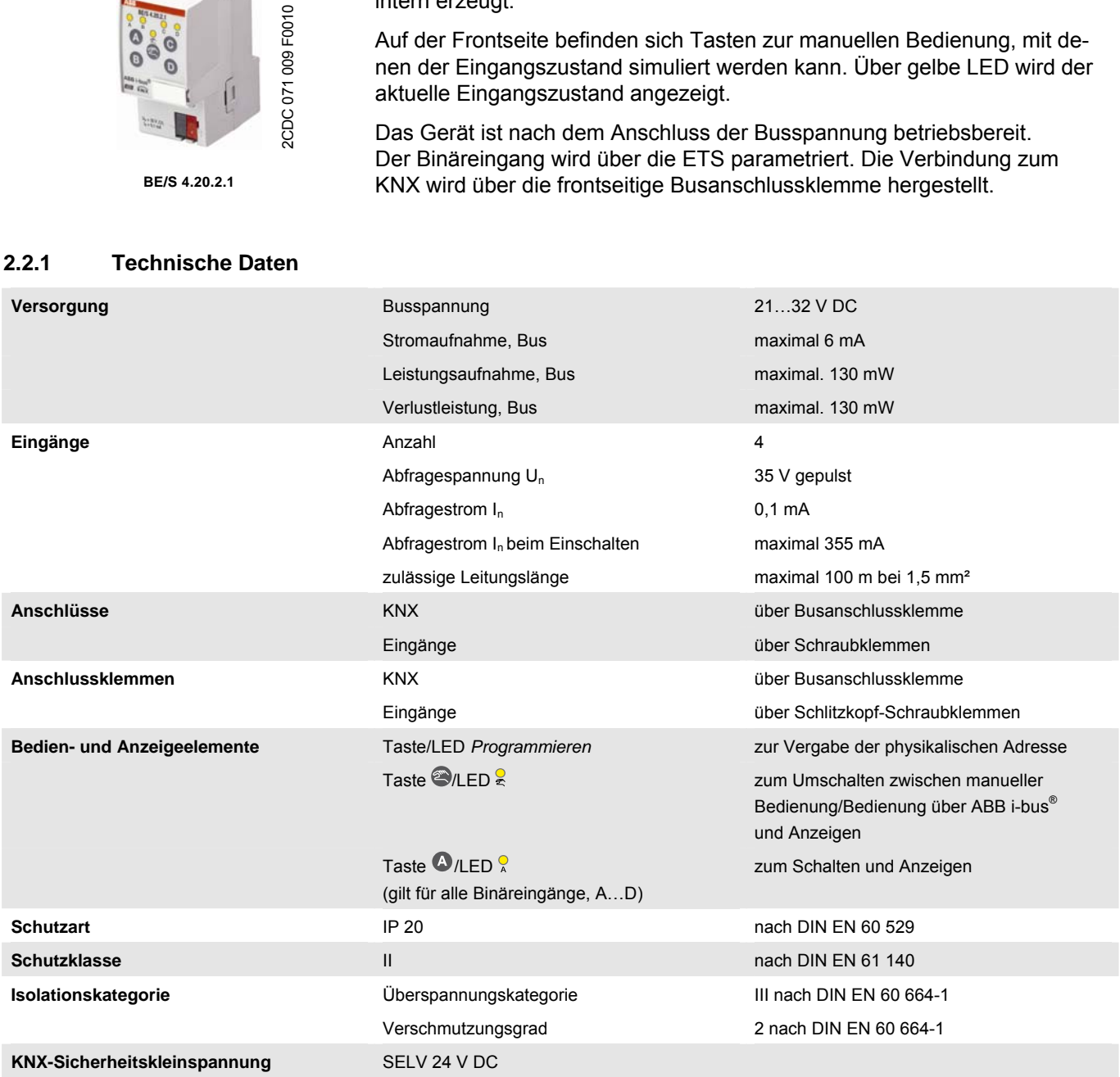

## **ABB i-bus<sup>®</sup> KNX**

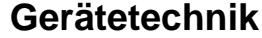

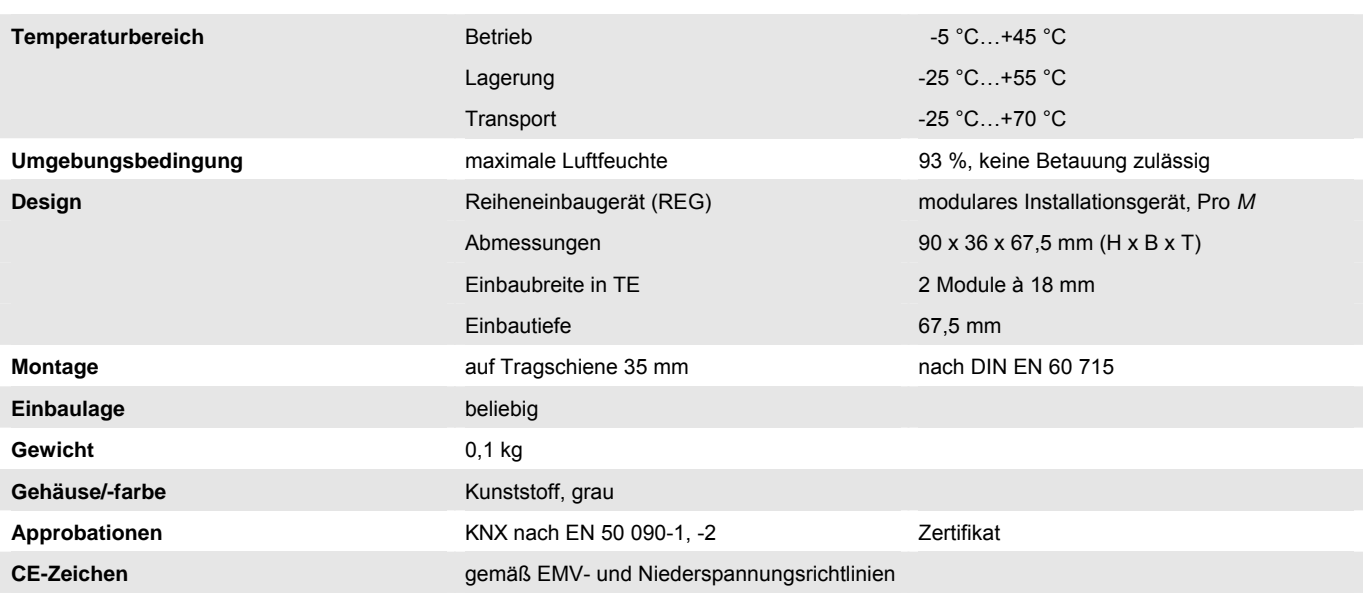

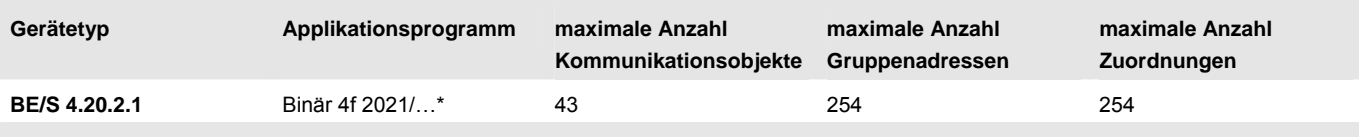

\* … = aktuelle Versionsnummer des Applikationsprogramms

## **Hinweis**

Für die Programmierung sind die ETS und das aktuelle Applikationsprogramm des Gerätes erforderlich.

Das aktuelle Applikationsprogramm finden Sie zum Download im Internet unter *[www.abb.com/knx.](http://www.abb.com/knx)* Nach dem Import in die ETS liegt es in der ETS unter *ABB/Eingabe/Binäreingang 4fach* ab.

Das Gerät unterstützt nicht die Verschließfunktion eines KNX-Geräts in der ETS. Falls Sie den Zugriff auf alle Geräte des Projekts durch einen *BCU-Schlüssel* sperren, hat es auf dieses Gerät keine Auswirkung. Es kann weiterhin ausgelesen und programmiert werden.

<span id="page-16-0"></span>**2.2.2 Anschlussbild BE/S 4.20.2.1** 

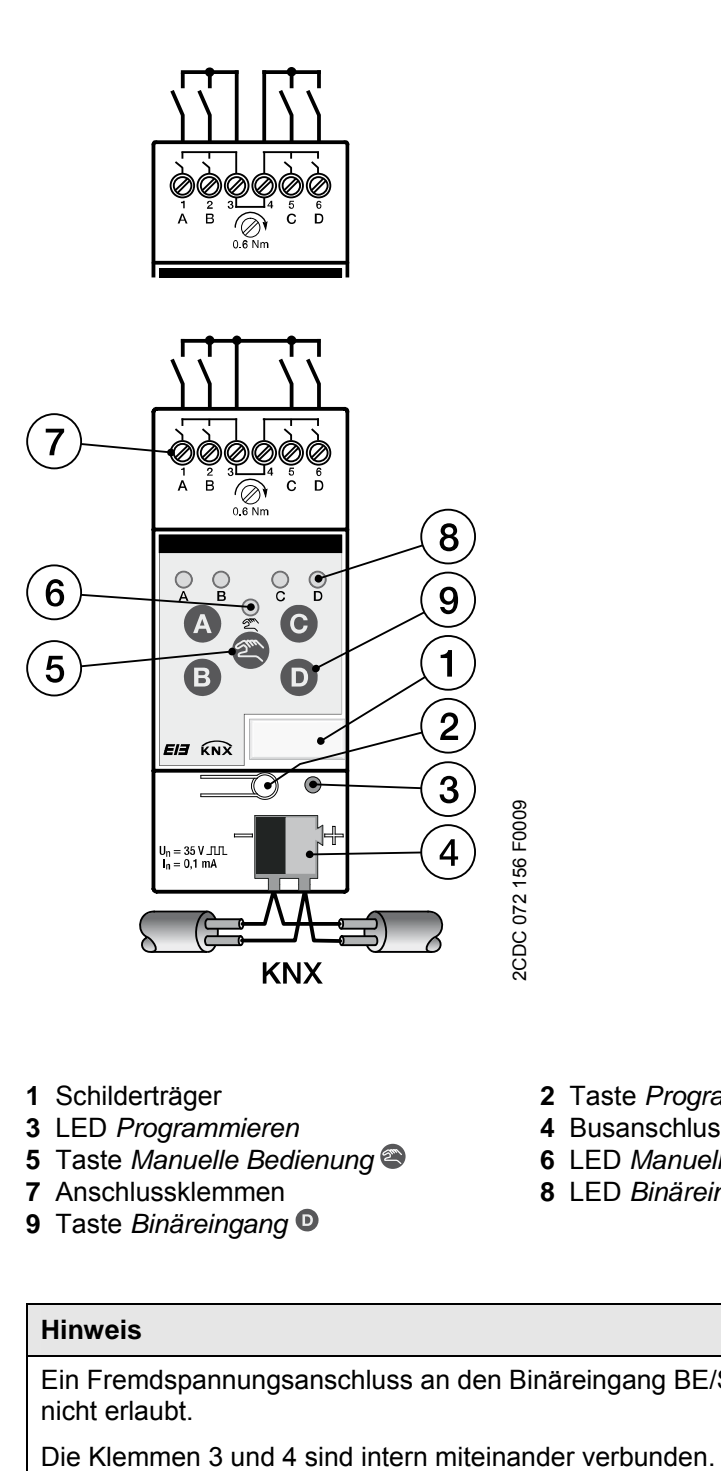

- 
- 
- **5** Taste *Manuelle Bedienung* **6** LED *Manuelle Bedienung*
- **7** Anschlussklemmen **8** LED *Binäreingang*
- **9** Taste *Binäreingang*
- **1** Schilderträger **2** Taste *Programmieren*
- **3** LED *Programmieren* **4** Busanschlussklemme
	-
	-

## **Hinweis**

Ein Fremdspannungsanschluss an den Binäreingang BE/S 4.20.2.1 ist nicht erlaubt.

<span id="page-17-0"></span>**2.2.3 Maßbild BE/S 4.20.2.1** 

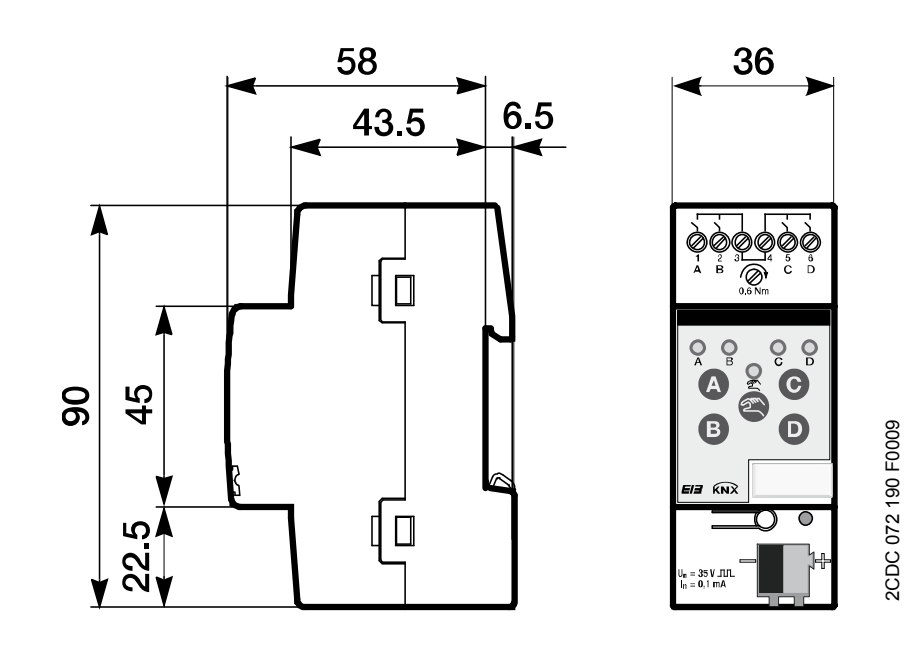

<span id="page-18-0"></span>**2.3 Binäreingang mit manueller Bedienung, 8fach, 230 V AC/DC, REG** 

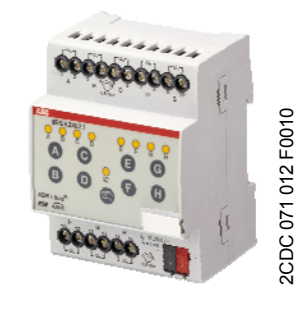

**BE/S 8.230.2.1** 

Der 8fach Binäreingang BE/S 8.230.2.1 mit manueller Bedienung ist ein Reiheneinbaugerät zum Einbau in den Verteiler. Das Gerät ist zum Erfassen von 10…230-V-AC/DC-Signalen geeignet.

Auf der Frontseite befinden sich Tasten zur manuellen Bedienung, mit denen der Eingangszustand simuliert werden kann. Über gelbe LED wird der aktuelle Eingangszustand angezeigt.

Das Gerät ist nach dem Anschluss der Busspannung betriebsbereit. Der Binäreingang wird über die ETS parametriert. Die Verbindung zum KNX wird über die frontseitige Busanschlussklemme hergestellt.

## <span id="page-18-1"></span>**2.3.1 Technische Daten**

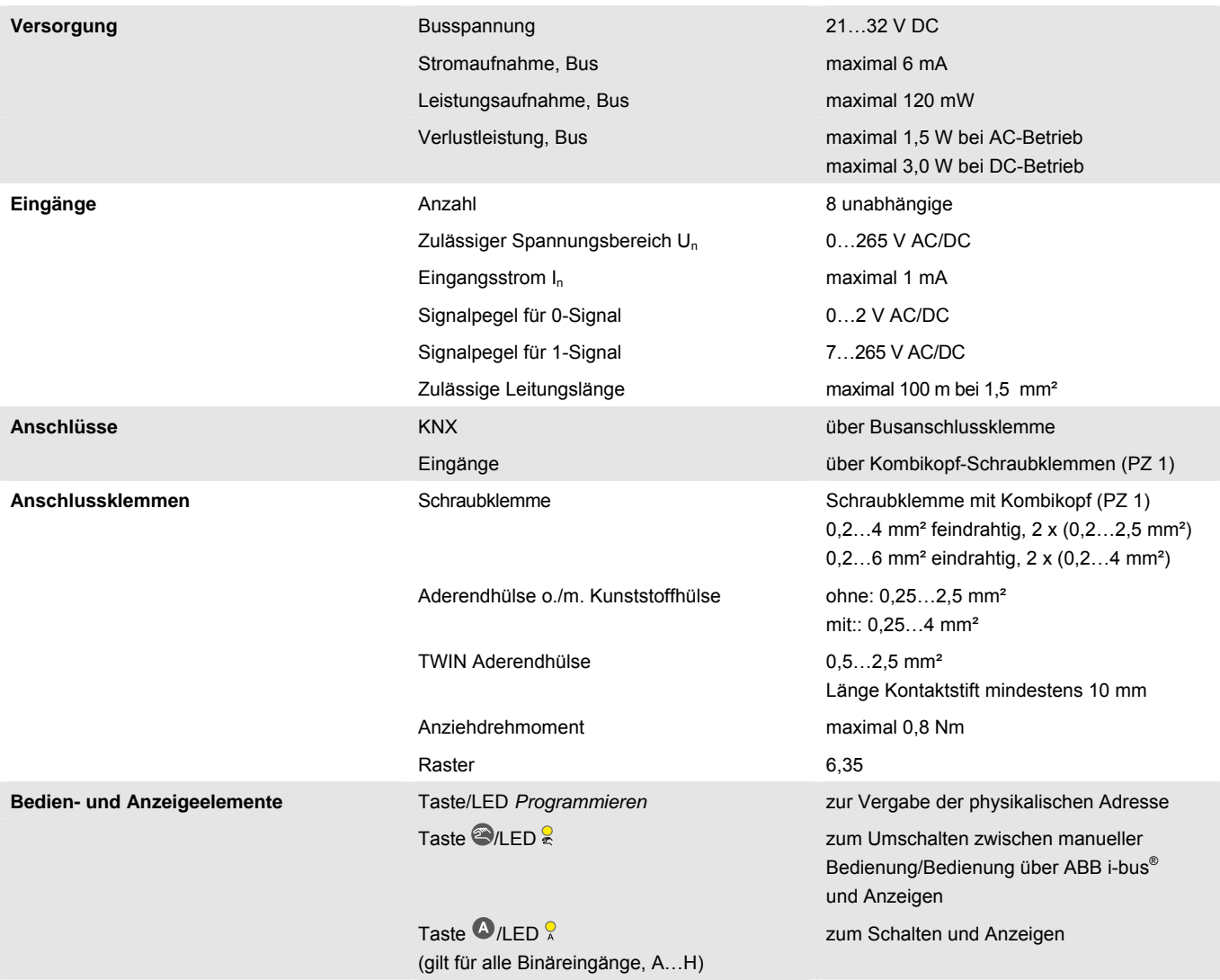

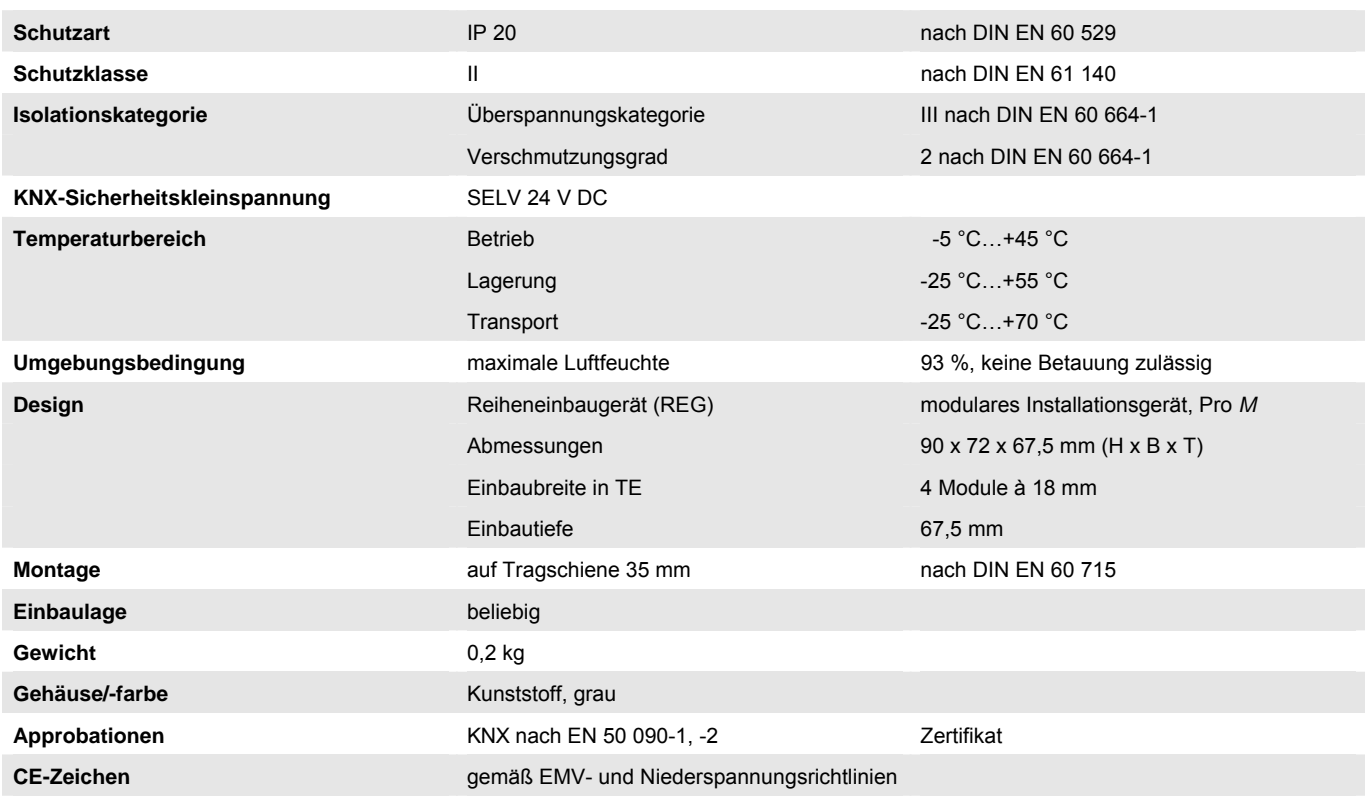

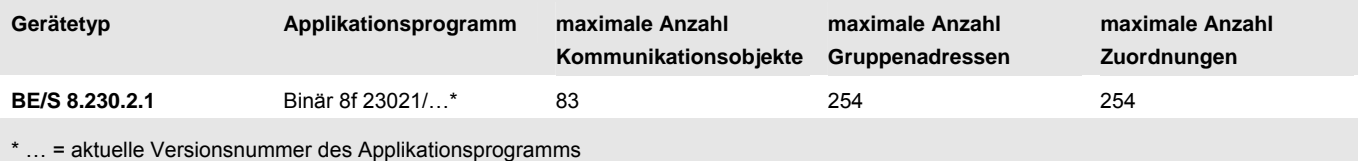

### **Hinweis**

Für die Programmierung sind die ETS und das aktuelle Applikationsprogramm des Gerätes erforderlich.

Das aktuelle Applikationsprogramm finden Sie zum Download im Internet unter *[www.abb.com/knx.](http://www.abb.com/knx)* Nach dem Import in die ETS liegt es in der ETS unter *ABB/Eingabe/Binäreingang 8fach* ab.

Das Gerät unterstützt nicht die Verschließfunktion eines KNX-Geräts in der ETS. Falls Sie den Zugriff auf alle Geräte des Projekts durch einen *BCU-Schlüssel* sperren, hat es auf dieses Gerät keine Auswirkung. Es kann weiterhin ausgelesen und programmiert werden.

**2.3.2 Anschlussbild** 

**BE/S 8.230.2.1** 

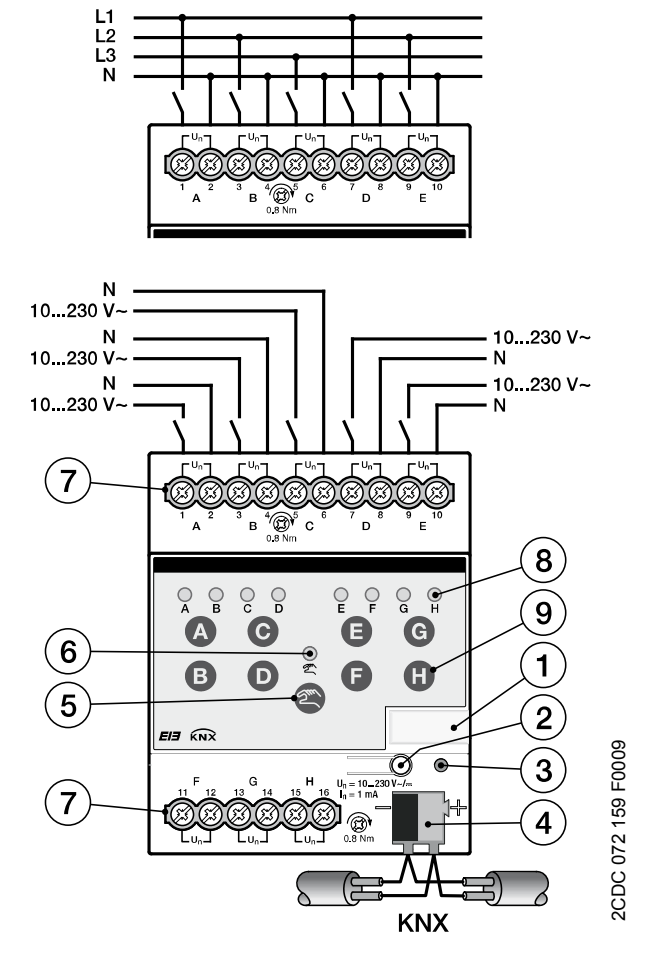

<span id="page-20-0"></span>Anschluss mit Wechselspannung **Anschluss mit Gleichspannung** Anschluss mit Gleichspannung

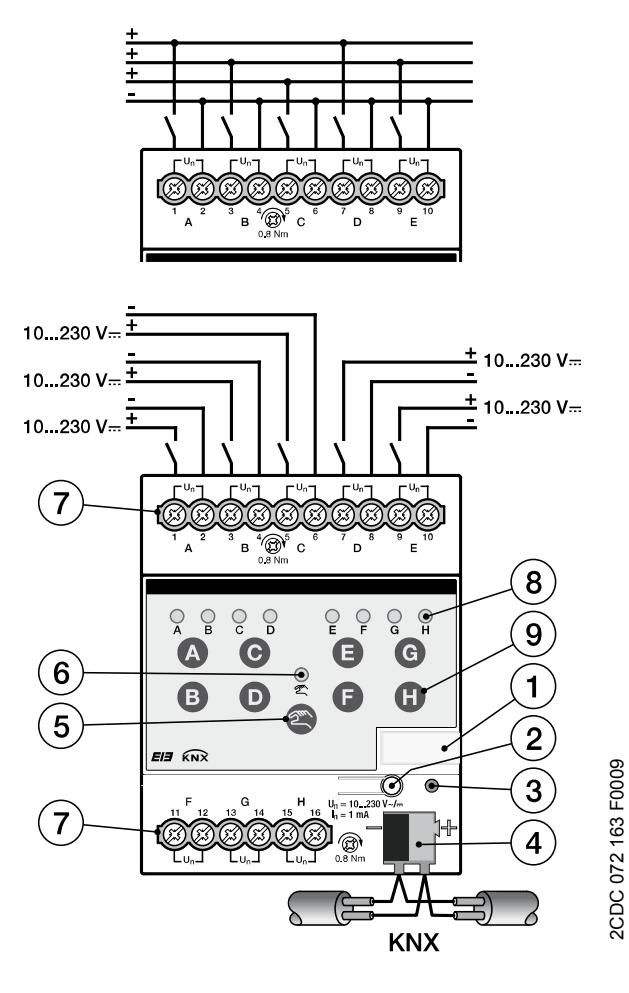

- 
- **3** LED *Programmieren* **4** Busanschlussklemme
- 
- 
- **9** Taste *Binäreingang*
- **1** Schilderträger **2** Taste *Programmieren*
	-
- **5** Taste *Manuelle Bedienung* **6** LED *Manuelle Bedienung*
- **7** Anschlussklemmen **8** LED *Binäreingang*

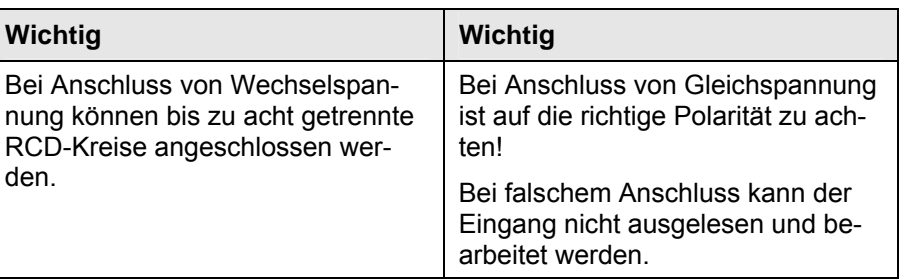

<span id="page-21-0"></span>**2.3.3 Maßbild BE/S 8.230.2.1** 

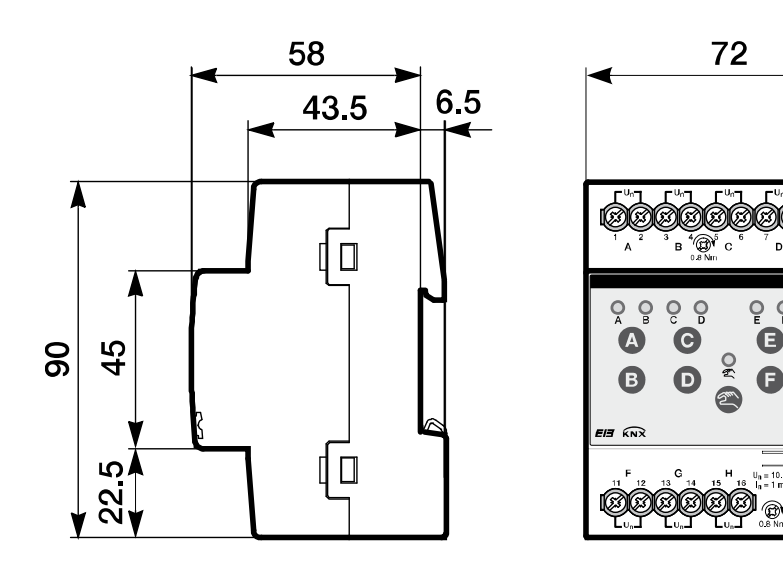

2CDC 072 196 F0009 2CDC 072 196 F0009

 $\mathsf{Q}$  $\frac{1}{6}$  $\frac{C}{H}$ 

⋒

 $\bigodot$ 

 $\mathbf 0$ 

 $\circ$ 

<span id="page-22-0"></span>**2.4 Binäreingang mit manueller Bedienung, 8fach, Kontaktabfrage, REG** 

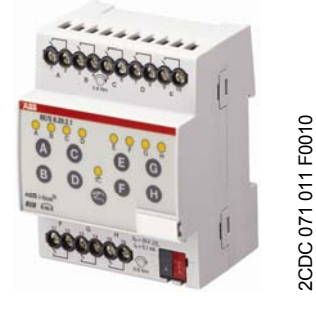

2CDC 071 011 F0010

**BE/S 8.20.2.1** 

Der 8fach Binäreingang BE/S 8.20.2.1 mit manueller Bedienung ist ein Reiheneinbaugerät zum Einbau in den Verteiler. Das Gerät ist zum Erfassen von potenzialfreien Kontakten geeignet. Die gepulste Abfragespannung wird intern erzeugt.

Auf der Frontseite befinden sich Tasten zur manuellen Bedienung, mit denen der Eingangszustand simuliert werden kann. Über gelbe LED wird der aktuelle Eingangszustand angezeigt.

Das Gerät ist nach dem Anschluss der Busspannung betriebsbereit. Der Binäreingang wird über die ETS parametriert. Die Verbindung zum KNX wird über die frontseitige Busanschlussklemme hergestellt.

## <span id="page-22-1"></span>**2.4.1 Technische Daten**

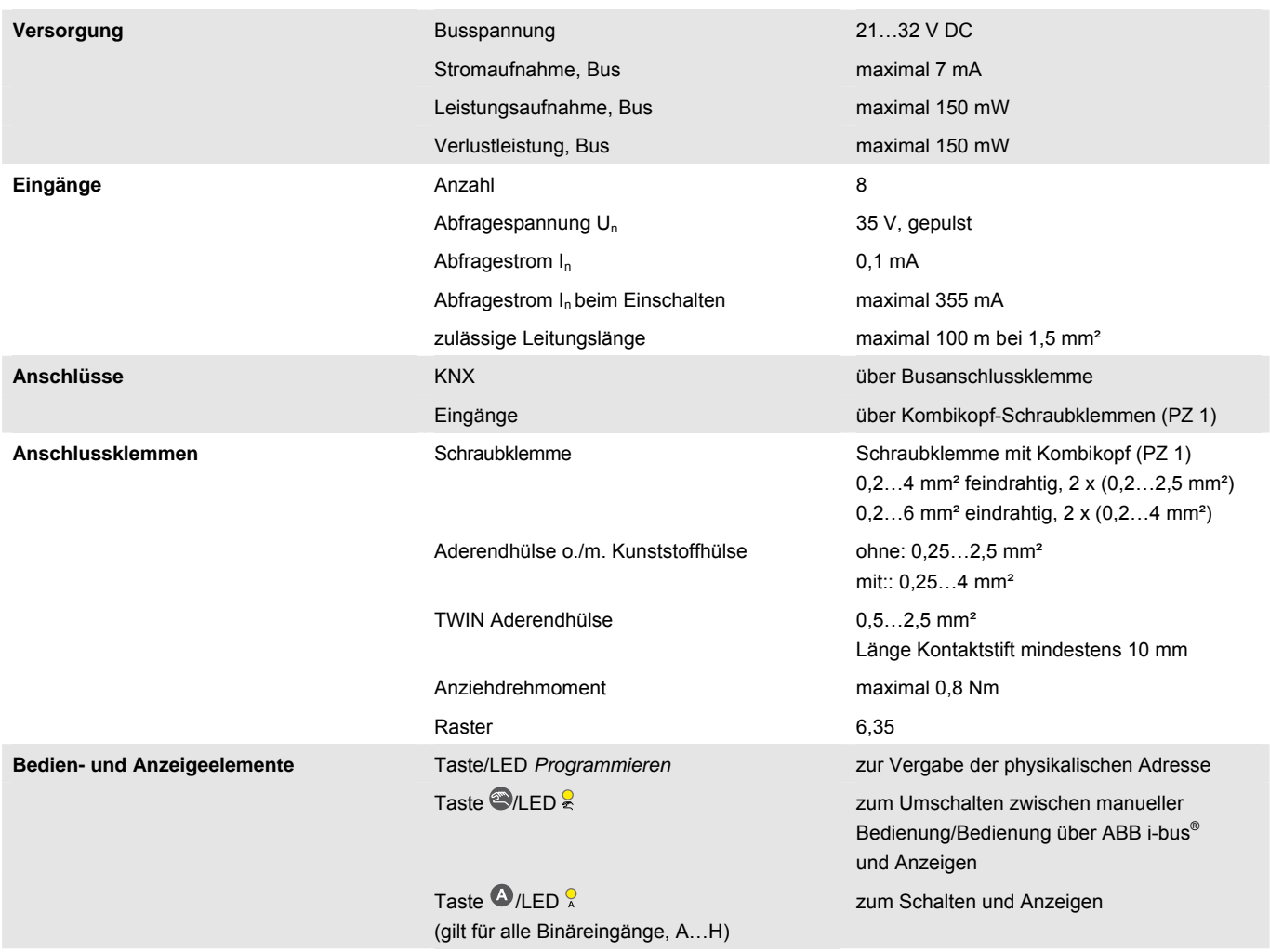

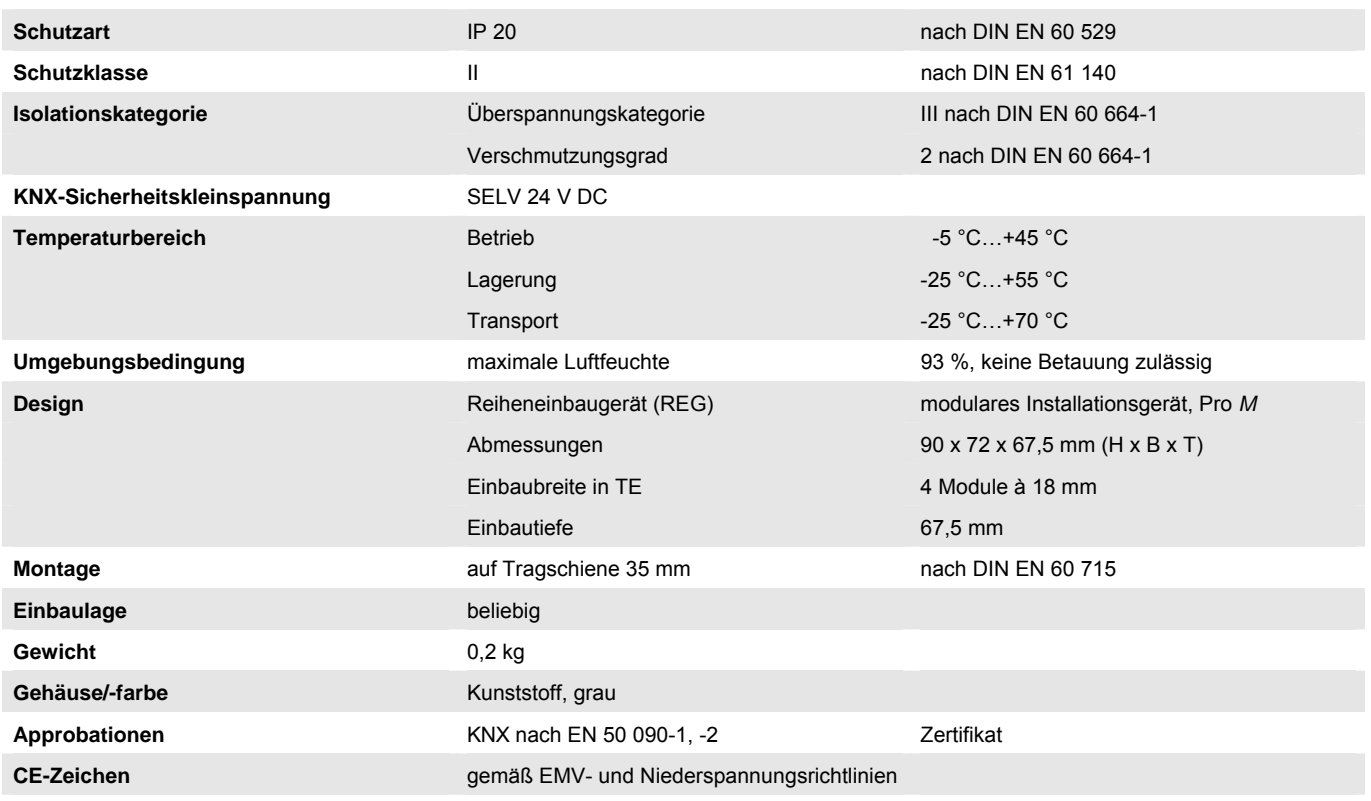

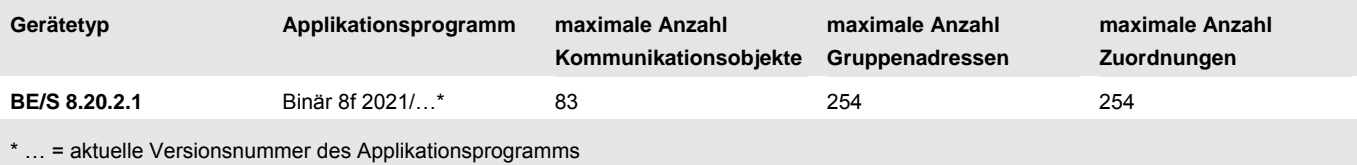

### **Hinweis**

Für die Programmierung sind die ETS und das aktuelle Applikationsprogramm des Gerätes erforderlich.

Das aktuelle Applikationsprogramm finden Sie zum Download im Internet unter *[www.abb.com/knx.](http://www.abb.com/knx)* Nach dem Import in die ETS liegt es in der ETS unter *ABB/Eingabe/Binäreingang 8fach* ab.

Das Gerät unterstützt nicht die Verschließfunktion eines KNX-Geräts in der ETS. Falls Sie den Zugriff auf alle Geräte des Projekts durch einen *BCU-Schlüssel* sperren, hat es auf dieses Gerät keine Auswirkung. Es kann weiterhin ausgelesen und programmiert werden.

### **2.4.2 Anschlussbild BE/S 8.20.2.1**

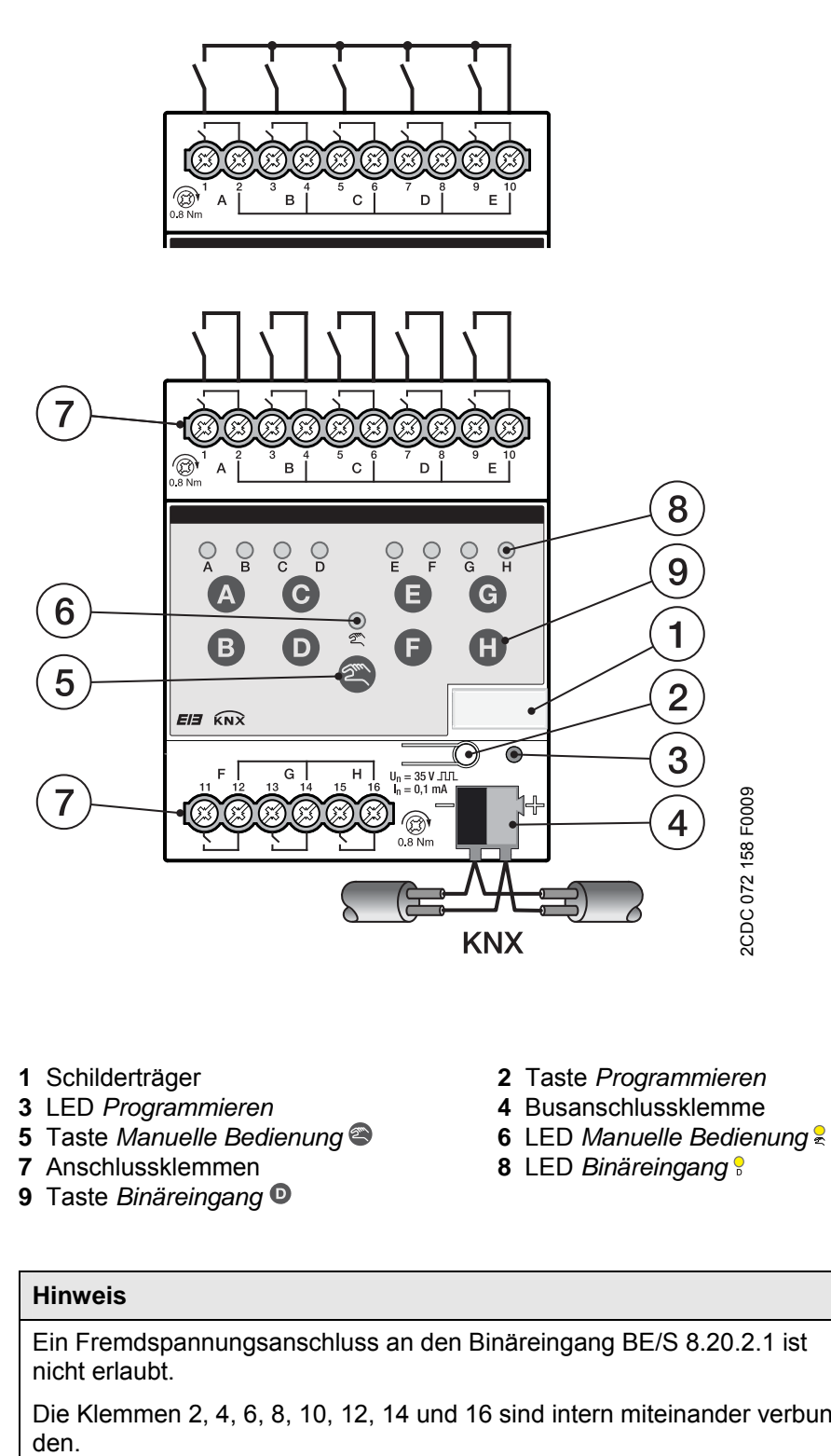

## <span id="page-24-0"></span>**Hinweis**

Ein Fremdspannungsanschluss an den Binäreingang BE/S 8.20.2.1 ist nicht erlaubt.

Die Klemmen 2, 4, 6, 8, 10, 12, 14 und 16 sind intern miteinander verbun-

<span id="page-25-0"></span>**2.4.3 Maßbild BE/S 8.20.2.1** 

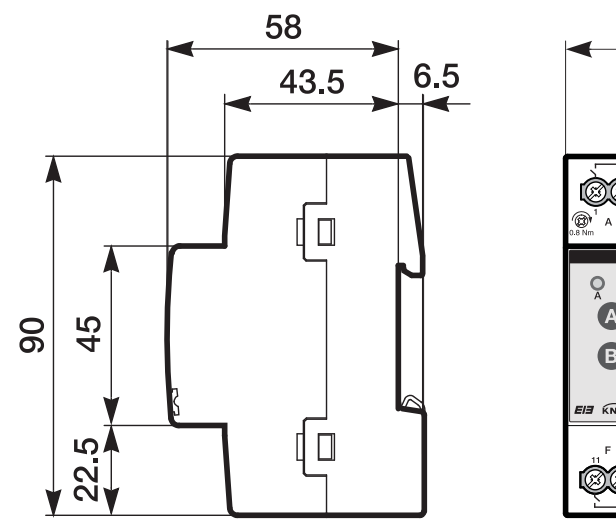

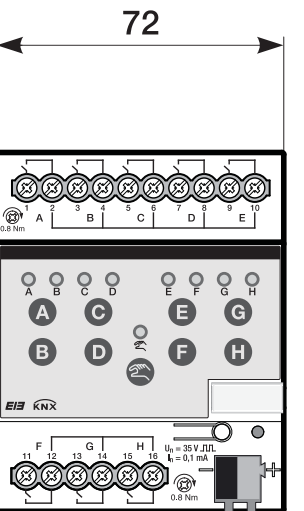

2CDC 072 194 F0009

2CDC 072 194 F0009

© 2011 ABB STOTZ-KONTAKT GmbH 24

### <span id="page-26-0"></span>**2.5 Montage und Installation**

Der Binäreingang ist ein Reiheneinbaugerät zum Einbau in Verteilern für Schnellbefestigung auf 35 mm Tragschienen, nach DIN EN 60 715.

Das Gerät kann in jeder Einbaulage montiert werden.

Die Verbindung zum Bus erfolgt über die mitgelieferte Busanschlussklemme.

Das Gerät ist betriebsbereit, nachdem die Busspannung und ggf. eine Hilfsspannung angelegt wurde.

Die Klemmenbezeichnungen befinden sich auf dem Gehäuse.

Die Zugänglichkeit des Gerätes zum Betreiben, Prüfen, Besichtigen, Warten und Reparieren muss gemäß DIN VDE 0100-520 sichergestellt sein.

### **Inbetriebnahmevoraussetzung**

Um das Gerät in Betrieb zu nehmen, wird ein PC mit der Engineering Tool Software (ETS) und eine Schnittstelle, z.B. USB oder IP benötigt.

Montage und Inbetriebnahme dürfen nur von Elektrofachkräften ausgeführt werden. Bei der Planung und Errichtung von elektrischen Anlagen sind die einschlägigen Normen, Richtlinien, Vorschriften und Bestimmungen des jeweiligen Landes zu beachten.

Gerät bei Transport, Lagerung und im Betrieb vor Feuchtigkeit, Schmutz und Beschädigung schützen.

Gerät nur innerhalb der spezifizierten technischen Daten betreiben!

Gerät nur im geschlossenen Gehäuse (Verteiler) betreiben!

Vor Montagearbeiten ist das Gerät spannungsfrei zu schalten.

## **Gefahr**

Um gefährliche Berührungsspannung durch Rückspeisung aus unterschiedlichen Außenleitern zu vermeiden, muss bei einer Erweiterung oder Änderung des elektrischen Anschlusses eine allpolige Abschaltung vorgenommen werden.

### **Auslieferungszustand**

Das Gerät wird mit der physikalischen Adresse 15.15.255 ausgeliefert. Das Applikationsprogramm ist vorgeladen. Bei der Inbetriebnahme müssen daher nur noch Gruppenadressen und Parameter geladen werden.

Das gesamte Applikationsprogramm kann bei Bedarf neu geladen werden. Bei einem Wechsel des Applikationsprogramms, nach einem abgebrochenen Download oder nach dem Entladen des Gerätes wird das gesamte Applikationsprogramm geladen. Dieser Vorgang dauert deutlich länger als das Laden der Parameter und Gruppenadressen.

## **Downloadverhalten**

Je nach verwendetem Rechner, kann es, durch die Komplexität des Geräts, beim Download bis zu eineinhalb Minuten dauern, ehe der Fortschrittsbalken erscheint.

## **Vergabe der physikalischen Adresse**

In der ETS erfolgt die Vergabe und Programmierung der physikalischen Adresse, Gruppenadresse und Parameter.

Das Gerät besitzt zur Vergabe der physikalischen Adresse eine Programmier-Taste. Nachdem die Taste betätigt wurde, leuchtet die rote Programmier-LED auf. Sie erlischt, sobald die ETS die physikalische Adresse vergeben hat oder die Programmiertaste erneut betätigt wurde.

## **Reinigen**

Verschmutzte Geräte können mit einem trockenen oder leicht mit Seifenlauge angefeuchteten Tuch gereinigt werden. Auf keinen Fall dürfen ätzende Mittel oder Lösungsmittel verwendet werden.

### **Wartung**

Das Gerät ist wartungsfrei. Bei Schäden, z.B. durch Transport und/oder Lagerung, dürfen keine Reparaturen vorgenommen werden.

### **Folientastatur**

Die manuellen Bedientasten dürfen nicht mit spitzen oder scharfkantigen Gegenständen, z.B. Schraubendreher oder Stift, bedient werden. Diese könnten die Tastatur beschädigen

## <span id="page-28-0"></span>**2.6 Manuelle Bedienung**

### **Funktionsweise der Manuellen Bedienung**

Nach Anschluss an den Bus ist das Gerät im *KNX-Betrieb*. Die LED & ist aus. Alle *LED* zeigen den aktuellen Eingangszustand an. Die jeweiligen **Tasten sind außer Funktion. Durch Betätigen der Taste & kann zwischen** den Betriebszuständen *KNX-Betrieb* und *Manueller Betrieb* gewechselt werden.

Wird der *Manuelle Betrieb* aktiviert, bleiben die momentanen Eingangszustände eingestellt. Die Eingänge sind nur noch über die Folientastatur bedienbar. Falls Gruppenadressen zugeordnet wurden, werden Telegramme auf den Bus gesendet. Etwaige Signaländerungen aus der Installationsanlage werden nicht berücksichtigt. Wird der *Manuelle Betrieb* deaktiviert, Wechsel in den *KNX-Betrieb,* zeigen die jeweiligen LED wieder ihren aktuellen Eingangszustand an. Die Kommunikationsobjekte werden aktualisiert und Telegramme gesendet. Die parametrierten Eingangszustände stellen sich so wieder ein.

### **Hinweis**

Wird die Taste  $\bullet$  vor Ablauf von zwei Sekunden wieder losgelassen, geht die LED  $\frac{6}{5}$  in ihren alten Zustand zurück und es erfolgt keine Reaktion. Ist der *Manuelle Betrieb* über das Applikationsprogramm nicht freigegeben, erfolgt keine Reaktion und das Gerät bleibt im *KNX-Betrieb*. Ist sie freigegeben, wird nach einem dreisekündigen Blinken die LED & ein- und umgeschaltet.

## **Hinweis**

Ist der Eingang gesperrt und im Parameter *Zyklisches Senden* die Option *ja* ausgewählt, wird der letzte Zustand trotz der Sperrung zyklisch gesendet.

Über das Kommunikationsobjekt *Sperren* (Nr.10) kann der physikalische Eingang sowie das Kommunikationsobjekt *Ereignis 0/1* gesperrt werden, intern wird weiter gesendet, d.h., die Eingangsklemmen werden physikalisch vom Applikationsprogramm getrennt.

Das Kommunikationsobjekt *Sperren* (Nr.10) hat keinen Einfluss auf die manuelle Bedienung.

<span id="page-29-0"></span>**2.6.1 Anzeigeelemente** 

Auf der Frontseite der Binäreingänge befinden sich LEDs zur Anzeige, z.B. beim BE/S 8.20.2.1 acht LEDs *Eingang X* (X = A…H), eine LED *Manuelle Bedienung*:

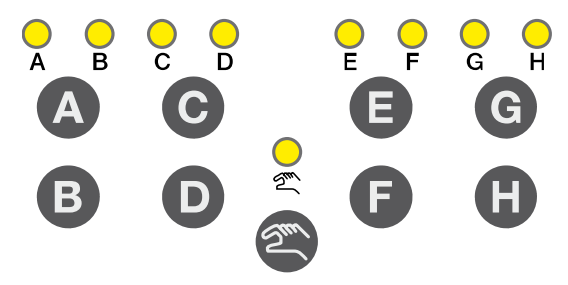

Alle LED *Eingang X* zeigen den aktuellen Eingangszustand an. Im *KNX-Betrieb* ist die LED  $\approx$  aus.

Das Verhalten der Anzeigeelemente ist in folgender Tabelle in Abhängigkeit der Betriebszustände, *KNX-Betrieb* und *Manueller Betrieb,* beschrieben:

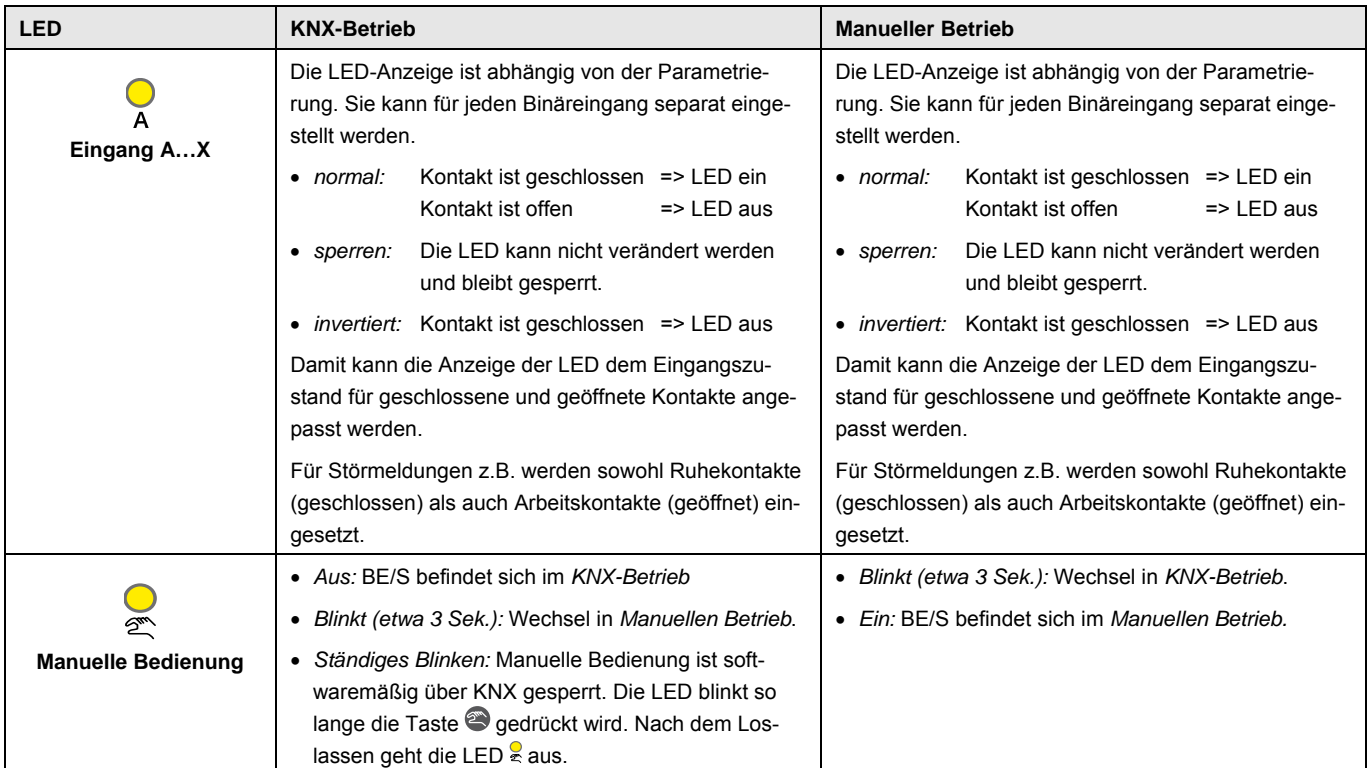

### <span id="page-30-0"></span>**2.6.2 Bedienelemente**

Auf der Frontseite der Binäreingänge befinden sich Tasten zur manuellen Bedienung, z.B. beim BE/S 8.20.2.1 acht Tasten *Eingang X* (X = A…H), eine Taste *Manuelle Bedienung*:

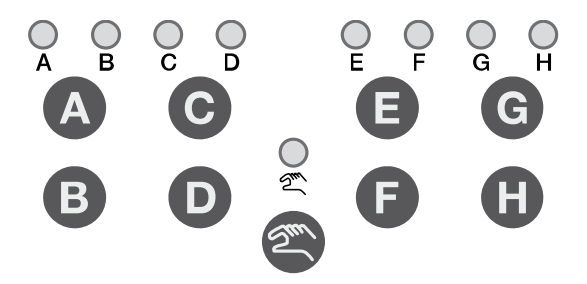

Die Bedienelemente werden durch die Taste *Manuelle Bedienung* freigegeben oder gesperrt. Hierzu muss die Taste mindestens 1,5 Sekunden betätigt werden. Dadurch wird eine versehentliche Betätigung der Bedienelemente vermieden.

Einschalten der Manuellen Bedienung: Taste Solange Betätigen bis die gelbe LED ständig leuchtet.

Ausschalten der Manuellen Bedienung: Taste  $\bullet$  solange Betätigen bis LED  $\bullet$  nicht mehr leuchtet.

## **Hinweis**

Über das Kommunikationsobjekt *Sperren* kann der physikalische Eingang sowie das Kommunikationsobjekt *Ereignis 0/1* gesperrt werden, intern wird weiter gesendet, d.h., die Eingangsklemmen werden physikalisch vom Applikationsprogramm getrennt.

Das Kommunikationsobjekt *Sperren* hat keinen Einfluss auf die manuelle Bedienung. Hier wird weiterhin der Status des simulierten Eingangsignals gesendet.

### **Hinweis**

Die manuelle Bedienung kann durch das Kommunikationsobjekt *Man. Bed. freigeben/sperren* über den KNX gesperrt werden. In diesem Fall kann über die Taste *Manuelle Bedienung* nicht in den *Manuellen Betrieb* gewechselt werden. Die Sperrung kann durch ein Telegramm mit dem Wert 0 auf dem Kommunikationsobjekt *Man. Bed. freigeben/sperren* zurückgenommen werden. Nach Download und nach Busspannungswiederkehr wird die Sperrung ebenfalls zurückgenommen. Das Kommunikationsobjekt nimmt dabei wieder den Wert 0 an.

Das Verhalten der Bedienelemente ist in folgender Tabelle in Abhängigkeit der Betriebszustände, *KNX-Betrieb* und *Manueller Betrieb*, beschrieben:

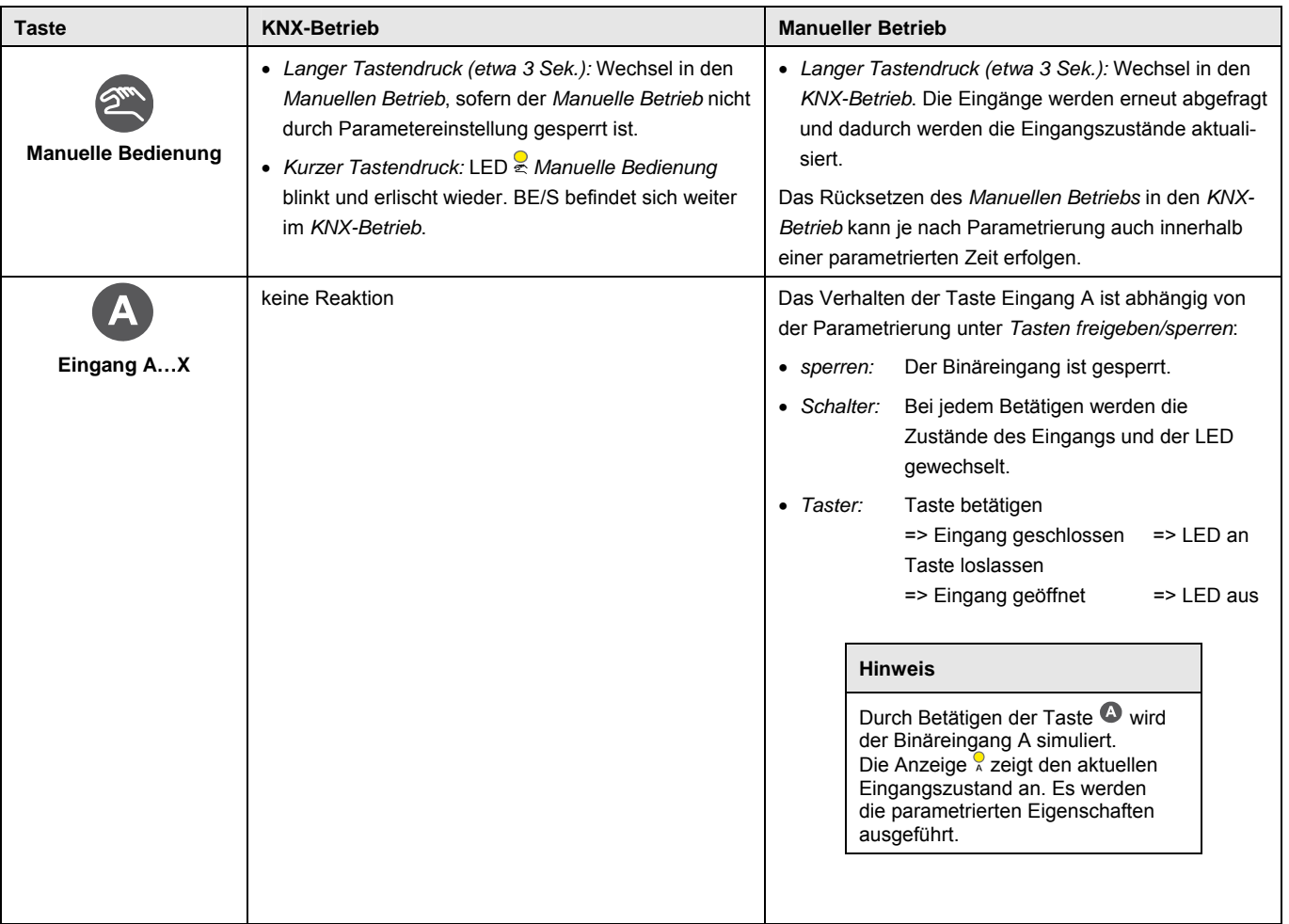

## <span id="page-32-0"></span>**3 Inbetriebnahme**

## <span id="page-32-1"></span>**3.1 Überblick**

Für die Binäreingänge sind die Applikationsprogramme *Binär 4f 23021/1.0, Binär 4f 2021/1.0, Binär 8f 23021/1.0 und Binär 8f 2021/1.0* vorhanden. Die Programmierung erfordert die ETS. Maximal können 10 Kommunikationsobjekte pro Binäreingang, 254 Gruppenadressen und 254 Zuordnungen verknüpft werden. Folgende Betriebsarten stehen pro Binäreingang zur Verfügung:

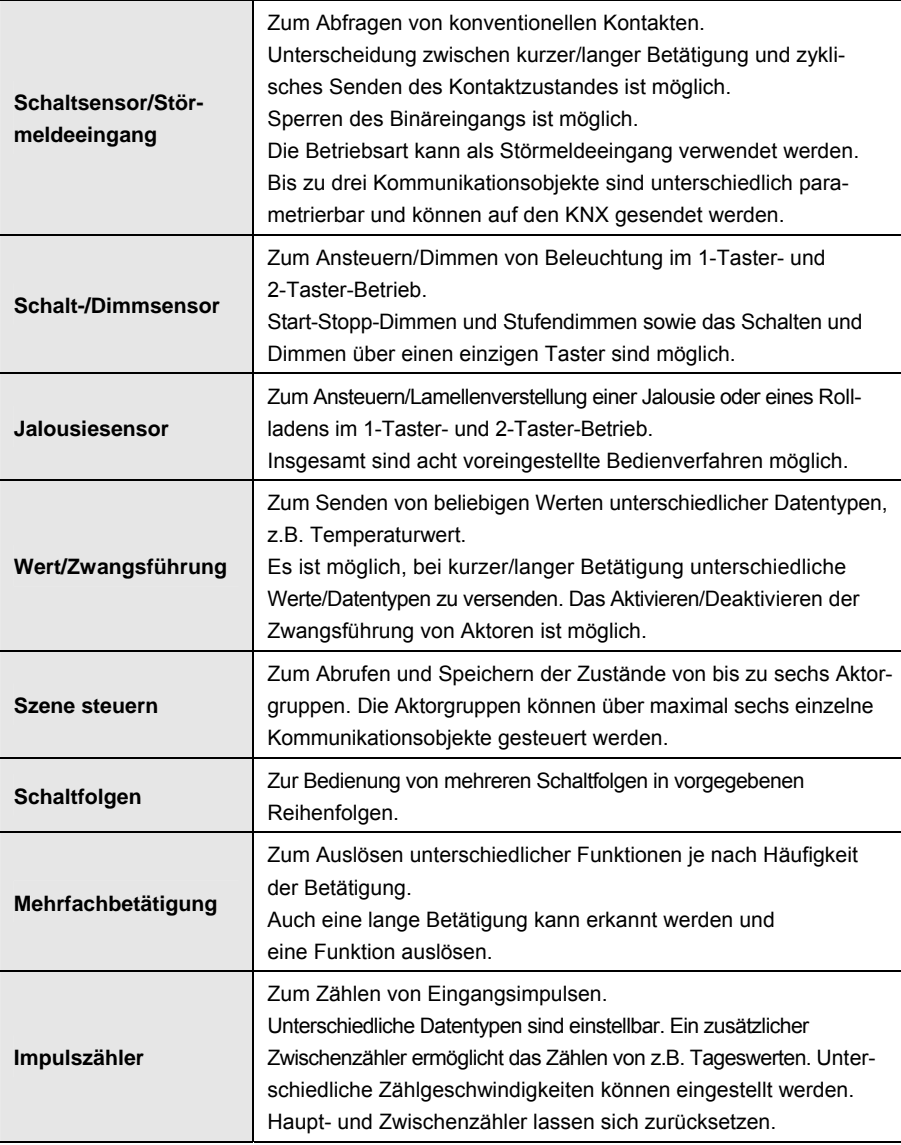

### **Hinweis**

Jeder Binäreingang eines Gerätes kann separat über ein Kommunikationsobjekt gesperrt werden.

## <span id="page-33-0"></span>**3.1.1 Konvertierung**

Für ABB i-bus® KNX-Geräte ist es ab der ETS3 möglich, die Parametereinstellungen und Gruppenadressen aus früheren Versionen des Anwendungsprogramms zu übernehmen.

Des Weiteren kann die Konvertierung eingesetzt werden, um die bestehende Parametrierung eines Gerätes auf ein anderes Gerät zu übertragen.

## **Hinweis**

Wird in der ETS der Begriff Kanäle verwendet, sind damit immer Einund/oder Ausgänge gemeint. Um die Sprache der ETS möglichst für viele ABB i-bus® Geräte allgemeingültig zu gestalten, wurde hier das Wort Kanäle verwendet.

Folgende Applikationsprogramme können vollständig konvertiert werden:

- Binär 4f 2021/1.0
- Binär 4f 23021/1.0
- Binär 8f 2021/1.0
- Binär 8f 23021/1.0
- Binär 4f 2021/1.1
- Binär 4f 23021/1.1
- Binär 8f 2021/1.1
- Binär 8f 23021/1.1

## **Hinweis**

Falls die Anzahl der Kanäle des Zielgeräts größer der Anzahl der Ein-/ Ausgänge des Quellgeräts ist, werden nur die ersten Ein-/Ausgänge des Zielgeräts mit den konvertierten Daten des Quellgeräts beschrieben. Die restlichen Ein-/Ausgänge behalten die Defaultwerte bzw. werden auf diese zurückgesetzt.

Bei neu hinzu gekommenen Parametern werden nach der Konvertierung die Defaultwerte eingestellt.

## <span id="page-34-0"></span>**3.1.1.1 Vorgehensweise**

- Importieren Sie die aktuelle VD3-Datei in die ETS3 und fügen Sie ein Produkt mit dem aktuellen Applikationsprogramm in das Projekt ein.
- Nachdem Sie ein Gerät parametriert haben, können Sie die Einstellungen auf ein zweites Gerät übertragen.
- Dazu klicken Sie mit der rechten Maustaste auf das Produkt und wählen im Kontextmenü *Konvertieren*.

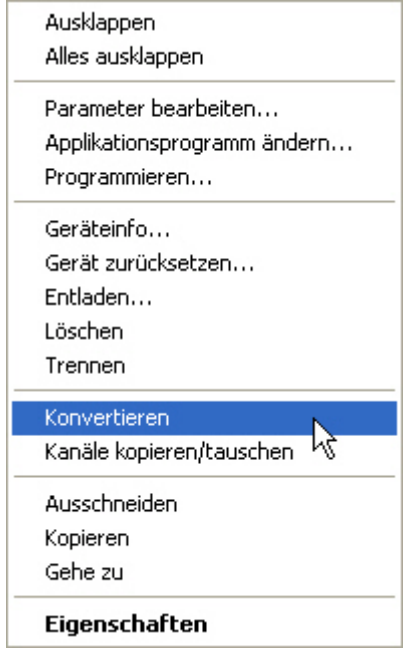

- Folgen Sie danach den Anweisungen des *Konvertieren*-Wizards.
- Zum Schluss müssen Sie noch die physikalische Adresse austauschen und das alte Gerät löschen.

Möchten Sie nur einzelne Ein-/Ausgänge innerhalb eines Gerätes kopieren, benutzen Sie die Funktion [Kopieren und Tauschen](#page-35-0), [34](#page-35-0).

<span id="page-35-0"></span>**3.1.2 Kopieren und Tauschen von Parametereinstellungen** 

> Die Parametrierung von Geräten kann je nach Umfang des Applikationsprogramms und Anzahl der Ein-/Ausgänge eines Gerätes viel Zeit in Anspruch nehmen. Um den Arbeitsaufwand während der Inbetriebnahme möglichst kurz zu halten, können mit der Funktion *Kanäle kopieren/tauschen* Parametereinstellungen eines Ein-/Ausgangs auf weitere, frei wählbare Ein-/ Ausgänge kopiert oder mit diesen getauscht werden. Optional können dabei Gruppenadressen beibehalten, kopiert oder im Ziel-Ein-/Ausgang gelöscht werden.

## **Hinweis**

Wird in der ETS der Begriff Kanäle verwendet, sind damit immer Einund/oder Ausgänge gemeint. Um die Sprache der ETS möglichst für viele ABB i-bus® Geräte allgemeingültig zu gestalten, wurde hier das Wort Kanäle verwendet.

Die Kopierfunktion von Ein-/Ausgängen bietet sich besonders bei Geräten mit den gleichen Parametereinstellungen mehrerer Ausgänge, Eingänge oder Gruppen an. So werden z.B. Beleuchtungen in einem Raum häufig identisch angesteuert. In diesem Fall können die Parametereinstellungen von Ein-/Ausgang X auf alle anderen Ein-/Ausgänge oder auf einen speziellen Ein-/Ausgang des Geräts kopiert werden. Somit müssen die Parameter für diesen Ein-/Ausgang nicht separat eingestellt werden, was die Inbetriebnahmezeit deutlich verkürzt.

Das Tauschen von Parametereinstellungen ist nützlich, z.B. falls beim Verdrahten die Klemmen der Ein-/Ausgänge vertauscht wurden. Die Parametereinstellungen der falsch verdrahteten Ein-/Ausgänge können einfach getauscht werden, was eine zeitaufwendige Neuverdrahtung erspart.
# **3.1.2.1 Vorgehensweise**

- Importieren Sie das Applikationsprogramm in die ETS und fügen Sie ein Produkt mit dem aktuellen Applikationsprogramm in das Projekt ein.
- Klicken Sie mit der rechten Maustaste auf das Produkt, dessen Ein-/ Ausgänge kopiert oder getauscht werden sollen und wählen Sie im Kontextmenü *Kanäle kopieren/tauschen*.

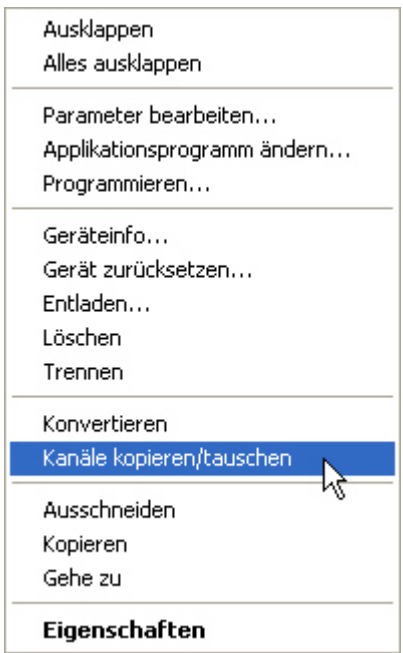

Danach nehmen Sie die gewünschten Einstellungen im Dialog *Kanäle kopieren/tauschen* vor.

### **3.1.2.2 Dialog Kanäle kopieren/tauschen**

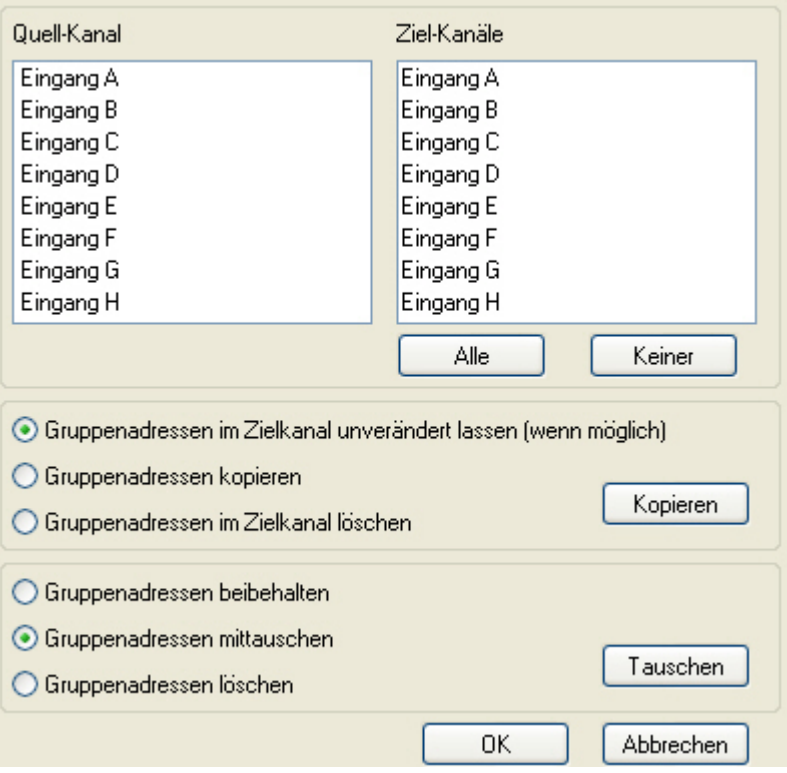

Rechts oben sehen Sie das Auswahlfenster Quell-Kanal zum Markieren des Quell-Kanals. Daneben befindet sich das Auswahlfenster für den/die Ziel-Kanal/Kanäle zum Markieren des/der Ziel-Kanals/Kanäle.

### **Quell-Kanal**

Mit der Auswahl des Quell-Kanals wird festgelegt, welche Parametereinstellungen kopiert oder getauscht werden sollen. Es kann immer nur ein Quell-Kanal ausgewählt werden.

### **Ziel-Kanäle**

Mit der Auswahl des/der Ziel-Kanals/Kanäle legen Sie fest, welche/r Kanal/Kanäle die Parametereinstellungen des Quell-Kanals übernehmen sollen.

- Für die Funktion *Tauschen* kann immer nur ein Ziel-Ausgang ausgewählt werden.
- Für die Funktion *Kopieren* können gleichzeitig verschiedene Ziel-Kanäle ausgewählt werden. Hierzu betätigen Sie die Strg/Ctrl-Taste und markieren die gewünschten Kanäle, z.B. Kanal B und C mit dem Mauszeiger.

Alle

Mit dieser Schaltfläche wählen Sie **alle** vorhandenen Ziel-Kanäle aus, z.B. A…C.

Keiner

Mit dieser Schaltfläche setzen Sie Ihre Auswahl der Ziel-Kanäle zurück.

## **Kopieren**

Vor dem Kopieren der Parametereinstellungen können noch folgende Optionen ausgewählt werden:

- Gruppenadressen im Ziel-Kanal unverändert lassen (wenn möglich)
- Gruppenadressen kopieren
- Gruppenadressen im Ziel-Kanal löschen

Mit dieser Schaltfläche kopieren Sie die Einstellungen des Kopieren Quell-Kanals in den/die Ziel-Kanal/Kanäle.

# **Tauschen**

Vor dem Tauschen der Parametereinstellungen können noch folgende Optionen ausgewählt werden:

- Gruppenadressen beibehalten
- Gruppenadressen mittauschen
- Gruppenadressen löschen

Mit dieser Schaltfläche tauschen Sie die Einstellungen Tauschen des Quell-Kanals mit denen des Ziel-Kanals.

**OK** 

Abbrechen

Mit dieser Schaltfläche bestätigen Sie Ihre Auswahl und das Fenster schließt sich.

Mit dieser Schaltfläche schließt sich das Fenster ohne eine Veränderung durchzuführen.

# **3.2 Parameter**

Die Parametrierung der Binäreingänge erfolgt mit der Engineering Tool Software ETS. Das Applikationsprogramm liegt in der ETS unter *ABB/Eingabe/Binäreingänge 4/8fach* ab.

Die folgenden Kapitel beschreiben die Parameter der Binäreingänge an Hand der Parameterfenster. Die Parameterfenster sind dynamisch aufgebaut, so dass je nach Parametrierung und Funktion weitere Parameter freigegeben werden.

Die Defaultwerte der Parameter sind unterstrichen dargestellt, z.B.:

Optionen: ja

nein

#### **Hinweis**

In diesem Produkthandbuch sind sowohl die 4fach als auch 8fach Binäreingänge beschrieben. Diese Geräte haben jeweils vier bzw. acht Binäreingänge. Da die Funktionen für alle Binäreingänge jedoch gleich sind, werden diese lediglich anhand des Eingangs A erläutert.

Beziehen sich die Angaben im Produkthandbuch auf alle Binäreingänge, 4fach entspricht Eingang A…D, 8fach entspricht Eingang A…H, wird die Bezeichnung Eingang A…X verwendet.

#### **3.2.1 Parameterfenster**  *Geräteinformation*

Dieses Parameterfenster enthält wichtige Informationen zum BE/S und dem dazugehörigen Applikationsprogramm.

# **Wichtig**

Beachten Sie bitte die wichtigen Hinweise in der Geräteinformation. Diese unterscheiden sich in den unterschiedlichen Gerätevarianten.

Hier ist beispielhaft die Geräteinformation für den BE/S 8.20.2.1 abgebildet.

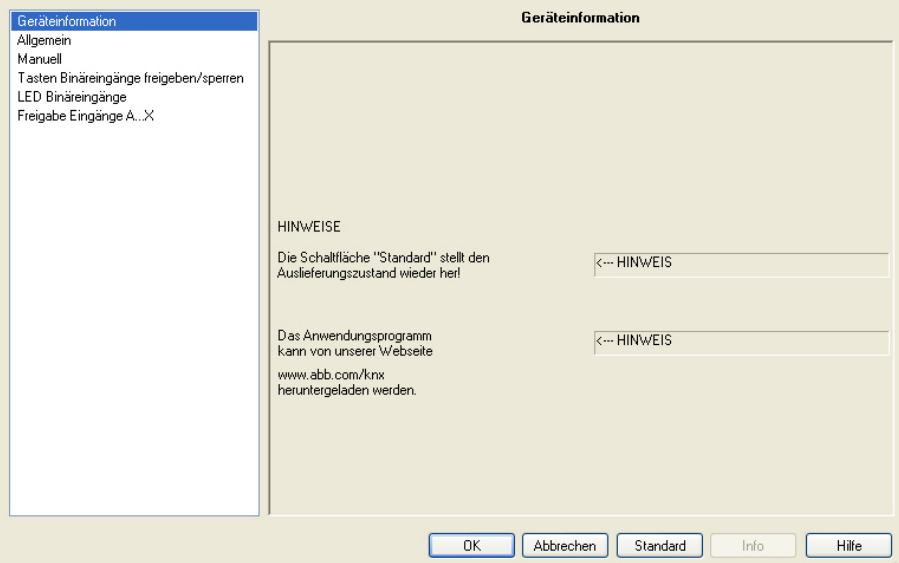

#### **HINWEISE**

**Die Schaltfläche "Standard" stellt den Auslieferungszustand wieder her!**  <−−− HINWEIS

**Das Applikationsprogramm kann von unserer Website** 

**www.abb.com/knx herunter geladen werden.**  <−−− HINWEIS

### **3.2.2 Parameterfenster**  *Allgemein*

Im Parameterfenster *Allgemein* können übergeordnete Parameter eingestellt werden.

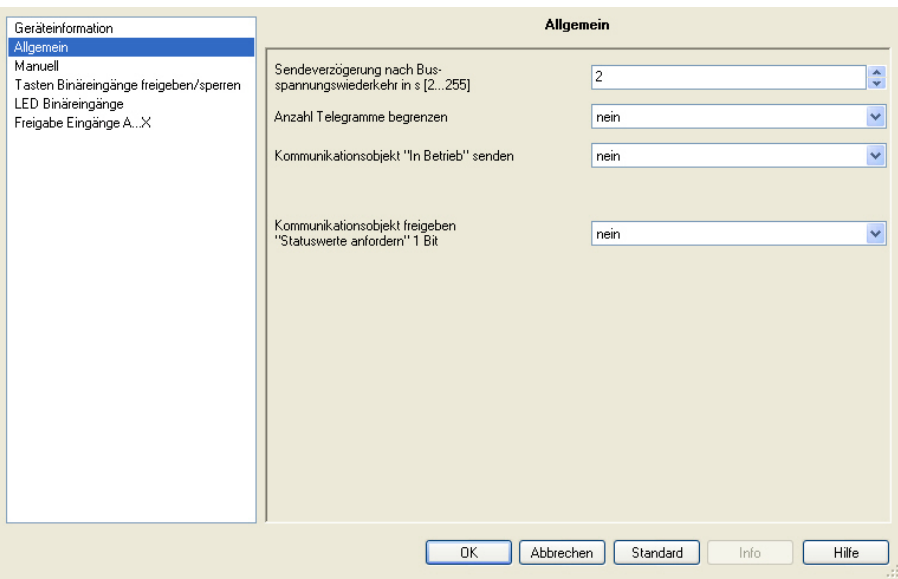

# **Sendeverzögerung nach Busspannungswiederkehr in s [2…255]**

Optionen: 2…255

Während der Sendeverzögerung werden Telegramme nur empfangen. Die Telegramme werden jedoch nicht verarbeitet. Es werden keine Telegramme auf den Bus gesendet.

Nach Ablauf der Sendeverzögerung werden Telegramme gesendet.

Werden während der Sendeverzögerung Kommunikationsobjekte über den Bus ausgelesen, z.B. von Visualisierungen, so werden diese Anfragen gespeichert und nach Ablauf der Sendeverzögerung beantwortet.

In der Verzögerungszeit ist eine Initialisierungszeit von etwa zwei Sekunden enthalten. Die Initialisierungszeit ist die Reaktionszeit, die der Prozessor benötigt, um funktionsbereit zu sein.

### **Wie verhält sich das Gerät bei Busspannungswiederkehr?**

Nach Busspannungswiederkehr wird grundsätzlich zunächst die Sendeverzögerungszeit abgewartet, bis Telegramme auf den Bus gesendet werden.

#### **Anzahl Telegramme begrenzen**

Optionen: nein ja

Mit der Telegrammratenbegrenzung kann die vom Gerät erzeugte Buslast begrenzt werden. Diese Begrenzung bezieht sich auf alle vom Gerät gesendeten Telegramme.

*ja:* Die folgenden Parameter erscheinen:

# **Maximale Anzahl gesendeter Telegramme [1…255]**

Optionen: 1…20…255

#### **im Zeitraum**

Optionen: 50 ms/100 ms…1 s…30 s/1 min

Mit diesen Parametern wird festgelegt, wie viele Telegramme das Gerät innerhalb eines Zeitraums sendet. Die Telegramme werden zu Beginn eines Zeitraumes schnellstmöglich gesendet.

#### **Kommunikationsobjekt "In Betrieb" senden**

Optionen: nein zyklisch Wert 0 senden zyklisch Wert 1 senden

Das Kommunikationsobjekt *In Betrieb* meldet die Anwesenheit des Geräts auf den Bus. Dieses zyklische Telegramm kann durch ein externes Gerät überwacht werden. Falls kein Telegramm empfangen wird, kann das Gerät defekt oder die Busleitung zum sendenden Gerät unterbrochen sein.

- *nein*: Das Kommunikationsobjekt *In Betrieb* wird nicht freigegeben.
- *zyklisch Wert 0/1 senden:* Das Kommunikationsobjekt *In Betrieb* wird zyklisch auf den KNX gesendet. Ein zusätzlicher Parameter erscheint:

**Sendezykluszeit in s [1…65.535]**  Optionen: 1…60…65.535

Hier wird das Zeitintervall eingestellt, mit dem das Kommunikationsobjekt *In Betrieb* zyklisch ein Telegramm sendet.

#### **Hinweis**

Nach Busspannungswiederkehr sendet das Kommunikationsobjekt seinen Wert nach Ablauf der eingestellten Sende- und Schaltverzögerung.

## **Kommunikationsobjekt freigeben "Statuswerte anfordern" 1 Bit**

Optionen: nein ja

 *ja:* Ein 1-Bit-Kommunikationsobjekt *Statuswerte anfordern* wird freigegeben.

Über dieses Kommunikationsobjekt können sämtliche Statusmeldungen angefordert werden, sofern diese mit der Option *bei Änderung oder Anforderung* parametriert sind.

Mit der Option *ja* erscheint folgender Parameter:

## **anfordern bei Objektwert**

Optionen: 0  $\frac{1}{1}$ 0 oder 1

- *0:* Das Senden der Statusmeldungen wird mit dem Wert 0 angefordert.
- *1:* Das Senden der Statusmeldungen wird mit dem Wert 1 angefordert.
- *0 oder 1:* Das Senden der Statusmeldungen wird mit den Werten 0 oder 1 angefordert.

# <span id="page-44-0"></span>**3.2.3 Parameterfenster**

*Manuell*

In diesem Parameterfenster nehmen Sie alle Einstellungen zur manuellen Bedienung vor.

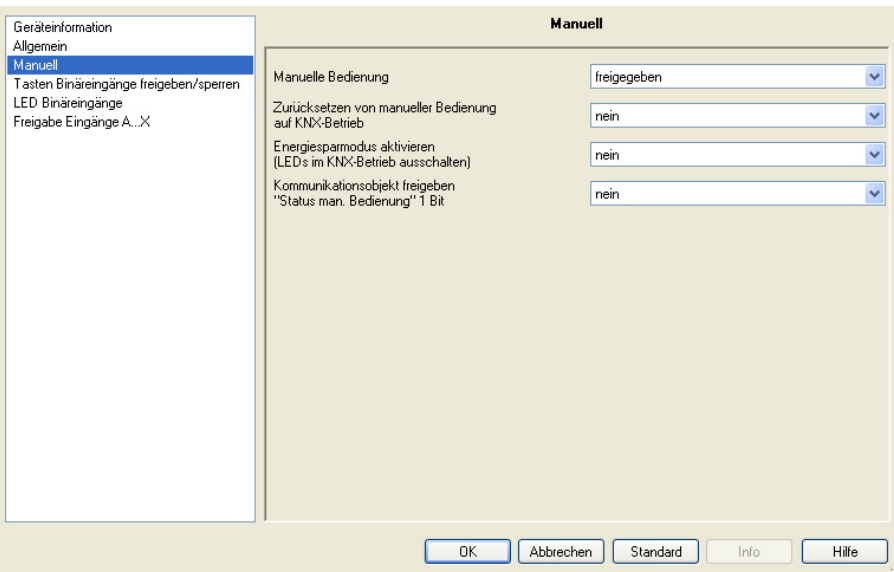

### **Manuelle Bedienung**

Optionen: über Kommunikationsobjekt freigeben/sperren freigegeben gesperrt

Dieser Parameter legt fest, ob die Umschaltung zwischen den Betriebszuständen *manuelle Bedienung* und *KNX-Betrieb* über die Taste am Gerät freigegeben oder gesperrt ist.

 *über Kommunikationsobjekt freigeben/sperren:* Das Kommunikationsobjekt *Man. Bed. freigeben/sperren* (Nr. 2) erscheint.

Telegrammwert  $0 =$  Taste  $\bullet$  freigeben  $1 =$ Taste  $\bullet$  sperren

# **Hinweis**

Im manuellen Betrieb können die anliegenden Eingangszustände überschrieben werden.

# **Hinweis**

Über das Kommunikationsobjekt *Sperren* (Nr. 10) kann der physikalische Eingang sowie das Kommunikationsobjekt *Ereignis 0/1* gesperrt werden, intern wird weiter gesendet, d.h., die Eingangsklemmen werden physikalisch vom Applikationsprogramm getrennt.

Das Kommunikationsobjekt *Sperren* (Nr. 10) hat keinen Einfluss auf die manuelle Bedienung.

#### **Zurücksetzen von manueller Bedienung auf KNX-Betrieb**

Optionen: nein

nach 1/3/10/30 Minute(n)

Dieser Parameter legt fest, wie lange der Binäreingang nach dem Betätigen der Taste <sup>3</sup> im Betriebszustand Manuelle Bedienung bleibt.

- *nein:* Der Binäreingang bleibt solange in *Manueller Bedienung* bis die Taste <sup>o</sup>erneut gedrückt wird.
- *nach X Minuten:* Der Binäreingang bleibt nach der letzten Tastenbetätigung solange in *Manueller Bedienung* bis, entweder die Taste **erneut** gedrückt wird oder die parametrierte Zeit abgelaufen ist.

# **Energiesparmodus aktivieren (LEDs im KNX-Betrieb ausschalten)**

Optionen: nein

nach 1/3/10/30 Minute(n)

Dieser Parameter legt fest, ob die LEDs der manuellen Bedienung im KNX-Betrieb nach einer parametrierbaren Zeit ausgeschaltet werden sollen. Das Gerät bzw. die Kanäle werden dabei weiterhin über den Bus gesteuert, jedoch wird der aktuelle Status der Kanäle nicht über die LEDs angezeigt.

Mit Betätigen einer beliebigen Taste wird der Energiesparmodus unterbrochen und der Status der Eingänge angezeigt, auch wenn die manuelle Bedienung gesperrt sein sollte. Erfolgt keine weitere Betätigung, wird der Energiesparmodus nach der parametrierten Zeit erneut aktiviert und die LEDs schalten ab.

### **Hinweis**

Alle Möglichkeiten ein Gerät zurückzusetzen, z.B. über einen Download, einen ETS-Reset oder Busspannungswiederkehr, werden im Energiesparmodus mit derselben Priorität behandelt.

- *nein:* LED-Anzeige wird aktiviert.
- *nach 1/3/10/30 Minute(n):* Der Energiesparmodus wird nach der hier eingestellten Zeit aktiviert. Mit folgenden Aktionen wird der Energiesparmodus unterbrochen und der Status angezeigt:
	- Umschalten in den KNX-Betrieb
	- Unterbrechung des Energiesparmodus durch Betätigung einer **Taste**
	- Programmierung, Download bzw. ETS-Reset

# **Kommunikationsobjekt freigeben**

**"Status man. Bedienung" 1 Bit** 

Optionen: nein

ja

 *ja:* Das Kommunikationsobjekt *Status man. Bedienung* (Nr. 3) wird freigegeben. Ein zusätzlicher Parameter erscheint:

# **Objektwert senden**

Optionen: nein, nur aktualisieren bei Änderung bei Anforderung bei Änderung oder Anforderung

- *nein, nur aktualisieren:* Der Status wird aktualisiert aber nicht gesendet.
- *bei Änderung:* Der Status wird bei Änderung gesendet.
- *bei Anforderung:* Der Status wird bei Anforderung gesendet.
- *bei Änderung oder Anforderung:* Der Status wird bei Änderung oder Anforderung gesendet.

*Für weitere Informationen siehe: [Manuelle Bedienung,](#page-28-0) S. [27](#page-28-0)* 

# **3.2.4 Parameterfenster**  *Tasten Binäreingänge freigeben/sperren*

In diesem Parameterfenster werden die Binäreingänge freigegeben bzw. gesperrt und die Beschaltungsart (Schalter, Taster) festgelegt.

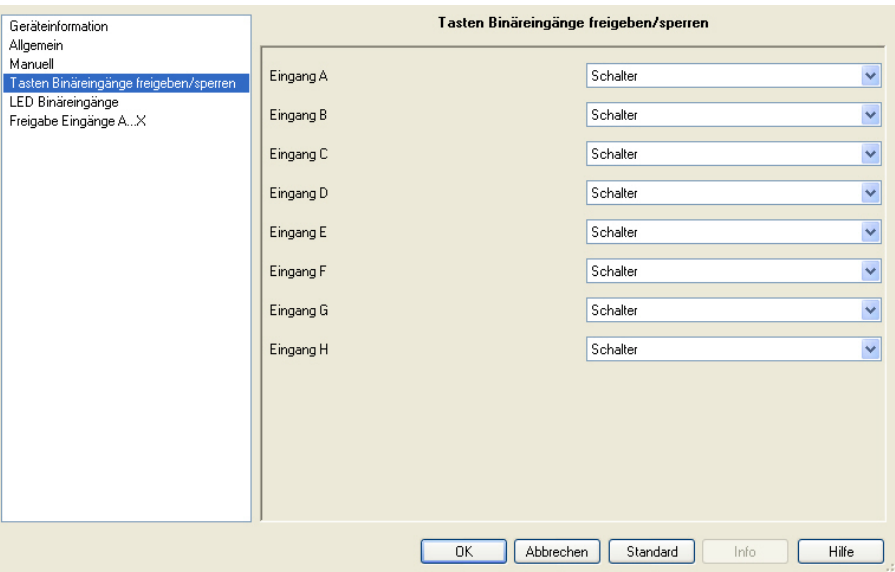

### **Eingang A**

Optionen: sperren **Schalter** Taster

Mit diesem Parameter kann der Eingang A gesperrt oder als Schalter bzw. Taster freigegeben werden.

- *sperren:* Der Binäreingang ist gesperrt.
- *Schalter:* Bei jedem Betätigen werden die Zustände des Eingangs und der LED gewechselt.
- *Taster:* Taste betätigen => Eingang geschlossen, LED an Taste loslassen => Eingang geöffnet, LED aus

# **Hinweis**

Durch Betätigen der Taste @ wird der Binäreingang A simuliert. Die Anzeige <sup>o</sup>zeigt den aktuellen Eingangszustand an. Es werden die parametrierten Eigenschaften ausgeführt.

# **Eingang B…X**

Die Bedienung des Eingangs A unterscheidet sich nicht von der Bedienung der Eingänge B…X.

# **3.2.5 Parameterfenster**

*LED Binäreingänge*

In diesem Parameterfenster können Einstellungen zu den LED der Binäreingänge vorgenommen werden.

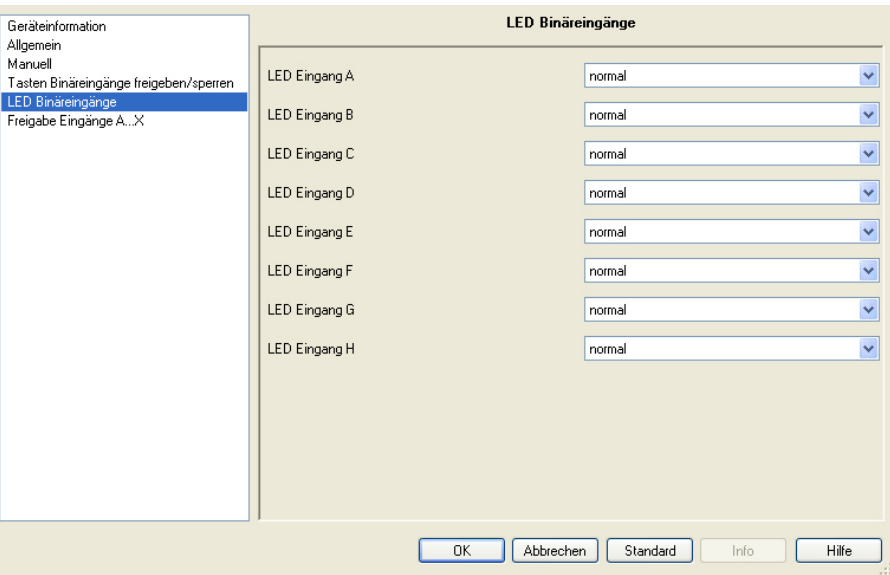

# **LED Eingang A**

Optionen: normal sperren invertiert

Dieser Parameter legt fest, ob die LED-Anzeige normal oder invertierend dargestellt wird. Sie wird für jeden Binäreingang separat eingestellt.

- *normal:* Kontakt ist geschlossen => Signal liegt an => LED ein Kontakt ist offen => kein Signal => LED aus
- *sperren:* Die LED kann nicht verändert werden und bleibt gesperrt.
- *invertiert:* Kontakt ist geschlossen => Signal liegt an => LED aus Kontakt offen => kein Signal => LED ein

Damit kann die Anzeige der LED dem Eingangszustand für geschlossene und geöffnete Kontakte angepasst werden.

Für Störmeldungen z.B. werden sowohl Ruhekontakte (geschlossen) als auch Arbeitskontakte (geöffnet) eingesetzt.

# **3.2.6 Kommunikationsobjekte**

# *Allgemein*

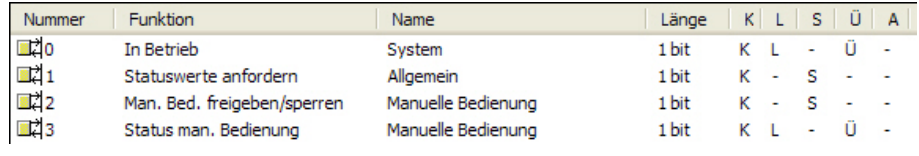

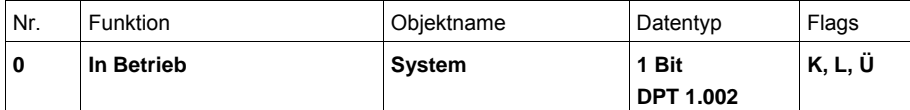

Das Kommunikationsobjekt ist freigegeben, wenn der Parameter Kommunikationso*bjekt "In Betrieb" senden* im Parameterfenster *Allgemein* mit *ja* ausgewählt wurde.

Um die Anwesenheit des Gerätes auf dem KNX regelmäßig zu überwachen, kann ein In-Betrieb-Telegramm zyklisch auf den Bus gesendet werden.

Solange das Kommunikationsobjekt aktiviert ist, sendet es ein parametrierbares In-Betrieb-Telegramm.

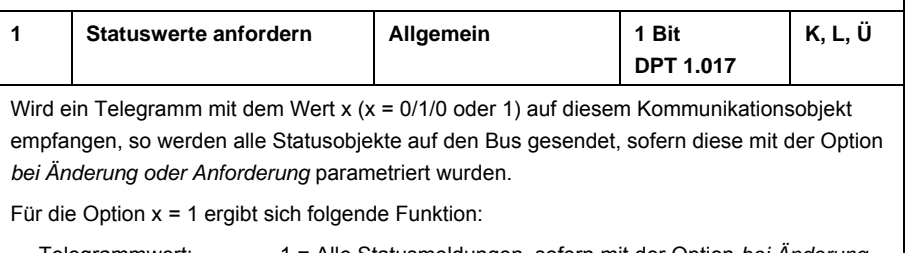

 Telegrammwert: 1 = Alle Statusmeldungen, sofern mit der Option *bei Änderung oder Anforderung* parametriert, werden gesendet.

0 = Keine Reaktion.

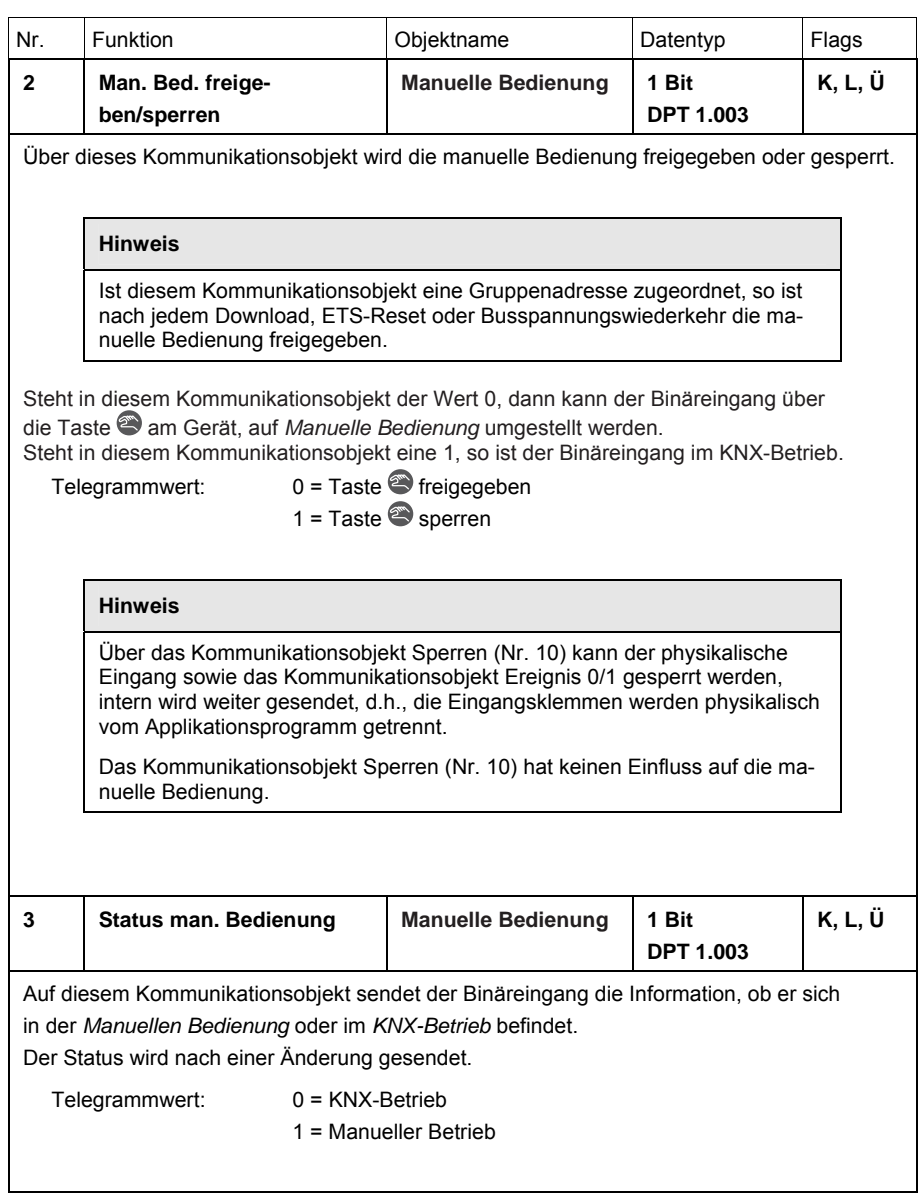

#### <span id="page-51-0"></span>**3.2.7 Parameterfenster**  *Freigabe Eingänge A…X*

In diesem Parameterfenster werden alle Einstellungen zur *Freigabe und Bezeichnung der Eingänge A…X* vorgenommen.

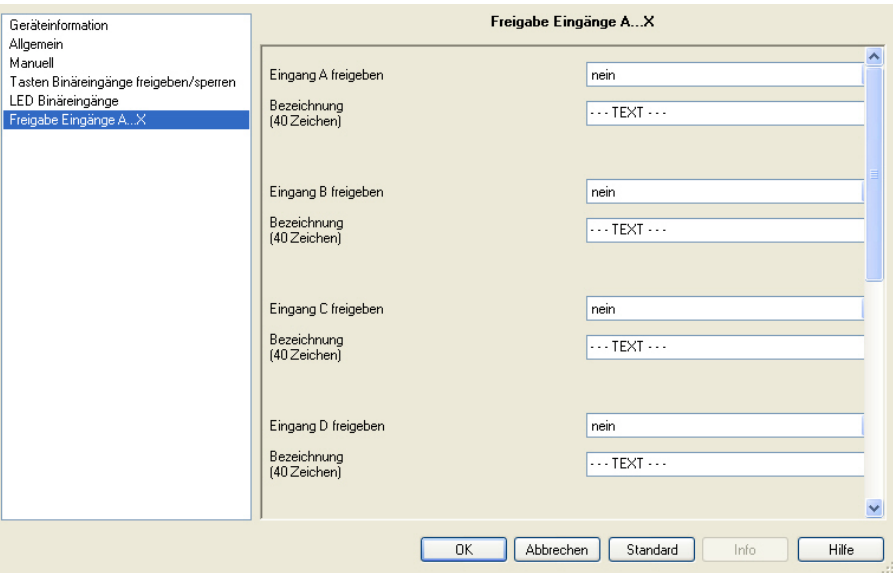

### **Hinweis**

Im Folgenden werden die Einstellmöglichkeiten der *Eingänge A…X* anhand des Eingangs A erläutert.

Die Einstellmöglichkeiten sind für alle Eingänge gleich.

## **Eingang A freigeben**

Optionen: nein ja

*ja:* Ein zusätzlicher Parameter erscheint:

# **Betriebsart**

Optionen: Schaltsensor/Störmeldeeingang Schalt-/Dimmsensor Jalousiesensor Wert/Zwangsführung Szene steuern **Schaltfolgen** Mehrfachbetätigung Impulszähler

Mit diesem Parameter wird die Betriebsart des Eingangs festgelegt. Bei Auswahl der Betriebsart wird das zugehörige Parameterfenster *A: xxx* sichtbar.

# **Bezeichnung**

# **(40 Zeichen)**

Optionen: --- TEXT ---

Mit diesem Parameter ist es möglich einen Text von bis zu 40 Zeichen zur Identifikation in der ETS einzugeben.

# **Hinweis**

Dieser eingetragene Text dient als Hilfestellung, um einen schnellen und einfachen Überblick über die Belegung und Funktion der Eingänge zu erhalten.

Der Text dient als reiner Hinweis und hat keine weitere Funktion.

### **Eingänge B…X**

# **Hinweis**

Die Parameterbeschreibungen entnehmen Sie bitte der Beschreibung Eingang A!

#### **3.2.8 Betriebsart** *Schaltsensor/Störmeldeeingang*

In diesem Kapitel finden Sie alle Beschreibungen zu den Parameterfenstern und den dazu gehörenden Kommunikationsobjekten der Betriebsart *Schaltsensor/Störmeldeeingang*.

# **Hinweis**

Die Eingänge B…X unterscheiden sich nicht vom Eingang A.

Die Beschreibungen der Parametereinstellmöglichkeiten und der einstellbaren Kommunikationsobjekte für die Eingänge B…X sind den Beschreibungen ab Parameterfenster *[Freigabe der Eingänge A…X](#page-51-0)*, S. [50](#page-51-0) zu entnehmen!

#### <span id="page-54-0"></span>**3.2.8.1 Parameterfenster**  *A: Schaltsensor*

In diesem Parameterfenster werden alle Einstellungen zum Parameterfenster *A: Schaltsensor* vorgenommen. Die Erläuterungen gelten auch für die *Eingänge B…X*.

Dieses Parameterfenster ist sichtbar, wenn im Parameterfenster *[Freigabe](#page-44-0)  [der Eingänge A…X](#page-44-0)*, S. [43](#page-44-0), die Option *Schaltsensor/Störmeldeeingang* im Parameter *Eingang A* ausgewählt wurde.

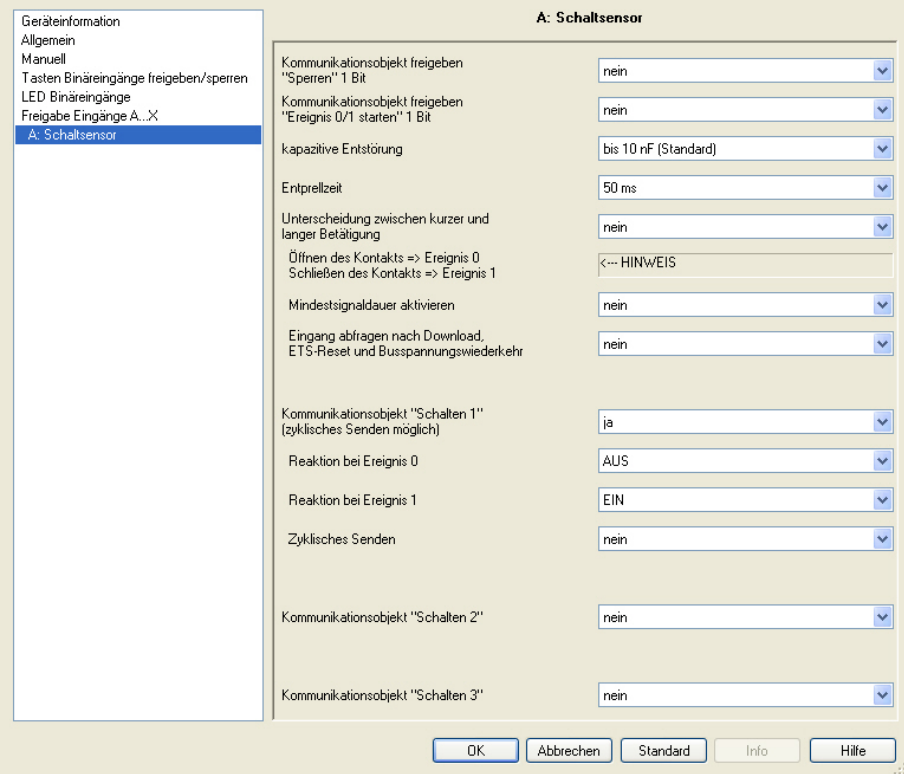

### **Kommunikationsobjekt freigeben "Sperren" 1 Bit**

Optionen: nein ja

 *ja:* Das 1-Bit-Kommunikationsobjekt *Sperren* wird freigegeben. Der Eingang kann gesperrt bzw. freigegeben werden.

## **Hinweis**

Ist der Eingang gesperrt und im Parameter *Zyklisches Senden* die Option *ja* ausgewählt, wird der letzte Zustand trotz der Sperrung zyklisch gesendet.

Über das Kommunikationsobjekt *Sperren* (Nr.10) kann der physikalische Eingang sowie das Kommunikationsobjekt *Ereignis 0/1* gesperrt werden, intern wird weiter gesendet, d.h., die Eingangsklemmen werden physikalisch vom Applikationsprogramm getrennt.

Das Kommunikationsobjekt *Sperren* (Nr.10) hat keinen Einfluss auf die manuelle Bedienung.

### **Kommunikationsobjekt freigeben "Ereignis 0/1 starten" 1 Bit**

Optionen: nein ja

 *ja:* Das 1-Bit-Kommunikationsobjekt *Ereignis 0/1 starten* wird freigegeben. Dadurch können dieselben Ereignisse, wie die am Binäreingang angeschlossenen Taster/Schalter, auch durch den Empfang eines Telegramms auf dem Kommunikationsobjekt *Ereignis 0/1 starten* ausgelöst werden. Eine eingestellte Mindestsignaldauer oder Unterscheidung zwischen kurzer und langer Betätigungsdauer wird nicht berücksichtigt, d.h., das Ereignis wird sofort ausgeführt. Siehe hierzu Blockschaltbild *[Schaltsensor](#page-140-0)*, S. [139.](#page-140-0)

### **Hinweis**

Ist der Eingang gesperrt und im Parameter *Zyklisches Senden* die Option *ja* ausgewählt, wird der letzte Zustand trotz der Sperrung zyklisch gesendet.

Über das Kommunikationsobjekt *Sperren* (Nr.10) kann der physikalische Eingang sowie das Kommunikationsobjekt *Ereignis 0/1* gesperrt werden, intern wird weiter gesendet, d.h., die Eingangsklemmen werden physikalisch vom Applikationsprogramm getrennt.

Das Kommunikationsobjekt *Sperren* (Nr.10) hat keinen Einfluss auf die manuelle Bedienung.

#### **kapazitive Entstörung**

Optionen: bis 10 nF (Standard) bis 20 nF bis 30 nF bis 40 nF

Dieser Parameter legt den Grad der kapazitiven Entstörung fest. Bei größeren Leitungslängen können unter Umständen Übertragungsfehler vorkommen, z.B. werden in einer 5x1,5 mm² Leitung zwei Adern zur Führung der Signalleitung und eine Ader zum Schalten eines Verbrauchers verwendet, könnte es vorkommen, dass diese sich gegenseitig beeinflussen. Ist das bei einer Anlage der Fall, kann hier die Empfindlichkeit des Eingangs erhöht werden. Es ist zu berücksichtigen, dass sich dabei die Signalauswertung verlangsamt.

### **Entprellzeit**

Optionen: 10/20/30/50/70/100/150 ms

Die Entprellung verhindert ungewolltes, mehrfaches Betätigen des Eingangs, z.B. durch Prellen des Kontakts.

#### **Was ist die Entprellzeit?**

Wird am Eingang eine Flanke erkannt, so reagiert der Eingang sofort auf diese Flanke, z.B. mit dem Senden eines Telegramms. Gleichzeitig beginnt die Dauer der Entprellzeit T<sub>D</sub>. Innerhalb der Entprellzeit wird das Signal am Eingang nicht ausgewertet.

**Beispiel: Entprellzeit vom Eingangssignal zu erkannter Flanke:** 

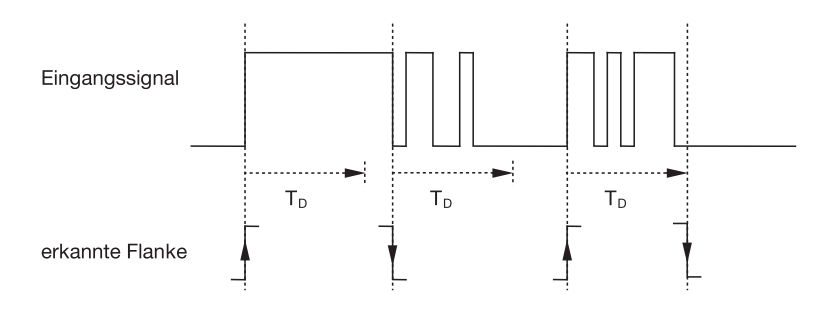

Nach Erkennung einer Flanke am Eingang werden für die Entprellzeit  $\mathsf{T}_D$  weitere Flanken ignoriert.

### **Unterscheidung zwischen kurzer und langer Betätigung**

Optionen: ja nein

Mit diesem Parameter wird eingestellt, ob der Eingang zwischen kurzer und langer Betätigung unterscheidet.

 *ja:* Nach Öffnen/Schließen des Kontakts wird zunächst gewartet, ob eine lange bzw. kurze Betätigung vorliegt. Erst danach wird eine mögliche Reaktion ausgelöst.

Die folgende Zeichnung verdeutlicht die Funktion:

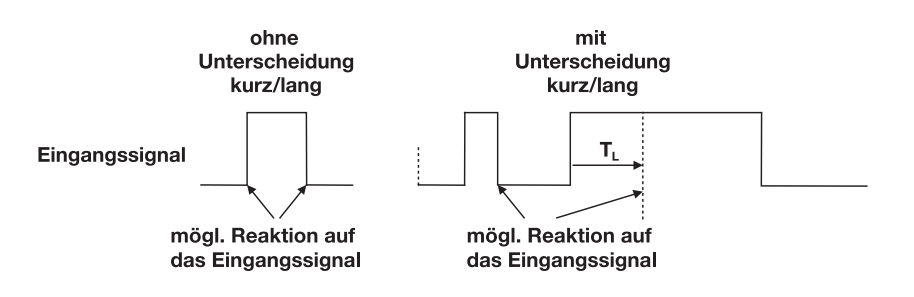

T<sub>i</sub> ist die Zeitdauer, ab der eine lange Betätigung erkannt wird.

## <span id="page-57-0"></span>**3.2.8.1.1 Parameter**

*Unterscheidung zwischen kurzer und langer Betätigung – nein*

Ist die Option *nein* beim Parameter Unterscheidung zwischen kurzer und langer Betätigung gewählt, sind folgende Parameter im Parameterfenster *[A: Schaltsensor](#page-54-0)*, S. [53](#page-54-0), sichtbar:

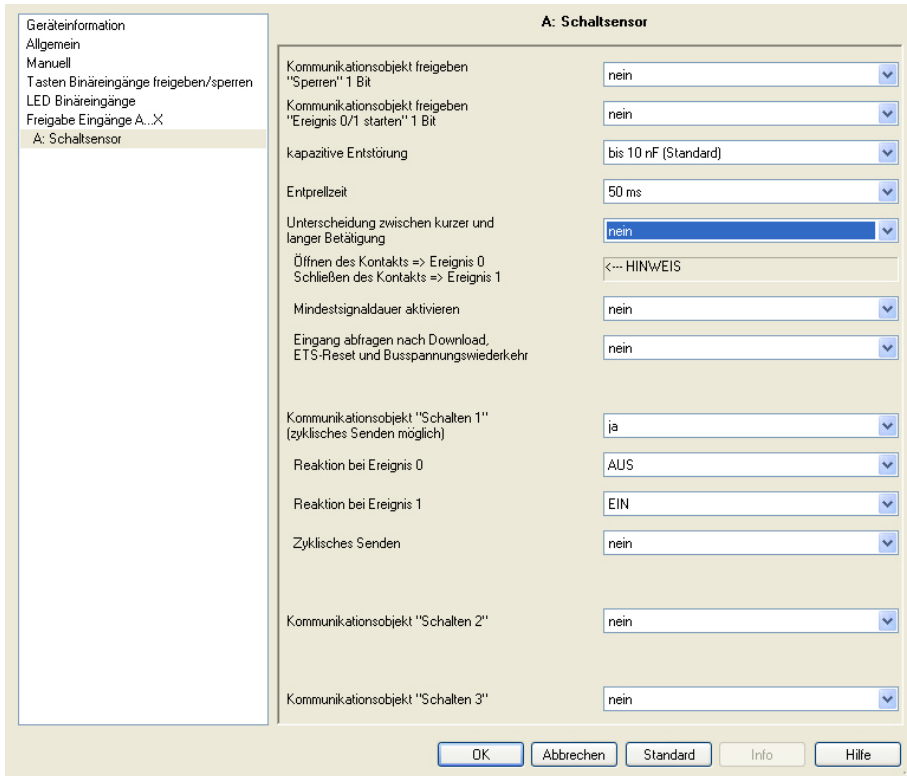

**Öffnen des Kontakts => Ereignis 0 Schließen des Kontakts => Ereignis 1**  <−−− HINWEIS

#### **Mindestsignaldauer aktivieren**

Optionen: nein ja

*ja:* Folgende Parameter erscheinen:

**Beim Schließen des Kontakts in Wert x 0,1 s [0…65.535]**  Optionen: 1…10…65.535

**Beim Öffnen des Kontakts in Wert x 0,1 s [0…65.535]**  Optionen: 1…10…65.535

#### **Was ist die Mindestsignaldauer?**

Im Gegensatz zur Entprellzeit wird hier ein Telegramm erst nach Ablauf der Mindestsignaldauer gesendet.

Die Funktion im Einzelnen:

Wird am Eingang eine Flanke erkannt, so beginnt die Mindestsignaldauer. Zu diesem Zeitpunkt wird kein Telegramm auf den Bus gesendet. Innerhalb der Mindestsignaldauer wird das Signal am Eingang beobachtet. Tritt während der Mindestsignaldauer eine weitere Flanke am Eingang auf, so wird dies als neue Betätigung interpretiert und die Mindestsignaldauer startet neu.

Tritt nach Beginn der Mindestsignaldauer am Eingang kein weiterer Flankenwechsel mehr auf, so wird nach Ablauf der Mindestsignaldauer ein Telegramm auf den Bus gesendet.

### **Beispiel: Mindestsignaldauer von Eingangssignal zu erkannter Flanke:**

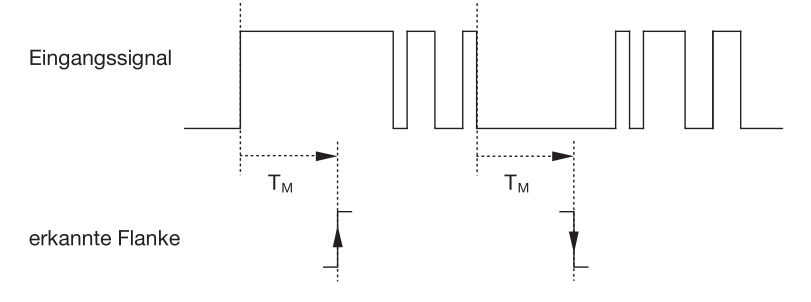

Nur in zwei Fällen treten nach einem Flankenwechsel keine weiteren Flankenwechsel innerhalb der Mindestsignaldauer  $T_M$  auf. Daher werden nur diese beiden als gültig erkannt.

#### **Eingang abfragen nach Download, ETS-Reset und Busspannungswiederkehr**

Optionen: nein

ja

- *ja:* Der Wert des Kommunikationsobjekts wird nach Download, ETS-Reset und Busspannungswiederkehr abgefragt.
- *nein:* Der Wert des Kommunikationsobjekts wird nach Download, ETS-Reset und Busspannungswiederkehr nicht abgefragt.

Mit der Option *ja* im Parameter erscheint zusätzlich folgender Parameter:

#### **Inaktive Wartezeit nach Busspanng.swiederkehr in s [0…30.000]**

Optionen: 0…30.000

Hier wird die Wartezeit nach einer Busspannungswiederkehr eingestellt. Nach Ablauf der Wartezeit wird der Zustand an den Eingangsklemmen abgefragt. Der Eingang reagiert so, als ob sich der Zustand an den Eingangsklemmen gerade geändert hätte.

# **Hinweis**

Die inaktive Wartezeit addiert sich nicht zu der eigentlichen, einstellbaren Sendeverzögerungszeit. Diese lässt sich separat einstellen.

### **Kommunikationsobjekt** "Schalten 1" **(zyklisches Senden möglich)**

Optionen: nein

ja

 *ja:* Das Kommunikationsobjekt *Schalten 1* erscheint. Zusätzlich erscheinen folgende Parameter:

### **Reaktion bei Ereignis 0**

Optionen: EIN AUS UM keine Reaktion zyklisches Senden beenden

# **Reaktion bei Ereignis 1**

Optionen: EIN AUS UM keine Reaktion zyklisches Senden beenden

Hier wird das Verhalten des Kommunikationsobjektes festgelegt. Wurde bei dem Parameter *Unterscheidung zwischen kurzer und langer Betätigung* die Option *ja* ausgewählt, erfolgt die Reaktion bei einer kurzen oder langen Betätigung. Bei der Option *nein* erfolgt sie bei jedem Flankenwechsel.

### **Wichtig**

Wird die Option *zyklisches Senden beenden* eingestellt ist zu beachten, dass diese nur wirksam wird, wenn im folgenden Parameter *Zyklisches Senden* die Option *ja* gewählt wurde.

### **Zyklisches Senden**

Optionen: nein ja

#### **Was ist das zyklische Senden?**

Das zyklische Senden ermöglicht, dass das Kommunikationsobjekt *Schalten* automatisch in einem festen Zeitabstand sendet. Wird nur bei einem bestimmten Wert des Kommunikationsobjekts (EIN oder AUS) zyklisch gesendet, so bezieht sich diese Bedingung auf den Wert des Kommunikationsobjekts. Es ist also prinzipiell möglich, durch Senden eines Werts an das Kommunikationsobjekt *Schalten* das zyklische Senden zu starten. Weil dieses Verhalten unerwünscht ist, sind die Flags *Schreiben* und *Aktualisieren* des Kommunikationsobjekts in der Voreinstellung gelöscht, so dass es nicht über den Bus verändert werden kann. Sollte diese Funktionalität trotzdem gewünscht sein, sind diese Flags entsprechend zu setzen. Bei Änderung des Kommunikationsobjekts *Schalten* und nach Busspannungswiederkehr (nach Ablauf der Sendeverzögerungszeit), wird der Wert des Kommunikationsobjekts sofort auf den Bus gesendet und die Sendezykluszeit beginnt neu zu zählen.

*ja:* Weitere Parameter erscheinen:

**Telegramm wird wiederholt alle… in s [1…65.535]**  Optionen: 1…60…65.535

Dieser Parameter legt fest, in welchem Zeitabstand Telegramme wiederholt gesendet werden.

### **bei Objektwert**

Optionen: 0 1 0 oder 1

- *0:* Das zyklische Senden wird mit dem Wert 0 angefordert.
- *1:* Das zyklische Senden wird mit dem Wert 1 angefordert.
- *0 oder 1:* Das zyklische Senden wird mit den Werten 0 oder 1 angefordert.

#### **Kommunikationsobjekt** "Schalten 2"

#### **Kommunikationsobjekt "Schalten 3"**

Optionen: nein ja

> *ja:* Das Kommunikationsobjekt *Schalten 2* wird sichtbar. Zusätzliche Parameter erscheinen:

# **Reaktion bei Ereignis 0**

Optionen: EIN AUS UM keine Reaktion

# **Reaktion bei Ereignis 1**

Optionen: EIN AUS UM keine Reaktion

Hier wird das Verhalten des Kommunikationsobjektes festgelegt. Wurde bei dem Parameter *Unterscheidung zwischen kurzer und langer Betätigung* die Option *ja* ausgewählt, erfolgt die Reaktion bei einer kurzen oder langen Betätigung. Bei der Option *nein* erfolgt sie bei jedem Flankenwechsel.

### **3.2.8.1.2 Parameter**  *Unterscheidung zwischen kurzer und langer Betätigung – ja*

Ist die Option *ja* beim Parameter *Unterscheidung zwischen kurzer und langer Betätigung* gewählt, sind folgende Parameter im Parameterfenster *[A: Schaltsensor](#page-54-0)*, S. [53,](#page-54-0) sichtbar.

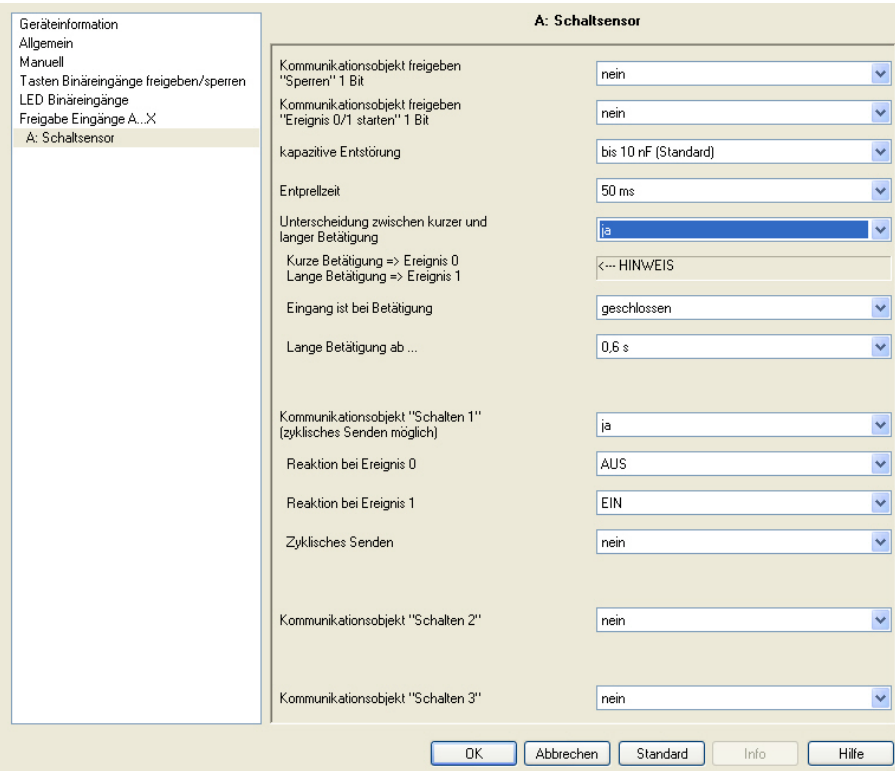

# **Kurze Betätigung => Ereignis 0 Lange Betätigung => Ereignis 1**  <−−− HINWEIS

### **Eingang ist bei Betätigung**

Optionen: geschlossen geöffnet

- *geschlossen:* Der Eingang ist bei Betätigung geschlossen.
- *geöffnet:* Der Eingang ist bei Betätigung geöffnet.

Wird an den Eingang ein Schließer angeschlossen, ist die Option *geschlossen* zu wählen, bei einem Öffner die Option *geöffnet*.

# **Lange Betätigung ab…**

Optionen: 0,3/0,4/0,5/0,6/0,8 s 1/1,2/1,5 s 2/3/4/5/6/7/8/9/10 s

Hier wird die Zeitdauer T<sub>L</sub> definiert, ab der eine Betätigung als "lang" interpretiert wird.

# **Hinweis**

Die restlichen Parameterbeschreibungen sind dem Parameter *[Unterscheidung zwischen kurzer und langer Betätigung – nein](#page-57-0)*, S. [56](#page-57-0), zu entnehmen.

#### **3.2.8.1.3 Sonderfunktion**  *Störmeldeeingang*

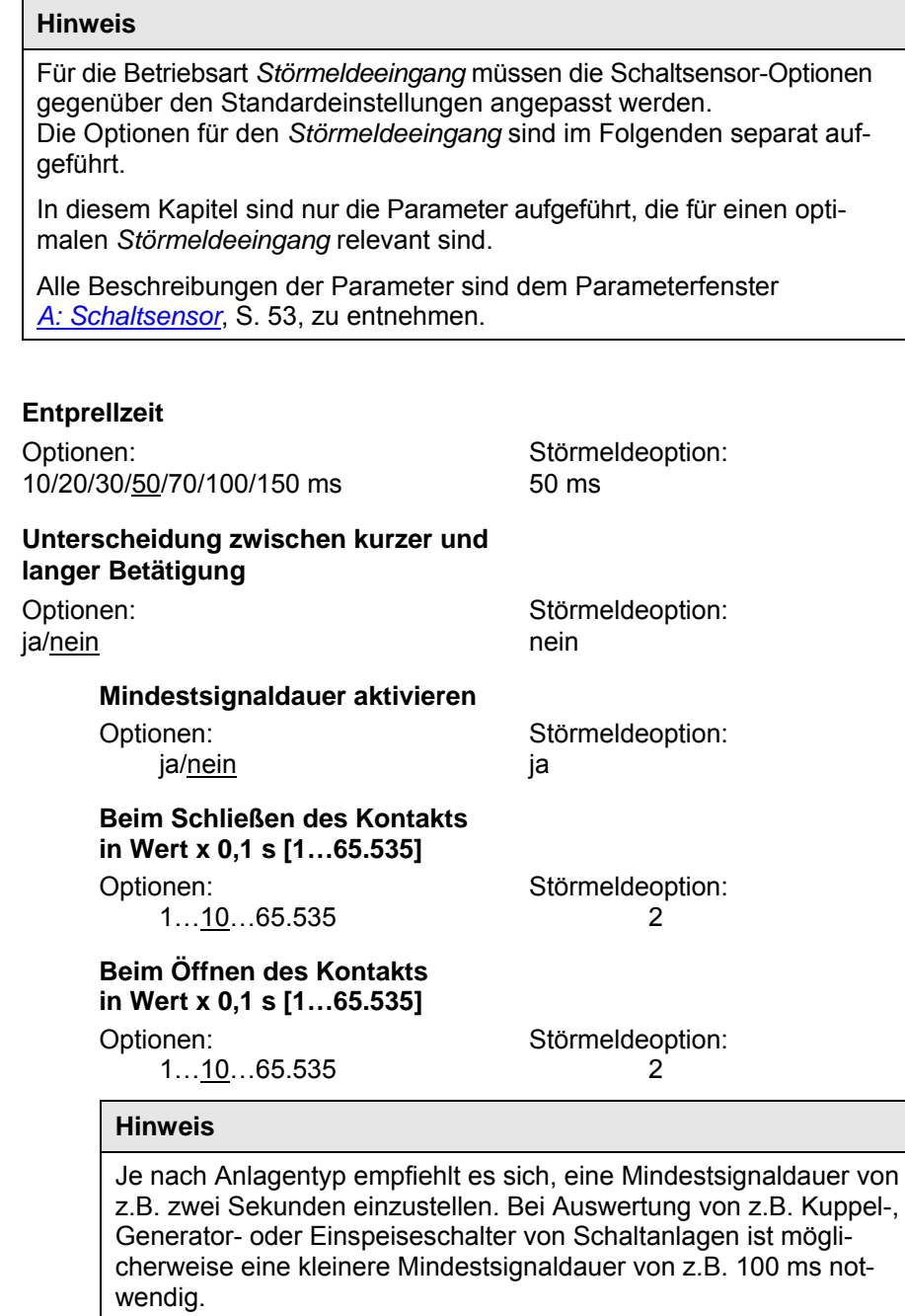

Es wird dringend empfohlen, die Schaltzeiten mit dem Betreiber abzustimmen!

Je nach Anlage sind auch kleinere Signal-/Schaltzeiten erforderlich.

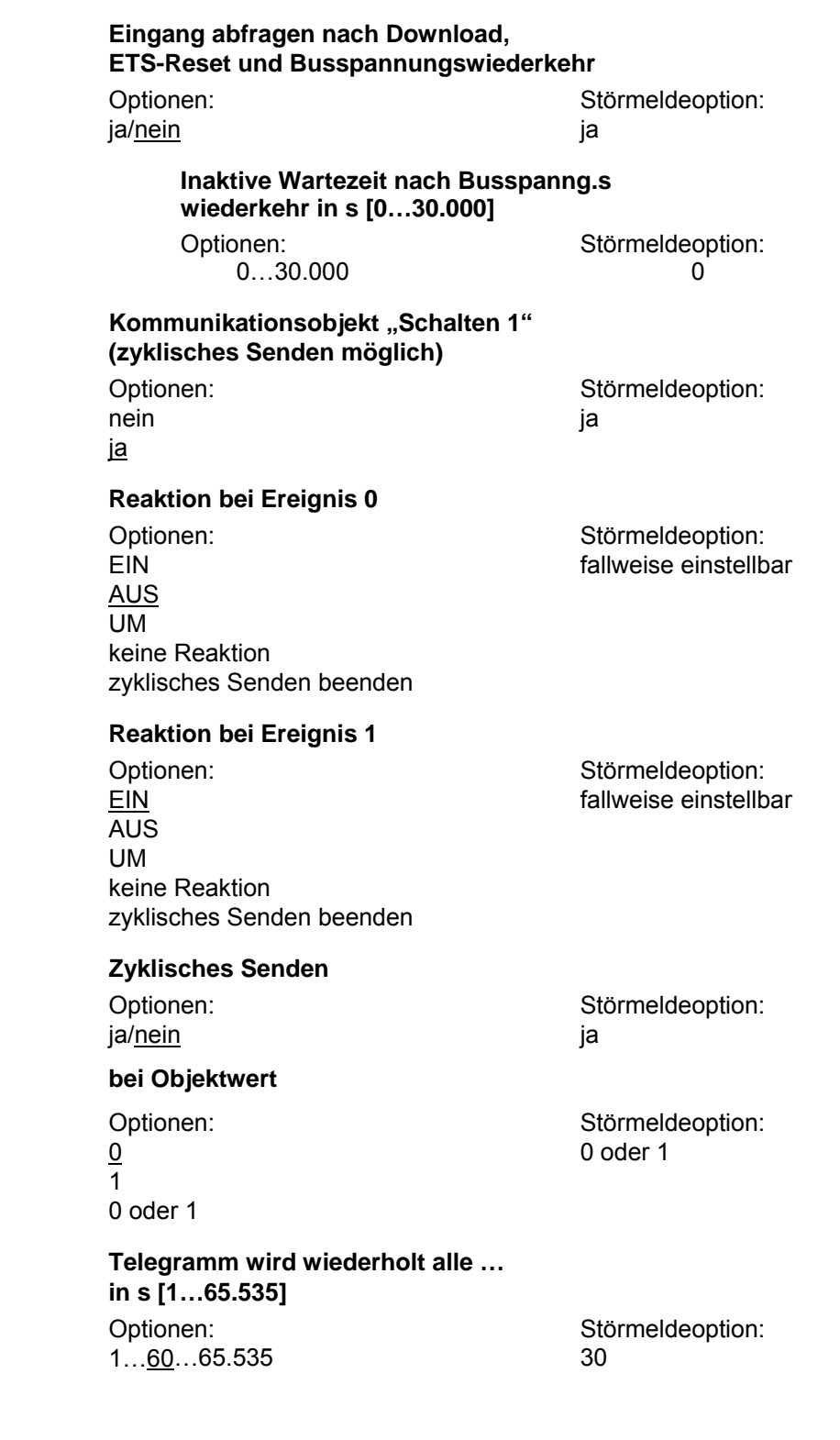

# **Kommunikationsobjekt "Schalten 2" Kommunikationsobjekt** "Schalten 3"

nein nein auch der Stadt und der Stadt und der Stadt und der Stadt und der Stadt und der Stadt und der Stadt u ja

Optionen: Störmeldeoption:

# **Hinweis**

Störmeldungen werden üblicherweise zur Hauptlinie durchgereicht. Bei z.B. 500 Störmeldungen bedeutet die Option 30 s, dass alle 60 ms ein Telegramm auf der Hauptlinie landet. Daher muss unbedingt darauf geachtet werden, dass eine Sendeverzögerungszeit eingestellt wird, damit im Falle eines Busspannungsausfalls kein Telegramm verloren geht.

#### **3.2.8.2 Kommunikationsobjekte**  *Schaltsensor*

Die Kommunikationsobjekte aller *Eingänge* unterscheiden sich nicht voneinander und werden daher anhand des *Eingangs A* erläutert. Die Beschreibungen der Parametereinstellmöglichkeiten der *Eingänge A…X* sind ab Parameterfenster *[Freigabe Eingänge A…X](#page-51-0)*, S. [50,](#page-51-0) beschrieben.

Die Kommunikationsobjekte *Eingang A* haben die Nr. 10…19.

Die Kommunikationsobjekte *Eingang B* haben die Nr. 20…29.

Die Kommunikationsobjekte *Eingang C* haben die Nr. 30…39.

Die Kommunikationsobjekte *Eingang D* haben die Nr. 40…49.

Die Kommunikationsobjekte *Eingang E* haben die Nr. 50…59.

Die Kommunikationsobjekte *Eingang F* haben die Nr. 60…69.

Die Kommunikationsobjekte *Eingang G* haben die Nr. 70…79.

Die Kommunikationsobjekte *Eingang H* haben die Nr. 80…89.

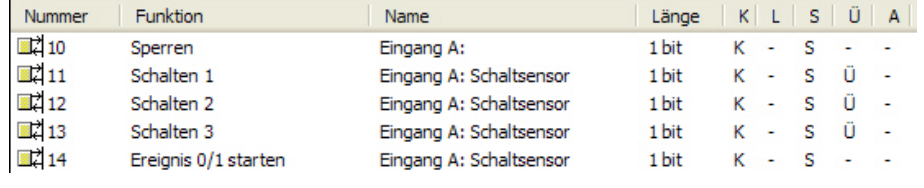

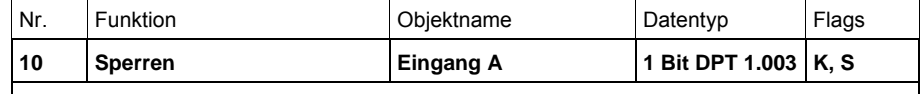

Dieses Kommunikationsobjekt ist freigegeben, wenn im Parameterfenster *A: Schaltsensor* der Parameter *Kommunikationsobjekt freigeben "Sperren" 1 Bit* mit der Option *ja* ausgewählt wurde.

Über das Kommunikationsobjekt *Sperren* kann der Eingang sowie das Kommunikationsobjekt *Ereignis 0/1* gesperrt oder freigegeben werden. Bei aktiviertem Kommunikationsobjekt *Sperren* werden die Eingänge gesperrt.

#### **Hinweis**

Beim Sperren des Einganges erfolgt grundsätzlich keine Reaktion auf einen Signalwechsel am Eingang, aber:

- Das Warten auf einen langen Tastendruck bzw. Mindestsignaldauer wird abgebrochen.
- Ein parametriertes *zyklisches Senden* wird nicht unterbrochen.
- Das beschreiben des Kommunikationsobjekts *Schalten x* ist weiterhin möglich.

Hat sich während der Sperrphase der Eingangszustand geändert, so führt das nach der Freigabe zum sofortigen Senden des neuen Wertes des Kommunikationsobjekts. Bleibt während der Sperrphase der Eingangszustand gleich, so wird der Wert des Kommunikationsobjekts nicht gesendet.

Das Kommunikationsobjekt *Sperren* hat keinen Einfluss auf die manuelle Bedienung. Hier wird weiterhin der Status des simulierten Eingangsignals gesendet.

 Telegrammwert: 0 = Eingang A freigeben 1 = Eingang A sperren

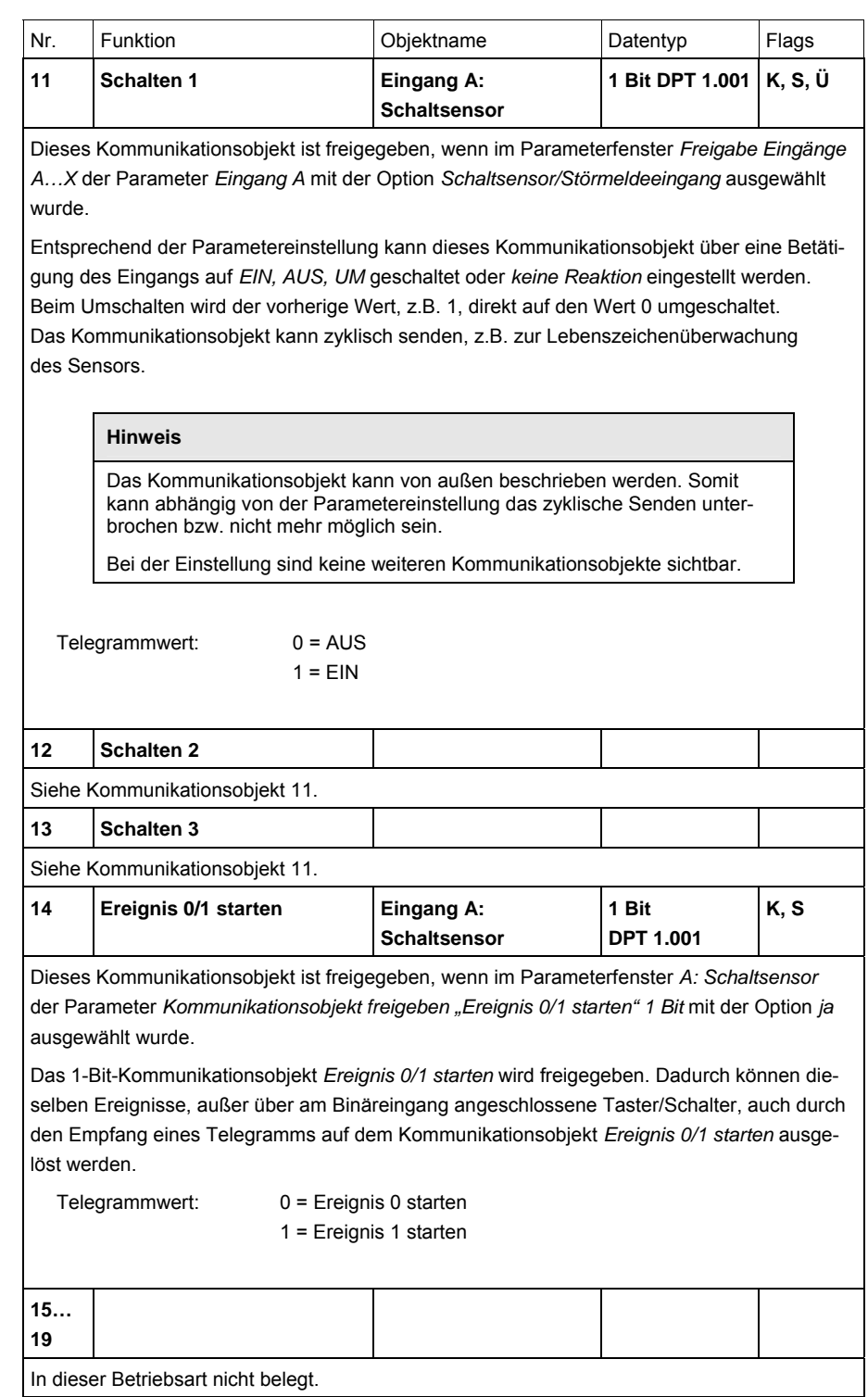

#### **3.2.9 Betriebsart**  *Schalt-/Dimmsensor*

Diese Betriebsart erlaubt die Bedienung von dimmbarer Beleuchtung.

In diesem Kapitel finden Sie alle Beschreibungen zu den Parameterfenstern und den dazu gehörenden Kommunikationsobjekten der Betriebsart *Schalt-*/ *Dimmsensor*.

# **Hinweis**

Die Eingänge B…X unterscheiden sich nicht vom Eingang A.

Die Beschreibungen der Parametereinstellmöglichkeiten und der einstellbaren Kommunikationsobjekte für die Eingänge B…X sind den Beschreibungen ab Parameterfenster *[Freigabe Eingänge A…X](#page-51-0)*, S. [50](#page-51-0) zu entnehmen!

#### **3.2.9.1 Parameterfenster**  *A: Schalt-/Dimmsensor*

In diesem Parameterfenster werden alle Einstellungen zum Parameterfenster *A: Schalt-/Dimmsensor* vorgenommen. Die Erläuterungen gelten auch für die *Eingänge B…X*.

Dieses Parameterfenster ist sichtbar, wenn im Parameterfenster *[Freigabe](#page-51-0)  [Eingänge A…X](#page-51-0)*, S. [50](#page-51-0), die Option *Schalt-/Dimmsensor* im Parameter *Eingang A* ausgewählt wurde.

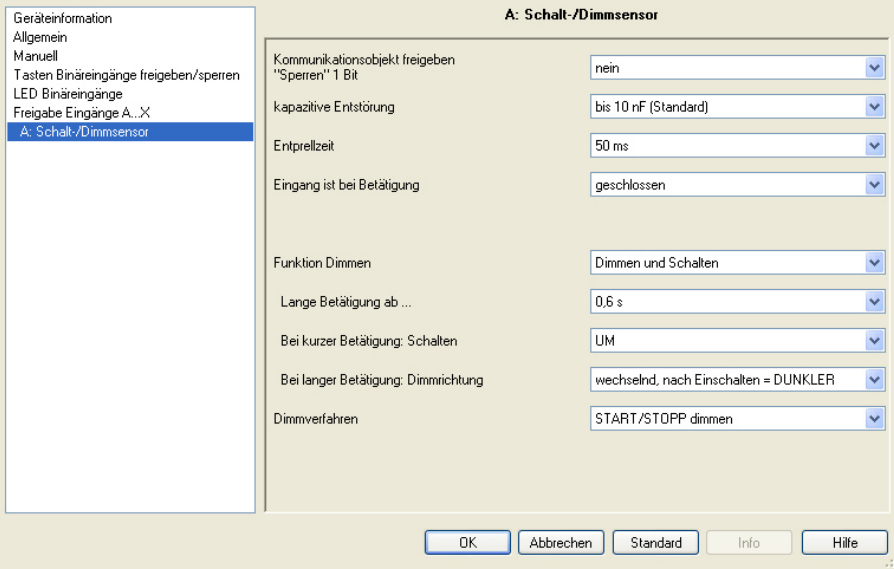

### **Kommunikationsobjekt freigeben**

# **"Sperren" 1 Bit**

Optionen: nein

ja

 *ja:* Das 1-Bit-Kommunikationsobjekt *Sperren* wird freigegeben. Der Eingang kann dadurch gesperrt werden.

# **Hinweis**

Ist der Eingang gesperrt und im Parameter *Zyklisches Senden* die Option *ja* ausgewählt, wird der letzte Zustand trotz der Sperrung zyklisch gesendet.

Über das Kommunikationsobjekt *Sperren* (Nr.10) kann der physikalische Eingang gesperrt werden, intern wird weiter gesendet, d.h., die Eingangsklemmen werden physikalisch vom Applikationsprogramm getrennt.

Das Kommunikationsobjekt *Sperren* (Nr.10) hat keinen Einfluss auf die manuelle Bedienung.

#### **kapazitive Entstörung**

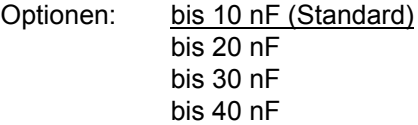

Dieser Parameter legt den Grad der kapazitiven Entstörung fest. Bei größeren Leitungslängen können unter Umständen Übertragungsfehler vorkommen, z.B. werden in einer 5x1,5 mm² Leitung zwei Adern zur Führung der Signalleitung und eine Ader zum Schalten eines Verbrauchers verwendet, könnte es vorkommen, dass diese sich gegenseitig beeinflussen. Ist das bei einer Anlage der Fall, kann hier die Empfindlichkeit des Eingangs erhöht werden. Es ist zu berücksichtigen, dass sich dabei die Signalauswertung verlangsamt.

#### **Entprellzeit**

Optionen: 10/20/30/50/70/100/150 ms

Die Entprellung verhindert ungewolltes, mehrfaches Betätigen des Eingangs, z.B. durch Prellen des Kontaktes.

#### **Was ist die Entprellzeit?**

Wird am Eingang eine Flanke erkannt, so reagiert der Eingang sofort auf diese Flanke, z.B. mit dem Senden eines Telegramms. Gleichzeitig beginnt die Dauer der Entprellzeit  $T_D$ . Innerhalb der Entprellzeit wird das Signal am Eingang nicht ausgewertet.

Das folgende Beispiel verdeutlicht dies:

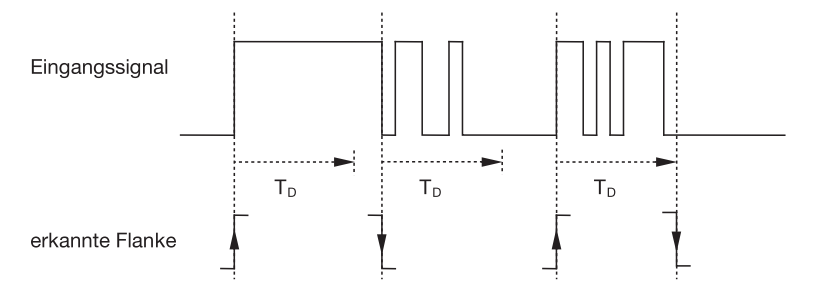

Nach Erkennung einer Flanke am Eingang werden für die Entprellzeit  $T_D$  weitere Flanken ignoriert.

# **Eingang ist bei Betätigung**

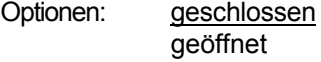

- *geschlossen:* Der Eingang ist bei Betätigung geschlossen.
- *geöffnet:* Der Eingang ist bei Betätigung geöffnet.
#### **Funktion Dimmen**

Optionen: Dimmen und Schalten Nur Dimmen

Mit diesem Parameter wird eingestellt, ob die Beleuchtung gedimmt *(Nur Dimmen)* oder ob sie zusätzlich auch geschaltet werden soll *(Dimmen und Schalten).* In diesem Fall wird über eine lange Betätigung gedimmt und über eine kurze Betätigung geschaltet.

#### **Wie funktioniert das 1-Taster-Dimmen?**

Schalt- und Dimmfunktionen können vollständig über einen einzigen Taster gesteuert werden. Dabei wird bei jeder langen Betätigung abwechselnd HELLER oder DUNKLER gedimmt bzw. bei jeder kurzen Betätigung abwechselnd ein- oder ausgeschaltet.

Ist das Kommunikationsobjekt *Schalten* = 0, so wird stets ein HELLER-Telegramm versendet. Um die Schalt-Rückmeldung des Aktors auswerten zu können, ist das Schreiben-Flag des Kommunikationsobjekts *Schalten* gesetzt.

Die folgende Tabelle verdeutlicht die Funktion im Detail:

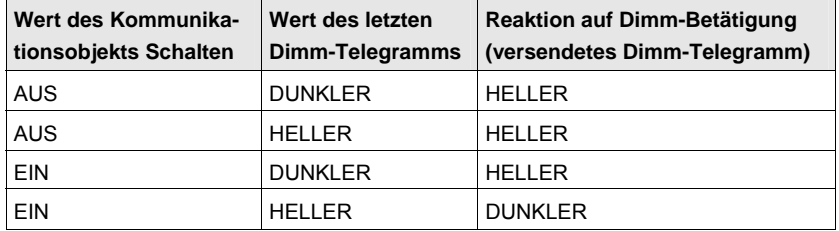

Der Vorteil der Einstellung *Nur Dimmen* liegt darin, dass nicht zwischen kurzer und langer Betätigung unterschieden wird. Damit erfolgt das Dimm-Telegramm sofort nach Betätigung. Es muss nicht abgewartet werden, ob eine lange Betätigung vorliegt.

# **Wie funktioniert das 2-Taster Dimmen?**

Ist *2-Taster-Dimmen* gewünscht, so ist bei den Parametern *Reaktion bei kurzer bzw. langer Betätigung* die Funktion der Einzeltaste einzustellen, z.B. EIN bzw. HELLER dimmen.

Der Anwender hat somit die Auswahl, welche Taster miteinander kombiniert werden, um z.B. eine Beleuchtungsgruppe zu dimmen oder welche Funktion in diesem Fall der einzelne Taster ausüben soll.

Des Weiteren sind für das 2-Taster-Dimmen zwei Eingänge nötig, z.B. *Eingang A* mit kurzer Betätigung für Einschalten und langer Betätigung für HELLER dimmen. *Eingang* b mit kurzer Betätigung für Ausschalten und langer Betätigung für DUNKLER dimmen.

Ist die Option *Dimmen und Schalten* beim Parameter *Funktion Dimmen* gewählt, sind die Parameter *lange Betätigung ab…, Bei kurzer Betätigung: Schalten* und *Bei langer Betätigung: Dimmrichtung* im Parameterfenster *A: Schalt-/Dimmsensor* sichtbar:

#### **Lange Betätigung ab…**

Optionen: 0,3/0,4/0,5/0,6/0,8/1/1,2/1,5/2/3/4/5/6/7/8/9/10 s

Hier wird die Zeitdauer  $T<sub>1</sub>$  definiert, ab der eine Betätigung als "lang" interpretiert wird.

### **Bei kurzer Betätigung: Schalten**

Optionen: EIN AUS UM keine Reaktion

Dieser Parameter legt fest, ob das Kommunikationsobjekt *Telegramm Schalten* bei kurzer Betätigung mit *UM* schaltet (typisch: 1-Taster-Dimmen) oder nur auf *AUS* bzw. *EIN* schaltet (typisch: 2-Taster-Dimmen).

- *UM:* Eine kurze Betätigung ändert den Wert des Kommunikationsobjekts *Telegramm Schalten.*
- *EIN:* Bei einer kurzen Betätigung wird der Wert 1 gesendet.
- *AUS:* Bei einer kurzen Betätigung wird der Wert 0 gesendet.

#### **Bei langer Betätigung: Dimmrichtung**

Optionen: HELLER DUNKLER wechselnd wechselnd, nach Einschalten = HELLER wechselnd, nach Einschalten = DUNKLER

Mit diesem Parameter wird eingestellt, was das Kommunikationsobjekt *Dimmen* bei langer Betätigung auf den Bus senden soll. Eine lange Betätigung ändert den Wert des Kommunikationsobjekts *Telegr.* 

*Dimmen*.

Bei 1-Taster-Dimmen ist hier der Parameter *Dimmen wechselnd* einzustellen. In diesem Fall wird das Dimm-Telegramm entgegengesetzt zum letzten Dimm-Telegramm versendet.

- *HELLER*: Das Kommunikationsobjekt versendet ein HELLER-Telegramm.
- *DUNKLER*: Das Kommunikationsobjekt versendet ein DUNKLER-Telegramm.
- *wechselnd*: Das Kommunikationsobjekt versendet immer abwechselnd ein HELLER- und DUNKLER-Telegramm.
- *wechselnd, nach Einschalten = HELLER*: Das Kommunikationsobjekt sendet nach einem EIN-Telegramm erstmalig ein HELLER-Telegramm, danach abwechselnd HELLER- und DUNKLER-Telegramme.
- *wechselnd, nach Einschalten = DUNKLER*: Das Kommunikationsobjekt sendet nach einem EIN-Telegramm erstmalig ein DUNKLER-Telegramm, danach abwechselnd HELLER- und DUNKLER-Telegramme.

#### **Hinweis**

Ist die Option *Nur Dimmen* im Parameter *Funktion Dimmen* gewählt, ist nur der Parameter *Bei Betätigung: Dimmrichtung* sichtbar.

#### **Dimmverfahren**

Optionen: START/STOPP dimmen Stufendimmen

 *START/STOPP dimmen:* Der Dimmvorgang startet mit einem Telegramm HELLER bzw. DUNKLER und wird mit einem STOPP-Telegramm beendet.

4-Bit-Dimm-Telegramm:

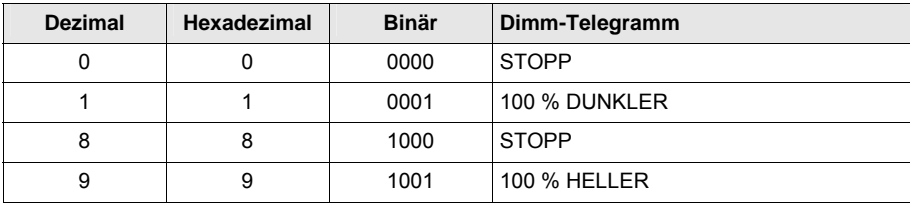

*Für weitere Informationen siehe: [Eingang 4-Bit-Dimm-Telegramm,](#page-151-0) S. [150](#page-151-0)* 

 *Stufendimmen:* Dimm-Telegramme werden während einer langen Betätigung zyklisch gesendet. Nach Ende der Betätigung wird das zyklische Senden beendet.

Die nächsten beiden Parameter erscheinen nur, wenn im Parameter *Dimmverfahren* die Option *Stufendimmen* eingestellt wurde.

### **Helligkeitsänderung je gesendetes Telegramm**

Optionen: 100/50/25/12,5/6,25/3,13/1,56 %

Mit diesem Parameter wird eingestellt, welche Helligkeitsänderung in Prozent ein zyklisch gesendetes Dimm-Telegramm bewirkt.

### **Telegramm wird wiederholt alle…**

**in s** 

Optionen: 0,3/0,4/0,5/0,6/0,8/1/1,2/1,5/2/3/4/5/6/7/8/9/10 s

Dieser Parameter legt fest, in welchem Zeitabstand Telegramme wiederholt gesendet werden.

# **Achtung**

Beim Stufendimmen ist darauf zu achten, dass die eingestellte Zeitdauer der Telegrammwiederholung auf den Dimmaktor abgestimmt werden muss, um ein ruckelfreies Dimmen zu ermöglichen. Wird während des Stufendimmens der Eingang gesperrt, laufen die

Dimm-Telegramme für die Sperrzeit bis zum Ende weiter.

#### **3.2.9.2 Kommunikationsobjekte**  *Schalt-/Dimmsensor*

Die Kommunikationsobjekte aller *Eingänge* unterscheiden sich nicht voneinander und werden daher anhand des *Eingangs A* erläutert. Die Beschreibungen der Parametereinstellmöglichkeiten der *Eingänge A…X* sind ab Parameterfenster *[Freigabe Eingänge A…X](#page-51-0)*, S. [50,](#page-51-0) beschrieben.

Die Kommunikationsobjekte *Eingang A* haben die Nr. 10…19.

Die Kommunikationsobjekte *Eingang B* haben die Nr. 20…29.

Die Kommunikationsobjekte *Eingang C* haben die Nr. 30…39.

Die Kommunikationsobjekte *Eingang D* haben die Nr. 40…49.

Die Kommunikationsobjekte *Eingang E* haben die Nr. 50…59.

Die Kommunikationsobjekte *Eingang F* haben die Nr. 60…69.

Die Kommunikationsobjekte *Eingang G* haben die Nr. 70…79.

Die Kommunikationsobjekte *Eingang H* haben die Nr. 80…89.

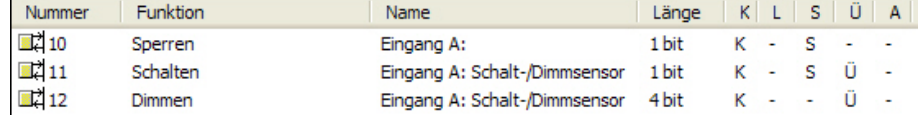

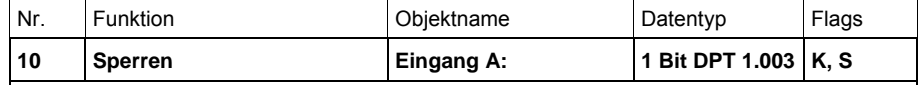

Dieses Kommunikationsobjekt ist freigegeben, wenn im Parameterfenster *A: Schalt-/Dimm*sensor der Parameter *Kommunikationsobjekt freigeben "Sperren" 1 Bit* mit der Option *ja* ausgewählt wurde.

Über das Kommunikationsobjekt *Sperren* kann der Eingang gesperrt oder freigegeben werden. Bei aktiviertem Kommunikationsobjekt *Sperren* werden die Eingänge gesperrt.

#### **Hinweis**

Beim Sperren des Einganges erfolgt grundsätzlich keine Reaktion auf einen Signalwechsel am Eingang, aber:

- Das Warten auf einen langen Tastendruck bzw. Mindestsignaldauer wird abgebrochen.
- Ein parametriertes *zyklisches Senden* beim Stufendimmen wird unter brochen.
- Das Beschreiben des Kommunikationsobjekts *Schalten* ist weiterhin möglich.
- Beim Freigeben eines Eingangs führt eine Änderung der Signalzustände (im Gegensatz zu vor der Sperrung) zur sofortigen Bearbeitung, z.B.:
- Die Mindestbetätigungen bzw. Erkennungen eines langen/kurzen Tasten drucks starten.
- Kommunikationsobjekte senden ggf. ihren Wert.

Das Kommunikationsobjekt *Sperren* hat keinen Einfluss auf die manuelle Bedienung. Hier wird weiterhin der Status des simulierten Eingangsignals gesendet.

Telegrammwert: 0 = Eingang A freigeben 1 = Eingang A sperren

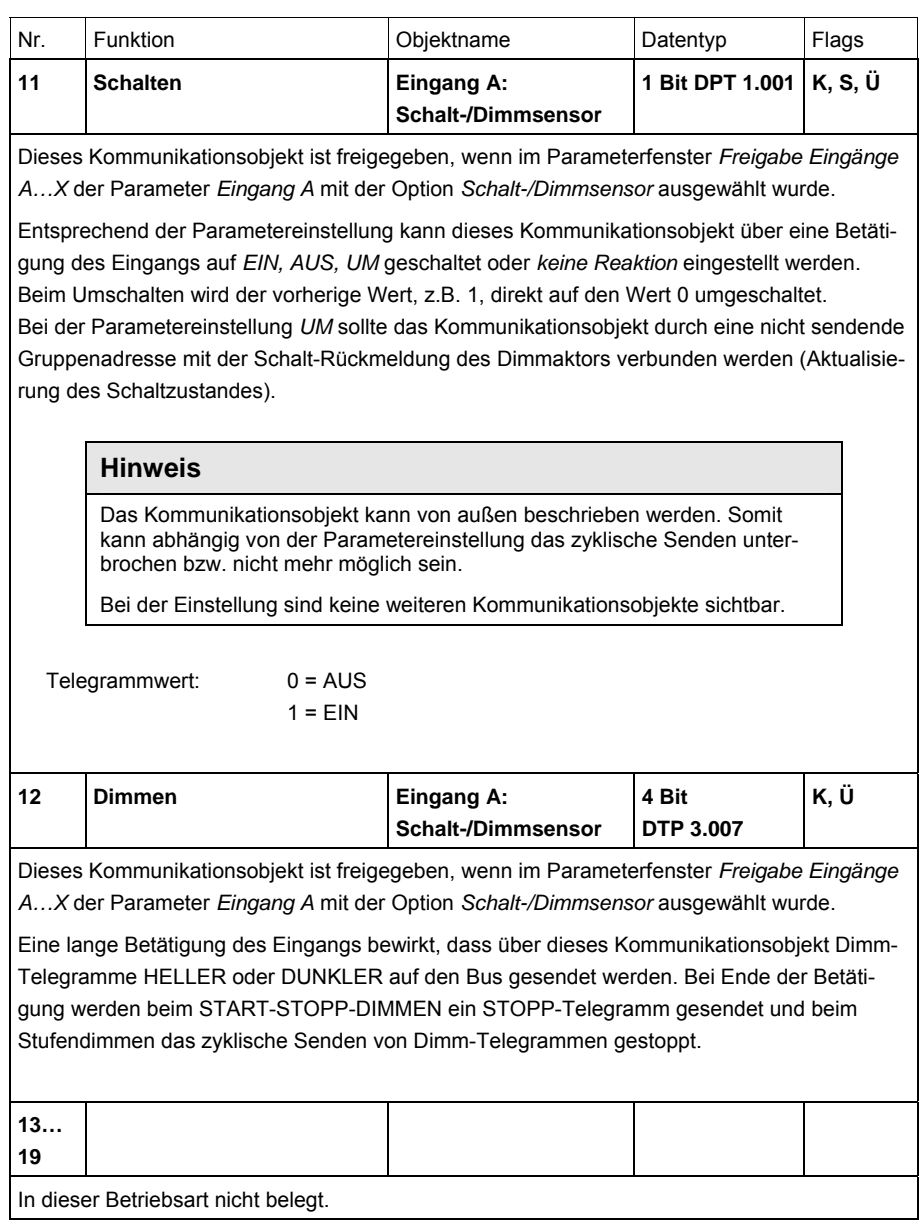

#### **3.2.10 Betriebsart**  *Jalousiesensor*

Diese Betriebsart erlaubt die Bedienung von Jalousien und Rollläden mit Tastern oder Schaltern.

In diesem Kapitel finden Sie alle Beschreibungen zu den Parameterfenstern und den dazu gehörenden Kommunikationsobjekten der Betriebsart *Jalousiesensor*.

# **Hinweis**

Die Eingänge B…X unterscheiden sich nicht vom Eingang A.

Die Beschreibungen der Parametereinstellmöglichkeiten und der einstellbaren Kommunikationsobjekte für die Eingänge B…X sind den Beschreibungen ab Parameterfenster *[Freigabe Eingänge A…X](#page-51-0)*, S. [50](#page-51-0) zu entnehmen!

#### **3.2.10.1 Parameterfenster**  *A: Jalousiesensor*

In diesem Parameterfenster werden alle Einstellungen zum Parameterfenster *A: Jalousiesensor* vorgenommen. Die Erläuterungen gelten auch für die *Eingänge B…X*.

Dieses Parameterfenster ist sichtbar, wenn im Parameterfenster *[Freigabe](#page-51-0)  [Eingänge A…X](#page-51-0)*, S. [50](#page-51-0), die Option *Jalousiesensor* im Parameter *Eingang A* ausgewählt wurde.

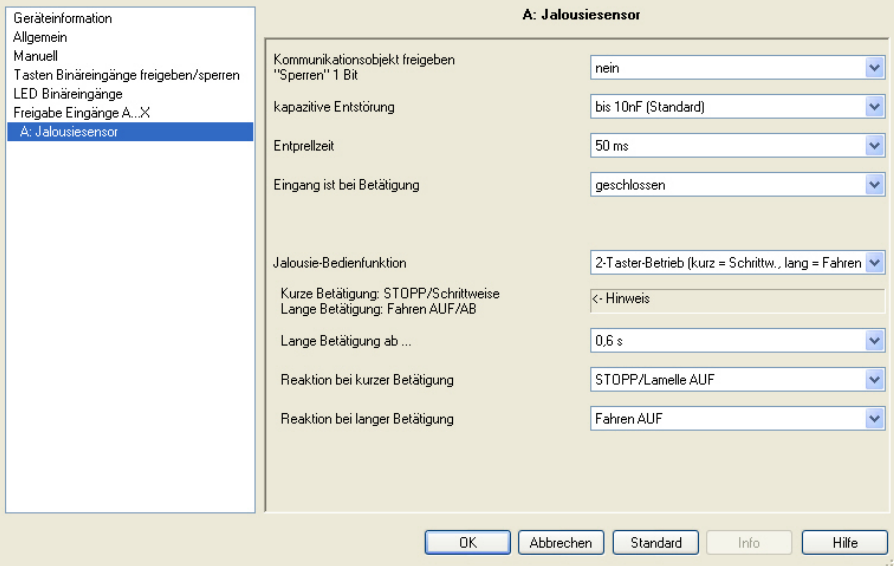

### **Kommunikationsobjekt freigeben**

**"Sperren" 1 Bit"** 

Optionen: nein

ja

 *ja:* Das 1-Bit-Kommunikationsobjekt *Sperren* wird freigegeben. Der Eingang kann dadurch gesperrt werden.

# **Hinweis**

Ist der Eingang gesperrt und im Parameter *Zyklisches Senden* die Option *ja* ausgewählt, wird der letzte Zustand trotz der Sperrung zyklisch gesendet.

Über das Kommunikationsobjekt *Sperren* (Nr.10) kann der physikalische Eingang gesperrt werden, intern wird weiter gesendet, d.h., die Eingangsklemmen werden physikalisch vom Applikationsprogramm getrennt.

Das Kommunikationsobjekt *Sperren* (Nr.10) hat keinen Einfluss auf die manuelle Bedienung.

#### **kapazitive Entstörung**

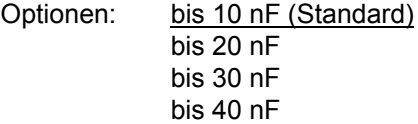

Dieser Parameter legt den Grad der kapazitiven Entstörung fest. Bei größeren Leitungslängen können unter Umständen Übertragungsfehler vorkommen, z.B. werden in einer 5x1,5 mm² Leitung zwei Adern zur Führung der Signalleitung und eine Ader zum Schalten eines Verbrauchers verwendet, könnte es vorkommen, dass diese sich gegenseitig beeinflussen. Ist das bei einer Anlage der Fall, kann hier die Empfindlichkeit des Eingangs erhöht werden. Es ist zu berücksichtigen, dass sich dabei die Signalauswertung verlangsamt.

#### **Entprellzeit**

Optionen: 10/20/30/50/70/100/150 ms

Die Entprellung verhindert ungewolltes, mehrfaches Betätigen des Eingangs, z.B. durch Prellen des Kontaktes.

### **Was ist die Entprellzeit?**

Wird am Eingang eine Flanke erkannt, so reagiert der Eingang sofort auf diese Flanke, z.B. mit dem Senden eines Telegramms. Gleichzeitig beginnt die Dauer der Entprellzeit  $T_D$ . Innerhalb der Entprellzeit wird das Signal am Eingang nicht ausgewertet.

Das folgende Beispiel verdeutlicht dies:

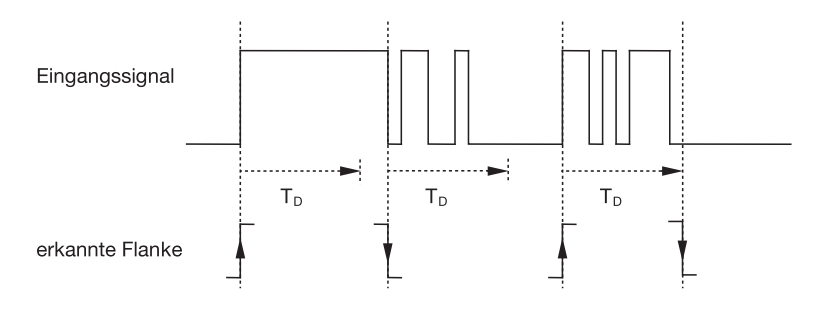

Nach Erkennung einer Flanke am Eingang werden für die Entprellzeit  $\overline{T}_D$  weitere Flanken ignoriert.

### **Eingang ist bei Betätigung**

Optionen: geschlossen geöffnet

- *geschlossen:* Der Eingang ist bei Betätigung geschlossen.
- *geöffnet:* Der Eingang ist bei Betätigung geöffnet.

#### **Jalousie-Bedienfunktion**

Optionen: 1-Taster-Betrieb (kurz = Schrittw., lang = Fahren) 1-Taster-Betrieb (kurz = Fahren, lang = Schrittw.) 1-Taster-Betrieb (nur Fahren - STOPP) 1-Schalter-Betrieb (nur Fahren) 2-Taster-Betrieb (kurz = Schrittw., lang = Fahren) 2-Schalter/Taster-Betrieb (nur Fahren) 2-Taster-Betrieb (nur Fahren)

2-Taster-Betrieb (nur Lamelle)

Die folgende Tabelle gibt einen Überblick über die verschiedenen Jalousie-Bedienfunktionen:

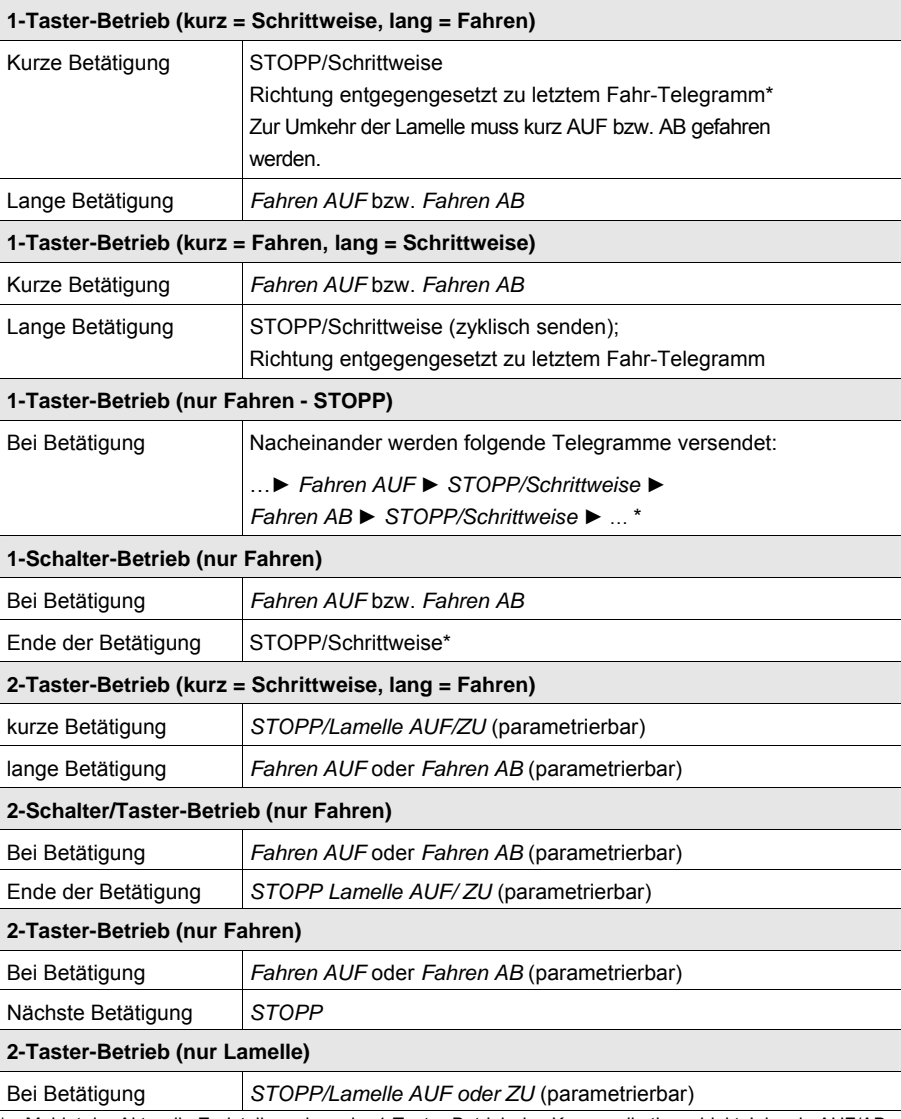

Meldet der Aktor die Endstellung, kann im 1-Taster-Betrieb das Kommunikationsobjekt Jalousie AUF/AB synchronisiert werden. Befindet sich der Aktor in einer Endstellung (siehe Kommunikationsobjekte End stellung oben bzw. Endstellung unten), so ist die Fahrtrichtung vorgegeben. Im 1-Taster/Schalter-Betrieb wird die letzte Fahrtrichtung über die letzte Aktualisierung des Kommunikationsobjekts Jalousie AUF/AB ermittelt.

Je nachdem welche Auswahl im Parameter *Jalousie-Bedienfunktion* gewählt wurde, erscheinen unterschiedliche Parameter.

Im Folgenden sind alle Parameter beschrieben.

### **Lange Betätigung ab…**

Optionen: 0,3/0,4/0,5/0,6/0,8/1/1,2/1,5/2/3/4/5/6/7/8/9/10 s

Hier wird die Zeitdauer T<sub>L</sub> definiert, ab der eine Betätigung als "lang" interpretiert wird.

### Telegramm "Lamelle" wird wiederholt, **alle…**

Optionen: 0,3/0,4/0,5/0,6/0,8/1/1,2/1,5/2/3/4/5/6/7/8/9/10 s

Hier wird die Zeitdauer definiert, ab der das Telegramm *Lamelle* wiederholt werden soll.

#### **Reaktion bei kurzer Betätigung**

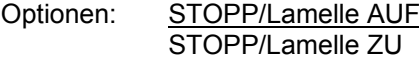

### **Reaktion bei langer Betätigung**

Optionen: Fahren AUF Fahren AB

Es kann eingestellt werden, ob der Eingang Telegramme für die Fahrtrichtung aufwärts (AUF) oder abwärts (AB) auslöst.

### **Reaktion bei Betätigung**

Optionen: Fahren AUF Fahren AB

Es kann eingestellt werden, ob der Eingang Telegramme für die Fahrtrichtung aufwärts (Fahren AUF) oder abwärts (Fahren AB) auslöst.

### **3.2.10.2 Kommunikationsobjekte**

*Jalousiesensor*

Die Kommunikationsobjekte aller *Eingänge* unterscheiden sich nicht voneinander und werden daher anhand des *Eingangs A* erläutert. Die Beschreibungen der Parametereinstellmöglichkeiten der *Eingänge A…X* sind ab Parameterfenster *[Freigabe Eingänge A…X](#page-51-0)*, S. [50](#page-51-0), beschrieben.

Die Kommunikationsobjekte *Eingang A* haben die Nr. 10…19.

Die Kommunikationsobjekte *Eingang B* haben die Nr. 20…29.

Die Kommunikationsobjekte *Eingang C* haben die Nr. 30…39.

Die Kommunikationsobjekte *Eingang D* haben die Nr. 40…49.

Die Kommunikationsobjekte *Eingang E* haben die Nr. 50…59.

Die Kommunikationsobjekte *Eingang F* haben die Nr. 60…69.

Die Kommunikationsobjekte *Eingang G* haben die Nr. 70…79.

Die Kommunikationsobjekte *Eingang H* haben die Nr. 80…89.

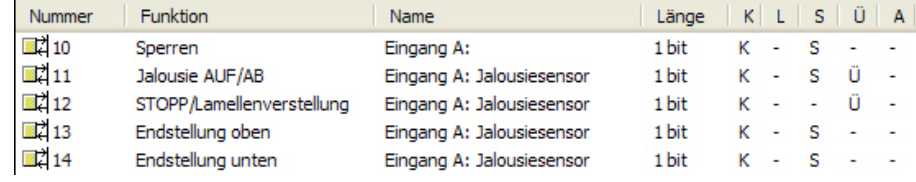

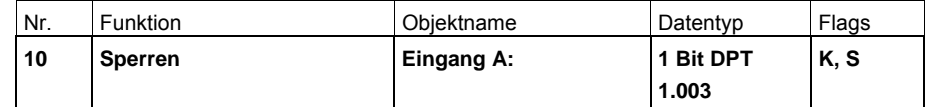

Dieses Kommunikationsobjekt ist freigegeben, wenn im Parameterfenster *A: Jalousiesensor* der Parameter *Kommunikationsobjekt freigeben "Sperren" 1 Bit* mit der Option *ja* ausgewählt wurde.

Über das Kommunikationsobjekt *Sperren* kann der Eingang gesperrt oder freigegeben werden. Bei aktiviertem Kommunikationsobjekt *Sperren* werden die Eingänge gesperrt.

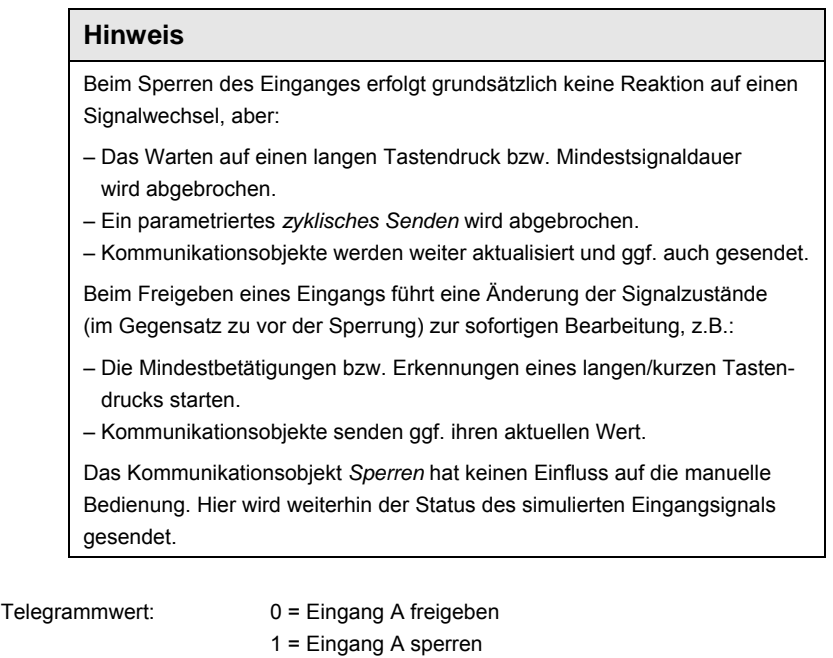

# ABB i-bus<sup>®</sup> KNX **Inbetriebnahme**

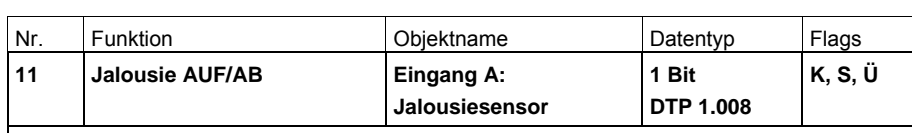

Dieses Kommunikationsobjekt ist freigegeben, wenn im Parameterfenster *Freigabe Eingänge A…X* der Parameter *Eingang A* mit der Option *Jalousiesensor* ausgewählt wurde.

Dieses Kommunikationsobjekt sendet ein Jalousie-Fahr-Telegramm AUF bzw. AB auf den Bus. Durch den Empfang von Telegrammen erkennt das Gerät zudem Fahr-Telegramme eines anderen Sensors, z.B. Parallelbetrieb.

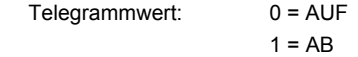

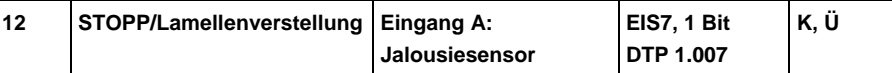

Dieses Kommunikationsobjekt ist freigegeben, wenn im Parameterfenster *Freigabe Eingänge A…X* der Parameter *Eingang A* mit der Option *Jalousiesensor* ausgewählt wurde.

Dieses Kommunikationsobjekt sendet einen Telegramm STOPP bzw. Lamellenverstellung.

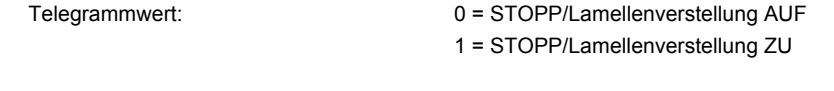

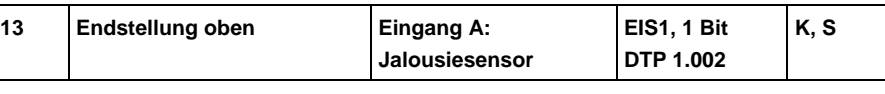

Dieses Kommunikationsobjekt ist freigegeben, wenn im Parameterfenster *Freigabe Eingänge A…X* der Parameter *Eingang A* mit der Option *Jalousiesensor* ausgewählt wurde.

Mit diesem Kommunikationsobjekt kann die Rückmeldung eines Jalousieaktors, die anzeigt, ob sich die Jalousie in der oberen Endstellung befindet, verbunden werden.

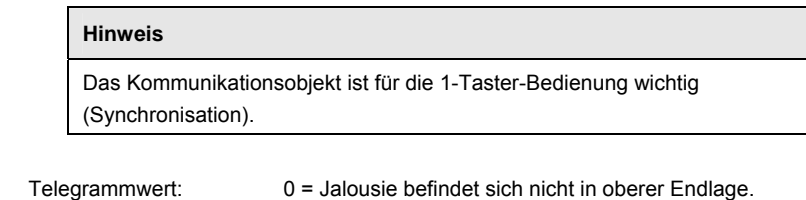

1 = Jalousie hat obere Endlage erreicht.

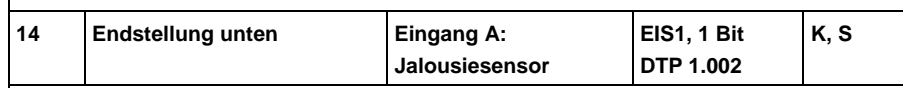

Dieses Kommunikationsobjekt ist freigegeben, wenn im Parameterfenster *Freigabe Eingänge A…X* der Parameter *Eingang A* mit der Option *Jalousiesensor* ausgewählt wurde.

Mit diesem Kommunikationsobjekt kann die Rückmeldung eines Jalousieaktors, die anzeigt, ob sich die Jalousie in der unteren Endlage befindet, verbunden werden.

**Hinweis** 

Das Kommunikationsobjekt ist für die 1-Taster-Bedienung wichtig (Synchronisation).

 Telegrammwert: 0 = Jalousie befindet sich nicht in unterer Endlage. 1 = Jalousie hat untere Endlage erreicht.

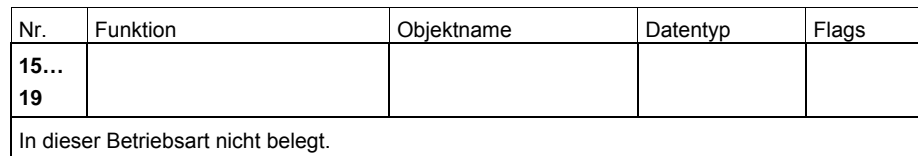

### **3.2.11 Betriebsart**  *Wert/Zwangsführung*

Diese Betriebsart erlaubt das Versenden von Werten beliebiger Datentypen.

In diesem Kapitel finden Sie alle Beschreibungen zu den Parameterfenstern und den dazu gehörenden Kommunikationsobjekten der Betriebsart *Wert/Zwangsführung*.

# **Hinweis**

Die Eingänge B…X unterscheiden sich nicht vom Eingang A.

Die Beschreibungen der Parametereinstellmöglichkeiten und der einstellbaren Kommunikationsobjekte für die Eingänge B…X sind den Beschreibungen ab Parameterfenster *[Freigabe Eingänge A…X](#page-51-0)*, S. [50,](#page-51-0) zu entnehmen!

#### <span id="page-86-0"></span>**3.2.11.1 Parameterfenster**  *A: Wert/Zwangsführung*

In diesem Parameterfenster werden alle Einstellungen zum Parameterfenster *A: Wert/Zwangsführung* vorgenommen. Die Erläuterungen gelten auch für die *Eingänge B…X*.

Dieses Parameterfenster ist sichtbar, wenn im Parameterfenster *[Freigabe](#page-51-0)  [Eingänge A…X](#page-51-0)*, S. [50](#page-51-0), die Option *Wert/Zwangsführung* im Parameter *Eingang A* ausgewählt wurde.

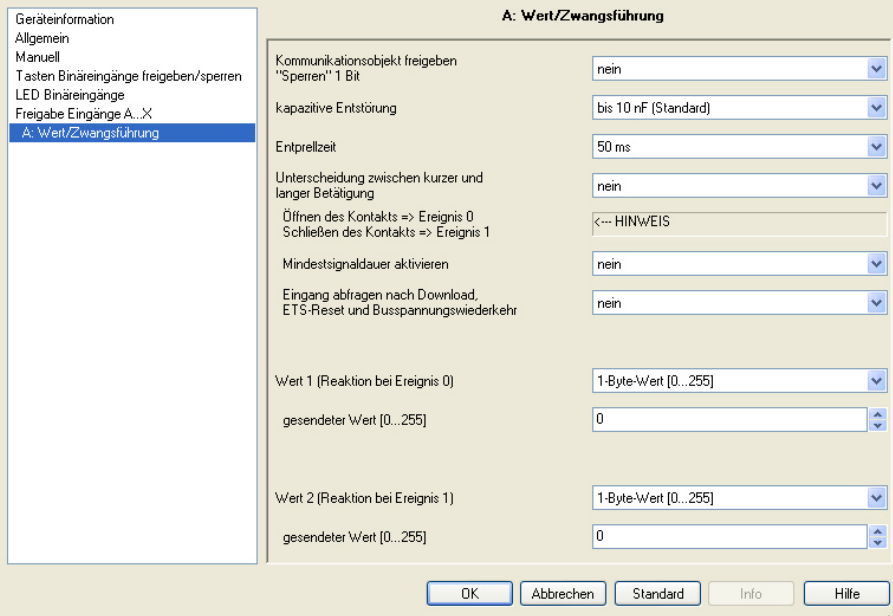

# **Kommunikationsobjekt freigeben**

# **"Sperren" 1 Bit**

Optionen: nein

- ja
- *ja:* Das 1-Bit-Kommunikationsobjekt *Sperren* wird freigegeben. Der Eingang kann dadurch gesperrt werden.

# **Hinweis**

Ist der Eingang gesperrt und im Parameter *Zyklisches Senden* die Option *ja* ausgewählt, wird der letzte Zustand trotz der Sperrung zyklisch gesendet.

Über das Kommunikationsobjekt *Sperren* (Nr.10) kann der physikalische Eingang gesperrt werden, intern wird weiter gesendet, d.h., die Eingangsklemmen werden physikalisch vom Applikationsprogramm getrennt.

Das Kommunikationsobjekt *Sperren* (Nr.10) hat keinen Einfluss auf die manuelle Bedienung.

#### **kapazitive Entstörung**

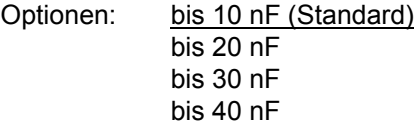

Dieser Parameter legt den Grad der kapazitiven Entstörung fest. Bei größeren Leitungslängen können unter Umständen Übertragungsfehler vorkommen, z.B. werden in einer 5x1,5 mm² Leitung zwei Adern zur Führung der Signalleitung und eine Ader zum Schalten eines Verbrauchers verwendet, könnte es vorkommen, dass diese sich gegenseitig beeinflussen. Ist das bei einer Anlage der Fall, kann hier die Empfindlichkeit des Eingangs erhöht werden. Es ist zu berücksichtigen, dass sich dabei die Signalauswertung verlangsamt.

### **Entprellzeit**

Optionen: 10/20/30/50/70/100/150 ms

Die Entprellung verhindert ungewolltes, mehrfaches Betätigen des Eingangs, z.B. durch Prellen des Kontaktes.

#### **Was ist die Entprellzeit?**

Wird am Eingang eine Flanke erkannt, so reagiert der Eingang sofort auf diese Flanke, z.B. mit dem Senden eines Telegramms. Gleichzeitig beginnt die Dauer der Entprellzeit  $T_D$ . Innerhalb der Entprellzeit wird das Signal am Eingang nicht ausgewertet.

Das folgende Beispiel verdeutlicht dies:

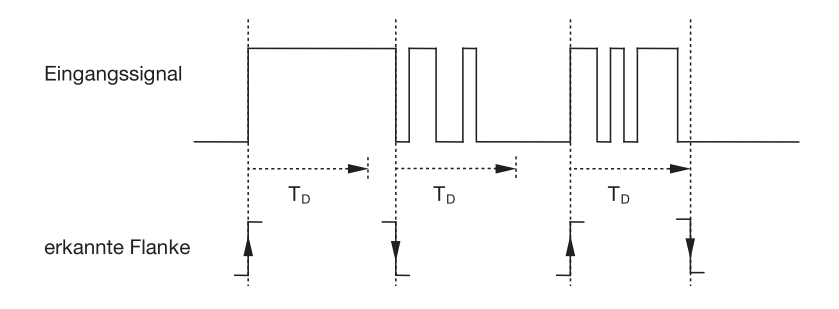

Nach Erkennung einer Flanke am Eingang werden für die Entprellzeit  $T_D$  weitere Flanken ignoriert.

# **Unterscheidung zwischen kurzer und langer Betätigung**

Optionen: ja

nein

Mit diesem Parameter wird eingestellt, ob der Eingang zwischen kurzer und langer Betätigung unterscheidet.

 *ja:* Nach Öffnen/Schließen des Kontakts wird zunächst gewartet, ob eine lange bzw. kurze Betätigung vorliegt. Erst danach wird eine mögliche Reaktion ausgelöst.

### **Hinweis**

Bei Unterscheidung zwischen kurzer und langer Betätigung sind je Eingang zwei Kommunikationsobjekte sichtbar. Das eine Kommunikationsobjekt sendet nur bei kurzer Betätigung, das andere Kommunikationsobjekt nur bei langer Betätigung.

Die folgende Zeichnung verdeutlicht die Funktion:

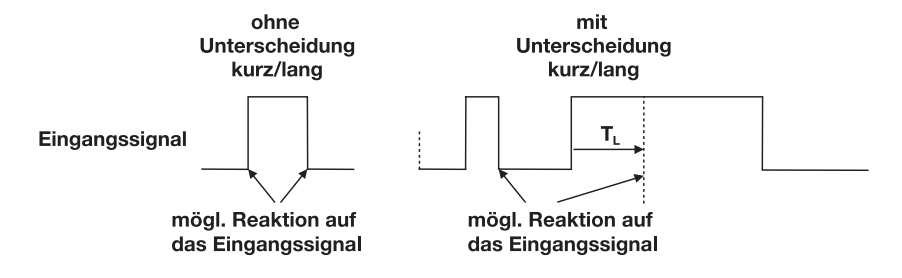

 $T<sub>L</sub>$  ist die Zeitdauer, ab der eine lange Betätigung erkannt wird.

# <span id="page-89-0"></span>**3.2.11.1.1 Parameter**

*Unterscheidung zwischen kurzer und langer Betätigung – nein*

Ist die Option *nein* beim Parameter Unterscheidung zwischen kurzer und langer Betätigung gewählt, erscheinen folgende Parameter im Parameterfenster *[A: Wert/Zwangsführung,](#page-86-0) S. [85](#page-86-0)*:

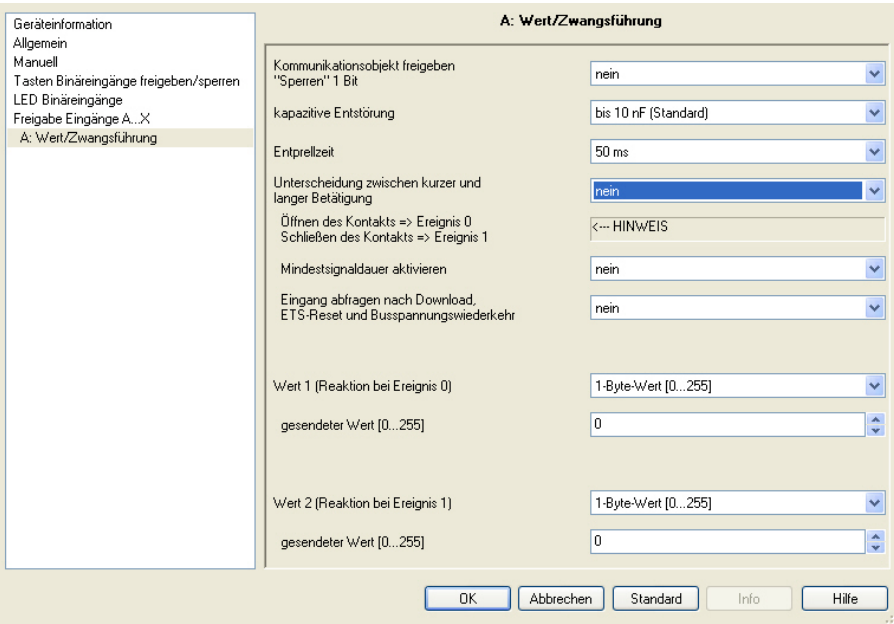

# **Öffnen des Kontakts => Ereignis 0 Schließen des Kontakts => Ereignis 1**

<−−− HINWEIS

### **Mindestsignaldauer aktivieren**

Optionen: nein ja

*ja:* Folgende Parameter erscheinen:

**Beim Schließen des Kontakts in Wert x 0,1 s [0…65.535]**  Optionen: 1…10…65.535

# **Beim Öffnen des Kontakts in Wert x 0,1 s [0…65.535]**  Optionen: 1…10…65.535

#### **Was ist die Mindestsignaldauer?**

Im Gegensatz zur Entprellzeit wird hier ein Telegramm erst nach Ablauf der Mindestsignaldauer gesendet.

Die Funktion im Einzelnen:

Wird am Eingang eine Flanke erkannt, so beginnt die Mindestsignaldauer. Zu diesem Zeitpunkt wird kein Telegramm auf den Bus gesendet. Innerhalb der Mindestsignaldauer wird das Signal am Eingang beobachtet. Tritt während der Mindestsignaldauer eine weitere Flanke am Eingang auf, so wird dies als neue Betätigung interpretiert und die Mindestsignaldauer startet neu.

Tritt nach Beginn der Mindestsignaldauer am Eingang kein weiterer Flankenwechsel mehr auf, so wird nach Ablauf der Mindestsignaldauer ein Telegramm auf den Bus gesendet.

### **Beispiel: Mindestsignaldauer von Eingangssignal zu erkannter Flanke:**

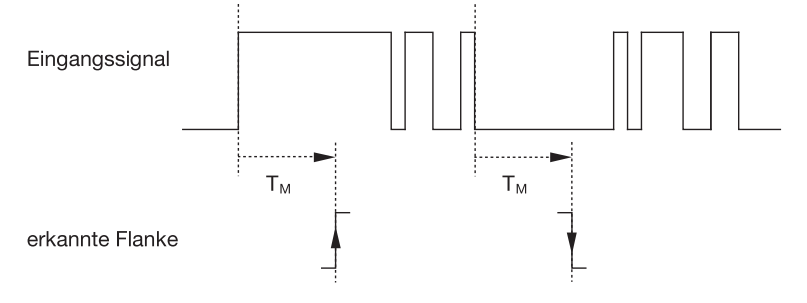

Nur in zwei Fällen treten nach einem Flankenwechsel keine weiteren Flankenwechsel innerhalb der Mindestsignaldauer  $T_M$  auf. Daher werden nur diese beiden als gültig erkannt.

#### **Eingang abfragen nach Download, ETS-Reset und Busspannungswiederkehr**

Optionen: nein

ja

- *ja:* Der Wert des Kommunikationsobjekts wird nach Download, ETS-Reset und Busspannungswiederkehr abgefragt.
- *nein:* Der Wert des Kommunikationsobjekts wird nach Download, ETS-Reset und Busspannungswiederkehr nicht abgefragt.

Mit der Option *ja* im Parameter erscheint zusätzlich folgender Parameter:

#### **Inaktive Wartezeit nach Busspanng.swiederkehr in s [0…30.000]**

Optionen: 0…30.000

Hier wird die Wartezeit nach einer Busspannungswiederkehr eingestellt. Nach Ablauf der Wartezeit wird der Zustand an den Eingangsklemmen abgefragt. Der Eingang reagiert so, als ob sich der Zustand an den Eingangsklemmen gerade geändert hätte.

# **Hinweis**

Die inaktive Wartezeit addiert sich nicht zu der eigentlichen, einstellbaren Sendeverzögerungszeit. Diese lässt sich separat einstellen.

#### **Wert 1 (Reaktion bei Ereignis 0)**

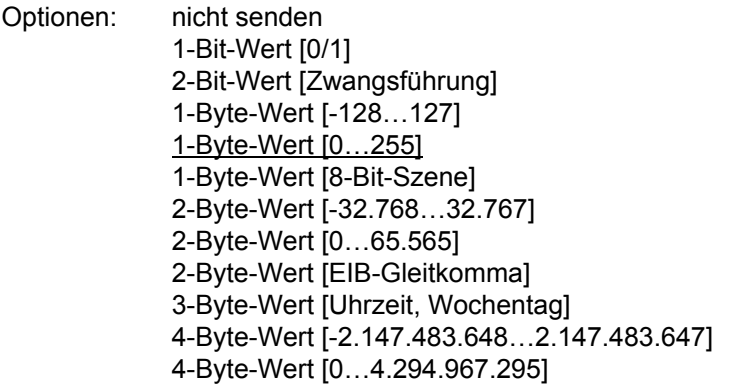

Dieser Parameter dient dazu den Datentyp festzulegen, der bei Betätigung des Kontakts gesendet wird.

Je, nachdem welche Auswahl im Parameter Wert 1 *(bei steigender Flanke bzw. bei kurzer Betätigung)* gewählt wurde, erscheinen unterschiedliche Parameter. Im Folgenden sind alle Parameter beschrieben:

### **gesendeter Wert [X]**

Optionen: EIN/AUS/UM 0/1 -128…0…127  $0...255$ -32. 768…0…32. 767 0…65.535 -100…20…100 -2.147.483.648…0…2.147.483.647 0…4.294.967.295

Dieser Parameter definiert den Wert, der bei Betätigung gesendet wird. Der Wertebereich ist abhängig vom eingestellten Datentyp des Wertes X.

#### **gesendeter Wert**

Optionen: EIN, Zwangsführung aktivieren AUS, Zwangsführung aktivieren Zwangsführung deaktivieren

Dieser Parameter definiert den Wert, der bei Betätigung gesendet wird.

In der nachfolgenden Tabelle wird die Funktion der Zwangsführung erläutert:

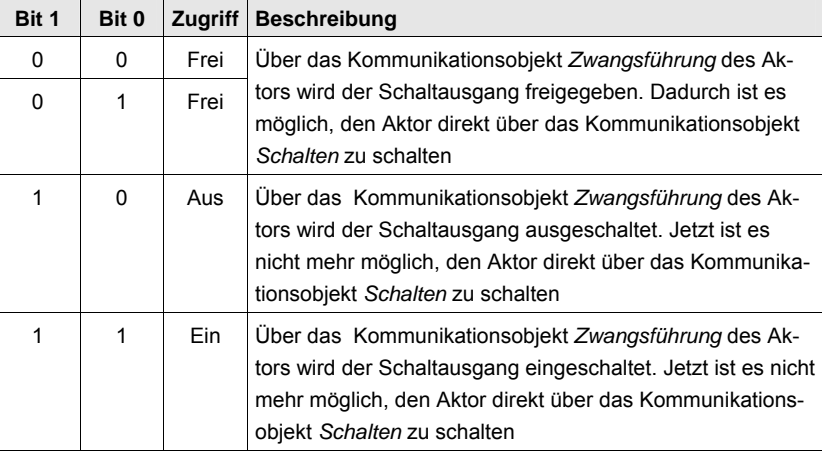

#### **8-Bit-Szene**

Optionen:  $1...64$ 

Dieser Parameter definiert die KNX-Szenennummer, die bei Betätigung gesendet wird.

#### **Szene aufrufen/speichern**

Optionen: aufrufen speichern

Dieser Parameter definiert, ob die Szene aufgerufen oder gespeichert werden soll.

### **Stunde [0…23]**

Optionen: 0...23

### **Minute [0…59]**

Optionen: 0...59

#### **Sekunde [0…59]**

Optionen: 0…59

Mit diesen Parametern werden die Stunden, Minuten und Sekunden eingestellt, die bei Betätigung gesendet werden sollen.

```
Wochentag [1 = Mo, 2…6, 7 = So]
```
Optionen:  $0 = \text{kein Tag}$  $1 =$  Montag

2 = Dienstag

3 = Mittwoch

4 = Donnerstag

- 5 = Freitag
- $6 =$  Samstag
- 7 = Sonntag

Mit diesen Parametern wird der Wochentag eingestellt, der bei Betätigung gesendet wird.

## **Wert 2 (Reaktion bei Ereignis 1)**

# **Hinweis**

Die Parameterbeschreibungen des Parameters *Wert 2 (Reaktion bei Ereignis 1)* entsprechen denen des Parameters *Wert 1 (Reaktion bei Ereignis 0).*

# **3.2.11.1.2 Parameter**

*Unterscheidung zwischen kurzer und langer Betätigung – ja*

> Ist die Option *ja* beim Parameter *Unterscheidung zwischen kurzer und langer Betätigung* gewählt, erscheinen folgende Parameter:

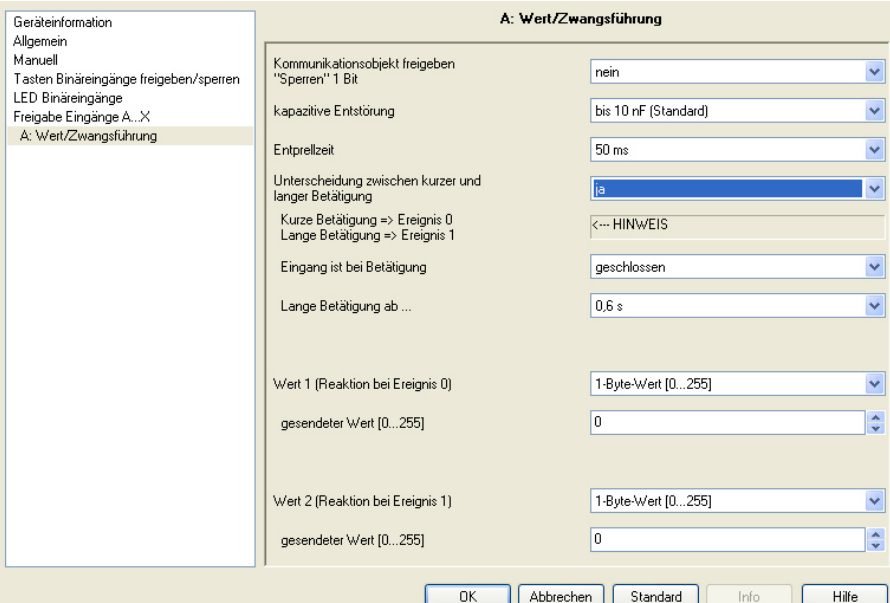

# **Eingang ist bei Betätigung**

Optionen: geschlossen geöffnet

*geschlossen:* Der Eingang ist bei Betätigung geschlossen.

*geöffnet:* Der Eingang ist bei Betätigung geöffnet.

### **Lange Betätigung ab …**

Optionen: 0,3/0,4/0,5/0,6/0,8 s 1/1,2/1,5 s 2/3/4/5/6/7/8/9/10 s

Hier wird die Zeitdauer T<sub>L</sub> definiert, ab der eine Betätigung als "lang" interpretiert wird.

# **Hinweis**

Die restlichen Parameterbeschreibungen sind dem Parameter *[Unterscheidung zwischen kurzer und langer Betätigung – nein](#page-89-0)*, S. [88,](#page-89-0) zu entnehmen.

#### **3.2.11.2 Kommunikationsobjekte**  *Wert/Zwangsführung*

Die Kommunikationsobjekte aller *Eingänge* unterscheiden sich nicht voneinander und werden daher anhand des *Eingangs A* erläutert. Die Beschreibungen der Parametereinstellmöglichkeiten der *Eingänge A…X* sind ab Parameterfenster *[Freigabe Eingänge A…X](#page-51-0)*, S. [50,](#page-51-0) beschrieben.

Die Kommunikationsobjekte *Eingang A* haben die Nr. 10…19.

Die Kommunikationsobjekte *Eingang B* haben die Nr. 20…29.

Die Kommunikationsobjekte *Eingang C* haben die Nr. 30…39.

Die Kommunikationsobjekte *Eingang D* haben die Nr. 40…49.

Die Kommunikationsobjekte *Eingang E* haben die Nr. 50…59.

Die Kommunikationsobjekte *Eingang F* haben die Nr. 60…69.

Die Kommunikationsobjekte *Eingang G* haben die Nr. 70…79.

Die Kommunikationsobjekte *Eingang H* haben die Nr. 80…89.

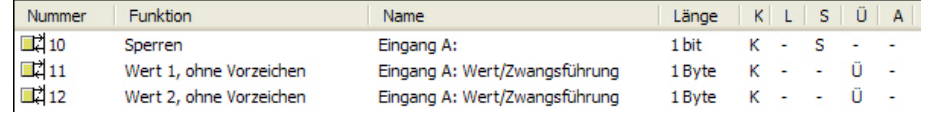

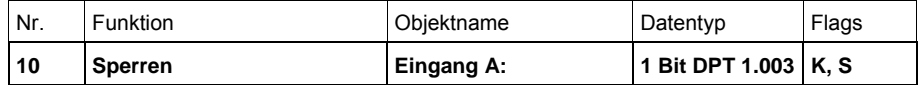

Dieses Kommunikationsobjekt ist freigegeben, wenn im Parameterfenster *A: Wert/Zwangsführung* der Parameter *Kommunikationsobjekt freigeben "Sperren" 1 Bit* mit der Option *ja* ausgewählt wurde.

Über das Kommunikationsobjekt *Sperren* kann der Eingang gesperrt oder freigegeben werden. Bei aktiviertem Kommunikationsobjekt *Sperren* werden die Eingänge gesperrt.

#### **Hinweis**

Beim Sperren des Einganges erfolgt grundsätzlich keine Reaktion auf einen Signalwechsel, aber:

- Das Warten auf einen langen Tastendruck bzw. Mindestsignaldauer wird abgebrochen.
- Bei der Parametereinstellung *8-Bit-Szene* wird die Speicherung beendet.
- Kommunikationsobjekte werden weiter aktualisiert und ggf. auch gesendet.

Beim Freigeben eines Eingangs führt eine Änderung der Signalzustände (im Gegensatz zu vor der Sperrung) zur sofortigen Bearbeitung, z.B.:

- Die Mindestbetätigungen bzw. Erkennungen eines langen/kurzen Tasten drucks starten.
- Kommunikationsobjekte senden ggf. ihren aktuellen Wert.

Das Kommunikationsobjekt *Sperren* hat keinen Einfluss auf die manuelle Bedienung. Hier wird weiterhin der Status des simulierten Eingangsignals gesendet.

 Telegrammwert: 0 = Eingang A freigeben 1 = Eingang A sperren

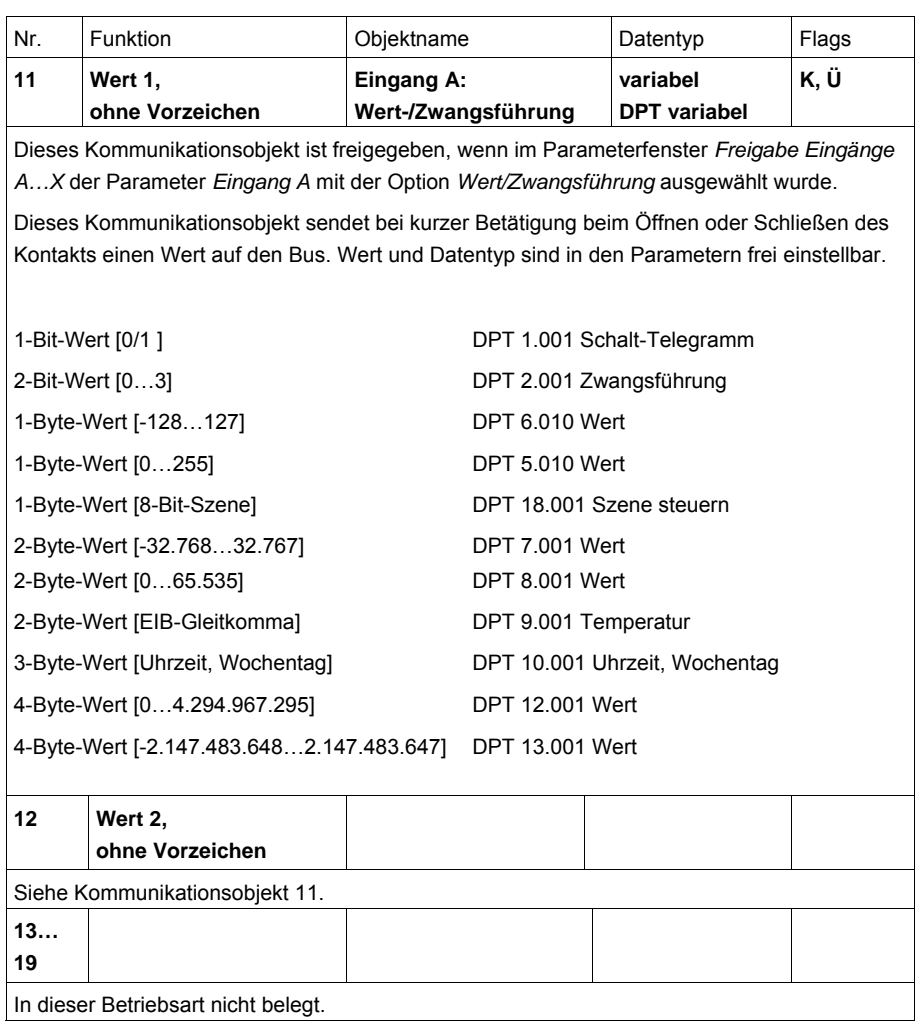

#### **3.2.12 Betriebsart**  *Szene steuern*

Diese Betriebsart ermöglicht das Aufrufen und Speichern der Zustände von mehreren Aktorgruppen. Eine Aktorgruppe besteht aus mehreren Kommunikationsobjekten, die mit der gleichen Gruppenadresse verbunden sind. Sie kann z.B. aus Schaltaktoren (1-Bit-Werte) oder Dimmaktoren (1-Byte-Werte) bestehen. Die Datentypen sind parametrierbar.

In diesem Kapitel finden Sie alle Beschreibungen zu den Parameterfenstern und den dazu gehörenden Kommunikationsobjekten der Betriebsart *Szene steuern*.

#### **Hinweis**

Die Eingänge B…X unterscheiden sich nicht vom Eingang A.

Die Beschreibungen der Parametereinstellmöglichkeiten und der einstellbaren Kommunikationsobjekte für die Eingänge B…X sind den Beschreibungen ab Parameterfenster *[Freigabe Eingänge A…X](#page-51-0)*, S. [50,](#page-51-0) zu entnehmen!

#### **3.2.12.1 Parameterfenster**  *A: Szene steuern*

In diesem Parameterfenster werden alle Einstellungen zum Parameterfenster *A: Szene steuern* vorgenommen. Die Erläuterungen gelten auch für die *Eingänge B…X*.

Dieses Parameterfenster ist sichtbar, wenn im Parameterfenster *[Freigabe](#page-51-0)  [Eingänge A…X](#page-51-0)*, S. [50](#page-51-0), die Option *Szene steuern* im Parameter *Eingang A* ausgewählt wurde.

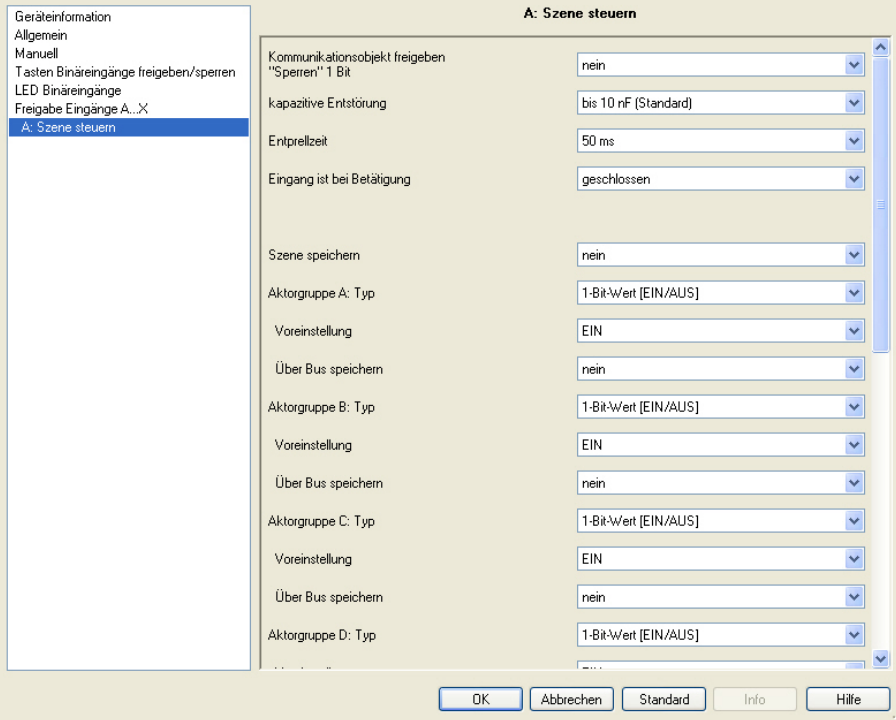

# **Kommunikationsobjekt freigeben**

**"Sperren" 1 Bit**  Optionen: nein

ja

 *ja:* Das 1-Bit-Kommunikationsobjekt *Sperren* wird freigegeben. Der Eingang kann dadurch gesperrt werden.

### **Hinweis**

Ist der Eingang gesperrt und im Parameter *Zyklisches Senden* die Option *ja* ausgewählt, wird der letzte Zustand trotz der Sperrung zyklisch gesendet.

Über das Kommunikationsobjekt *Sperren* (Nr.10) kann der physikalische Eingang gesperrt werden, intern wird weiter gesendet, d.h., die Eingangsklemmen werden physikalisch vom Applikationsprogramm getrennt.

Das Kommunikationsobjekt *Sperren* (Nr.10) hat keinen Einfluss auf die manuelle Bedienung.

#### **kapazitive Entstörung**

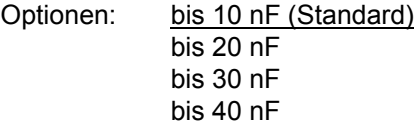

Dieser Parameter legt den Grad der kapazitiven Entstörung fest. Bei größeren Leitungslängen können unter Umständen Übertragungsfehler vorkommen, z.B. werden in einer 5x1,5 mm² Leitung zwei Adern zur Führung der Signalleitung und eine Ader zum Schalten eines Verbrauchers verwendet, könnte es vorkommen, dass diese sich gegenseitig beeinflussen. Ist das bei einer Anlage der Fall, kann hier die Empfindlichkeit des Eingangs erhöht werden. Es ist zu berücksichtigen, dass sich dabei die Signalauswertung verlangsamt.

#### **Entprellzeit**

Optionen: 10/20/30/50/70/100/150 ms

Die Entprellung verhindert ungewolltes, mehrfaches Betätigen des Eingangs, z.B. durch Prellen des Kontakts.

#### **Was ist die Entprellzeit?**

Wird am Eingang eine Flanke erkannt, so reagiert der Eingang sofort auf diese Flanke, z.B. mit dem Senden eines Telegramms. Gleichzeitig beginnt die Dauer der Entprellzeit  $T_D$ . Innerhalb der Entprellzeit wird das Signal am Eingang nicht ausgewertet.

#### **Beispiel: Entprellzeit vom Eingangssignal zu erkannter Flanke:**

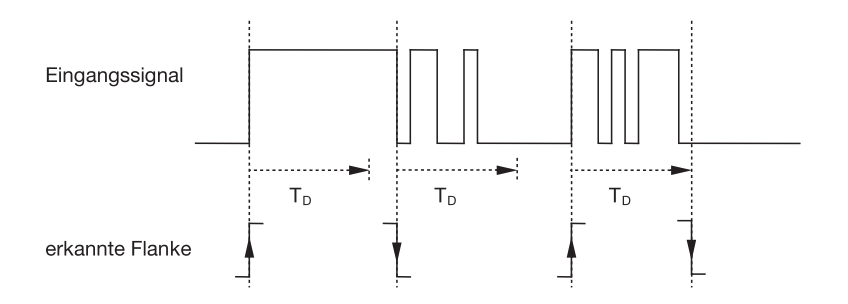

Nach Erkennung einer Flanke am Eingang werden für die Entprellzeit  $\overline{T}_D$  weitere Flanken ignoriert.

### **Eingang ist bei Betätigung**

Optionen: geschlossen geöffnet

- *geschlossen:* Der Eingang ist bei Betätigung geschlossen.
- *geöffnet:* Der Eingang ist bei Betätigung geöffnet.

ABB i-bus<sup>®</sup> KNX **Inbetriebnahme** 

#### **Szene speichern**

Optionen: nein bei langer Betätigung mit Objektwert = 1 bei langer Betätigung und Objektwert = 1

Dieser Parameter legt fest, auf welche Weise eine Speicherung der aktuellen Szene ausgelöst wird und welche Funktion das Kommunikationsobjekt *Szene speichern* hat. Dies ist abhängig von der Steuerung der Szene.

- *bei langer Betätigung:* Sobald eine lange Betätigung erkannt wird, wird die Speicherung aktiviert.
- *Objektwert = 1:* Empfängt das Kommunikationsobjekt *Szene speichern* den Wert 1, wird die Speicherung aktiviert.
- *bei langer Betätigung und Objektwert = 1*: Sobald eine lange Betätigung erkannt wird und das Kommunikationsobjekt *Speicherung freigeben* den Wert 1 hat, wird die Speicherung aktiviert.

#### **Was passiert auf dem Bus, wenn** *Szene speichern* **ausgelöst wurde?**

Die Szene wird durch das Speichern der aktuellen Aktorwerte auf einfache Weise angepasst.

Das Kommunikationsobjekt *Anzeige Szenenspeicherung* sendet den Wert 1, wenn alle Rückmeldungen der Kommunikationsobjekte empfangen wurden. (Anfang Szenenspeicherung).

Die Werte der betroffenen Kommunikationsobjekte werden über den Bus abgefragt.

Das Kommunikationsobjekt *Anzeige Szenenspeicherung* sendet nur dann den Wert 0, wenn durch vorzeitiges Loslassen der Taste nicht alle Rückmeldungen der Kommunikationsobjekte empfangen werden konnten. Beim vorzeitigen Loslassen der Taste erfolgt keine Speicherung.

Ist die Option *bei langer Betätigung* oder *bei langer Betätigung und Objektwert =1* im Parameter *Szene speichern* gewählt, erscheint folgender Parameter.

#### **Lange Betätigung, ab …**

Optionen: 0,3/0,4/0,5/0,6/0,8/1/1,2/1,5/2/3/4/5/6/7/8/9/10 s

Hier wird die Zeitdauer TL definiert, ab der eine Betätigung als "lang" interpretiert wird.

### **Aktorgruppe A: Typ**

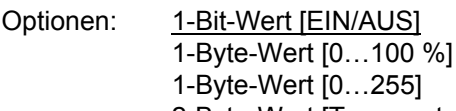

2-Byte-Wert [Temperatur]

Für jeden der 6 Aktorguppen A…F können verschiedene Datentypen gewählt werden.

# **Hinweis**

Die Einstellmöglichkeiten der Aktorgruppen B…F unterscheiden sich nicht von denen der Aktorgruppe A. Sie werden daher hier exemplarisch nur für die Aktorgruppe A erläutert.

Je nachdem welcher Datentyp bei den Aktorgruppen eingestellt wird, sind verschiedene Optionen im folgenden Parameter *Voreinstellung* sichtbar:

#### **Voreinstellung**

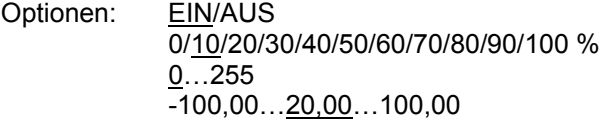

Dieser Parameter definiert den Wert, der bei Betätigung gesendet wird. Der Wertebereich ist abhängig vom eingestellten Datentyp des Wertes X.

#### **Hinweis**

Wurde eine Szene über den Bus gespeichert und die Voreinstellung soll wieder hergestellt werden, muss das Kommunikationsobjekt "*Szene rücks. auf Voreinstellg"* mit dem Wert 1 beschrieben werden. Dies erfolgt über einen Download der voreingestellten Werte oder einen ETS-Reset.

## **Über Bus speichern**

Optionen: ja nein

Dieser Parameter legt fest, ob die Szene über Bus gespeichert werden soll. Der Parameter ist nur wirksam, wenn eine Option ungleich *nein* im Parameter *Szene speichern* gewählt wurde. Ist ein Auslesen eines Kommunikationsobjektes nicht möglich, so soll-

te die Einstellung auf *nein* belassen werden (siehe Parameter *Szene speichern*), sonst kann unter Umständen die komplette Szene nicht gespeichert werden.

### **3.2.12.2 Kommunikationsobjekte**

#### *Szene steuern*

Die Kommunikationsobjekte aller *Eingänge* unterscheiden sich nicht voneinander und werden daher anhand des *Eingangs A* erläutert. Die Beschreibungen der Parametereinstellmöglichkeiten der *Eingänge A…X* sind ab Parameterfenster *[Freigabe Eingänge A…X](#page-51-0)*, S. [50](#page-51-0), beschrieben.

Die Kommunikationsobjekte *Eingang A* haben die Nr. 10…19.

Die Kommunikationsobjekte *Eingang B* haben die Nr. 20…29.

Die Kommunikationsobjekte *Eingang C* haben die Nr. 30…39.

Die Kommunikationsobjekte *Eingang D* haben die Nr. 40…49.

Die Kommunikationsobjekte *Eingang E* haben die Nr. 50…59.

Die Kommunikationsobjekte *Eingang F* haben die Nr. 60…69.

Die Kommunikationsobjekte *Eingang G* haben die Nr. 70…79.

Die Kommunikationsobjekte *Eingang H* haben die Nr. 80…89.

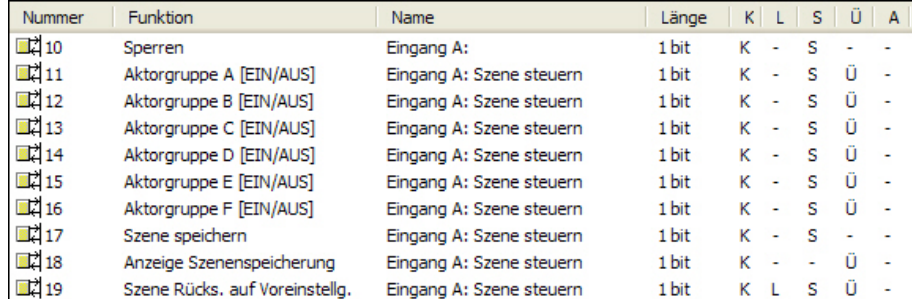

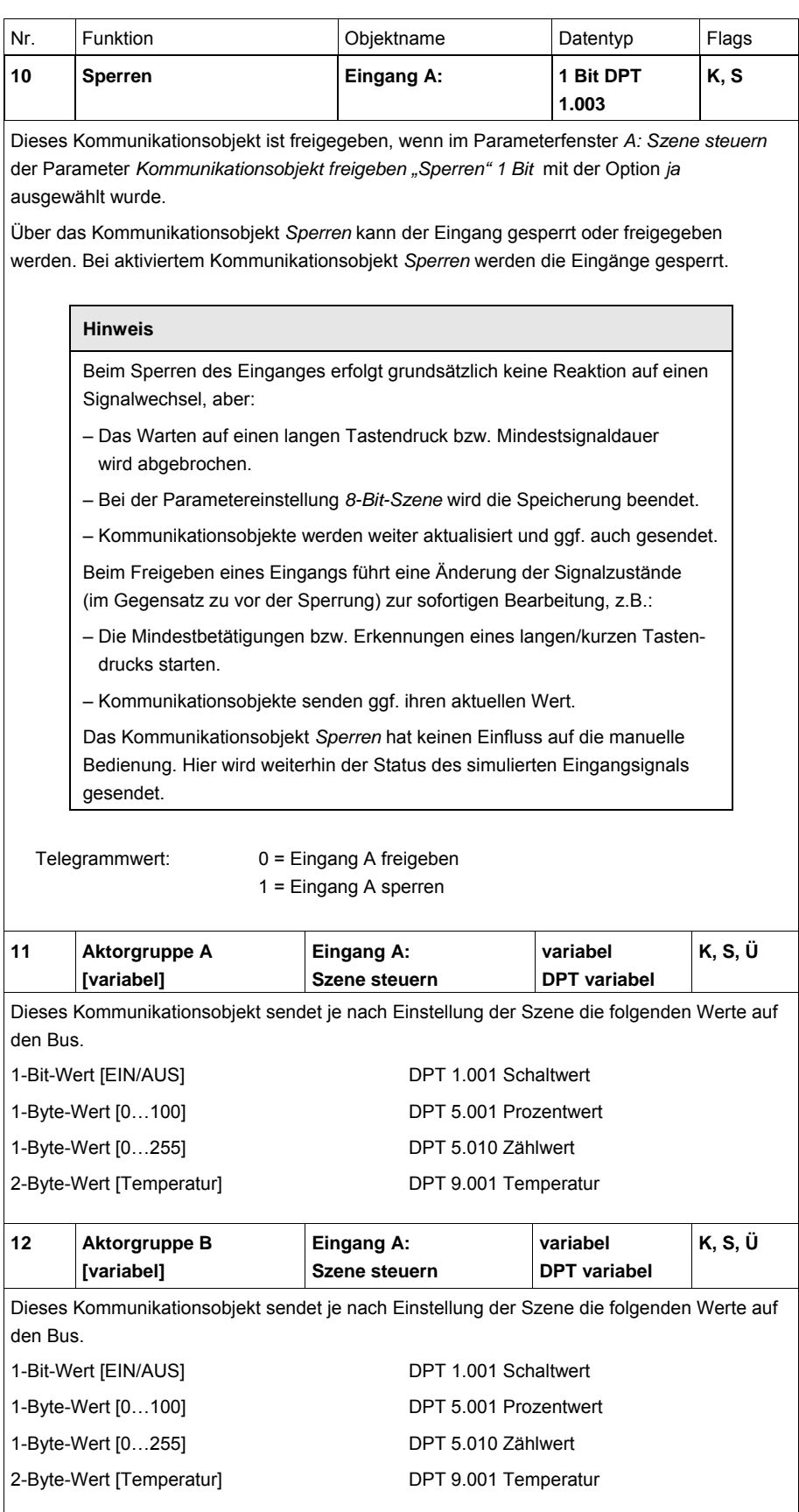

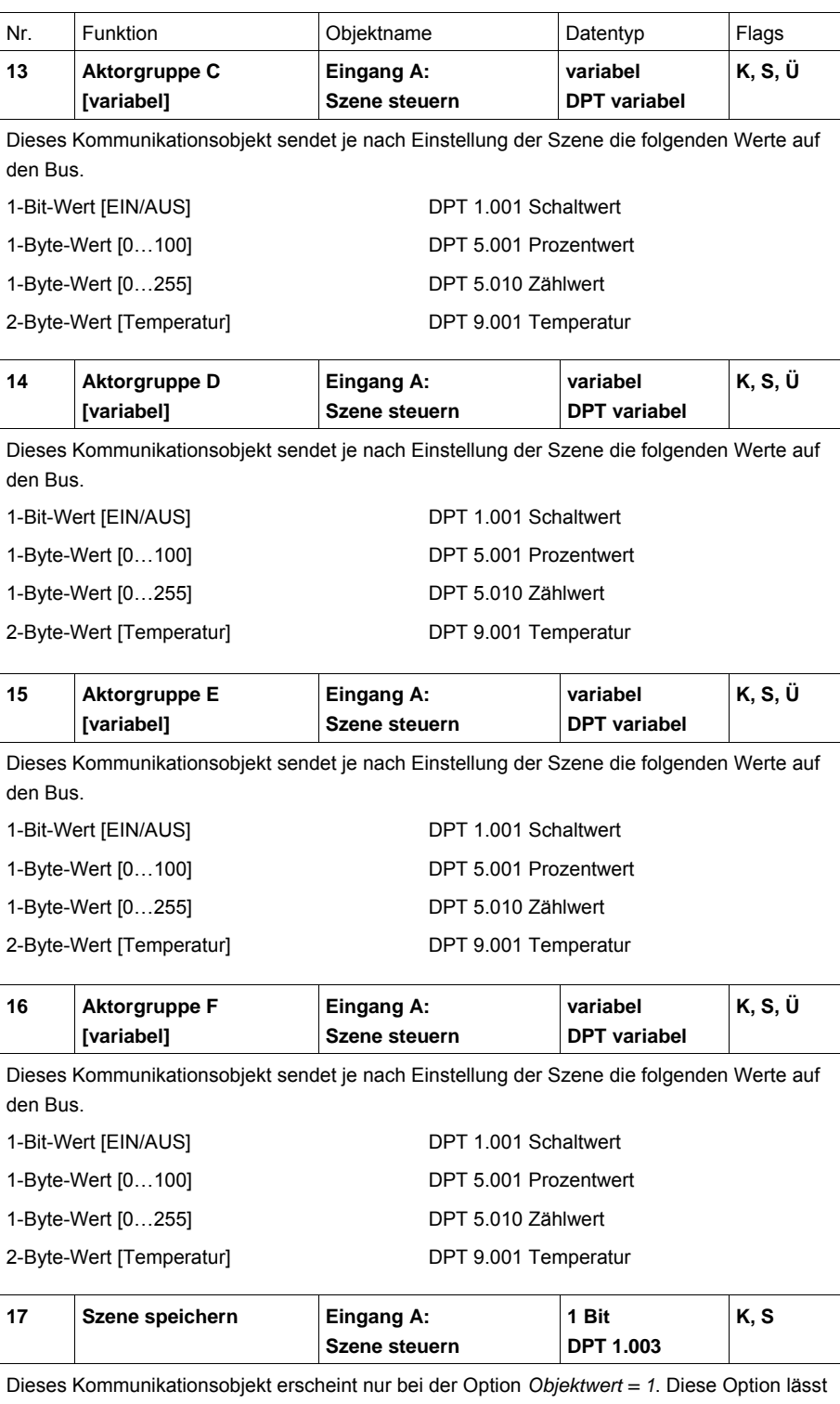

sich im Parameter *Szene speichern* einstellen. Dieses Kommunikationsobjekt dient dazu, die Speicherung einer Szene über den Bus freizugeben. Die Funktion hängt von der Art der Speicherung der Szene ab.

# ABB i-bus<sup>®</sup> KNX **Inbetriebnahme**

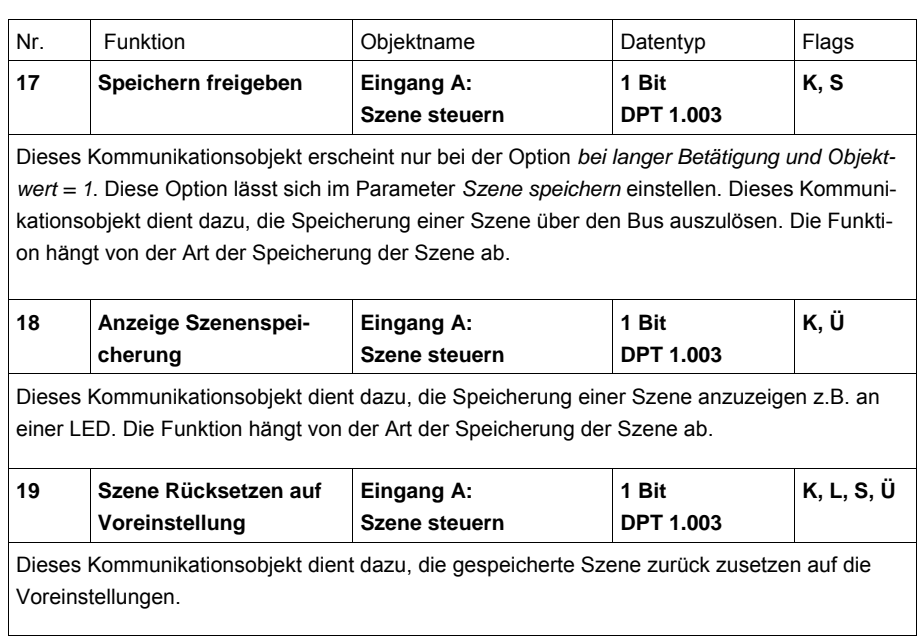

#### **3.2.13 Betriebsart**  *Schaltfolgen*

Eine Schaltfolge ermöglicht das schrittweise Verändern von bis zu fünf Schaltobjekten über eine einzige Eingangsbetätigung. Damit können bis zu 5 Aktoren bzw. Aktorgruppen in einer bestimmten Abfolge geschaltet werden.

In diesem Kapitel finden Sie alle Beschreibungen zu den Parameterfenstern und den dazu gehörenden Kommunikationsobjekten der Betriebsart *Schaltfolgen*.

## **Hinweis**

Die Eingänge B…X unterscheiden sich nicht vom Eingang A.

Die Beschreibungen der Parametereinstellmöglichkeiten und der einstellbaren Kommunikationsobjekte für die Eingänge B…X sind den Beschreibungen ab Parameterfenster *[Freigabe Eingänge A…X](#page-51-0)*, S. [50,](#page-51-0) zu entnehmen!

#### **3.2.13.1 Parameterfenster**  *A: Schaltfolgen*

In diesem Parameterfenster werden alle Einstellungen zum Parameterfenster *A: Schaltfolgen* vorgenommen. Die Erläuterungen gelten auch für die *Eingänge B…X*.

Dieses Parameterfenster ist sichtbar, wenn im Parameterfenster *[Freigabe](#page-51-0)  [Eingänge A…X](#page-51-0)*, S. [50,](#page-51-0) die Option *Schaltfolgen* im Parameter *Eingang A* ausgewählt wurde.

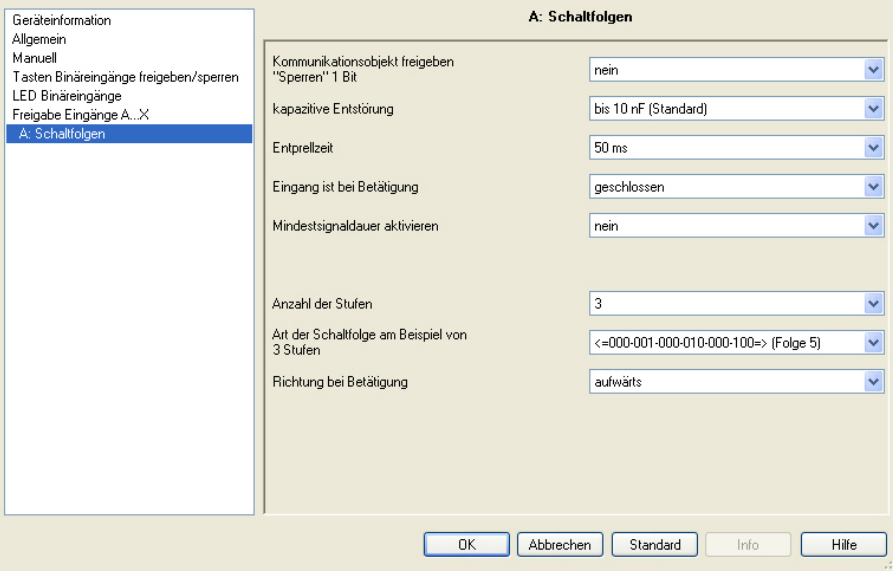

# **Kommunikationsobjekt freigeben**

# **"Sperren" 1 Bit**

Optionen: nein ja

 *ja:* Das 1-Bit-Kommunikationsobjekt *Sperren* wird freigegeben. Der Eingang kann dadurch gesperrt werden.

#### **Hinweis**

Ist der Eingang gesperrt und im Parameter *Zyklisches Senden* die Option *ja* ausgewählt, wird der letzte Zustand trotz der Sperrung zyklisch gesendet.

Über das Kommunikationsobjekt *Sperren* (Nr.10) kann der physikalische Eingang gesperrt werden, intern wird weiter gesendet, d.h., die Eingangsklemmen werden physikalisch vom Applikationsprogramm getrennt.

Das Kommunikationsobjekt *Sperren* (Nr.10) hat keinen Einfluss auf die manuelle Bedienung.
#### **kapazitive Entstörung**

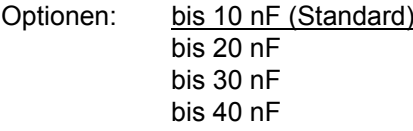

Dieser Parameter legt den Grad der kapazitiven Entstörung fest. Bei größeren Leitungslängen können unter Umständen Übertragungsfehler vorkommen, z.B. werden in einer 5x1,5 mm² Leitung zwei Adern zur Führung der Signalleitung und eine Ader zum Schalten eines Verbrauchers verwendet, könnte es vorkommen, dass diese sich gegenseitig beeinflussen. Ist das bei einer Anlage der Fall, kann hier die Empfindlichkeit des Eingangs erhöht werden. Es ist zu berücksichtigen, dass sich dabei die Signalauswertung verlangsamt.

#### **Entprellzeit**

Optionen: 10/20/30/50/70/100/150 ms

Die Entprellung verhindert ungewolltes, mehrfaches Betätigen des Eingangs, z.B. durch Prellen des Kontaktes.

#### **Was ist die Entprellzeit?**

Wird am Eingang eine Flanke erkannt, so reagiert der Eingang sofort auf diese Flanke, z.B. mit dem Senden eines Telegramms. Gleichzeitig beginnt die Dauer der Entprellzeit  $T_D$ . Innerhalb der Entprellzeit wird das Signal am Eingang nicht ausgewertet.

Das folgende Beispiel verdeutlicht dies:

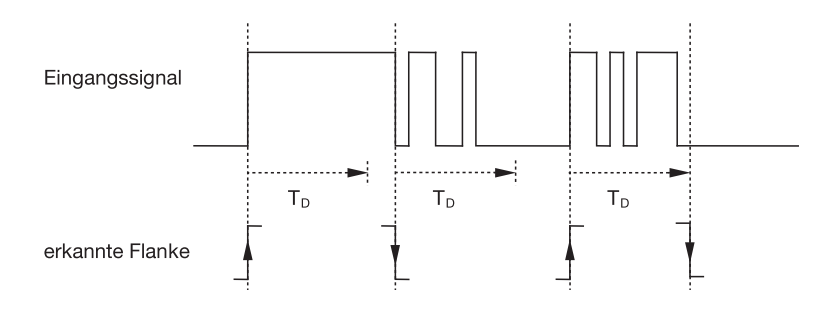

Nach Erkennung einer Flanke am Eingang werden für die Entprellzeit  $T_D$  weitere Flanken ignoriert.

#### **Eingang ist bei Betätigung**

Optionen: geschlossen geöffnet

- *geschlossen:* Der Eingang ist bei Betätigung geschlossen.
- *geöffnet:* Der Eingang ist bei Betätigung geöffnet.

#### **Mindestsignaldauer aktivieren**

Optionen: nein

ja

*ja:* Folgende Parameter erscheinen:

# **für steigende Flanke in Wert x 0,1 s [1…65.535]**

Optionen: 1…10…65.535

### **Hinweis**

Eine steigende Flanke entspricht einer Schließer-Funktion.

## **für fallende Flanke**

**in Wert x 0,1 s [1…65.535]** 

Optionen: 1…10…65.535

### **Hinweis**

Eine fallende Flanke entspricht einer Öffner-Funktion.

#### **Was ist die Mindestsignaldauer?**

Im Gegensatz zur Entprellzeit wird hier ein Telegramm erst nach Ablauf der Mindestsignaldauer gesendet.

Die Funktion im Einzelnen:

Wird am Eingang eine Flanke erkannt, so beginnt die Mindestsignaldauer. Zu diesem Zeitpunkt wird kein Telegramm auf den Bus gesendet. Innerhalb der Mindestsignaldauer wird das Signal am Eingang beobachtet. Tritt während der Mindestsignaldauer eine weitere Flanke am Eingang auf, so wird dies als neue Betätigung interpretiert und die Mindestsignaldauer startet neu.

Tritt nach Beginn der Mindestsignaldauer am Eingang kein weiterer Flankenwechsel mehr auf, so wird nach Ablauf der Mindestsignaldauer ein Telegramm auf den Bus gesendet.

#### **Beispiel: Mindestsignaldauer von Eingangssignal zu erkannter Flanke:**

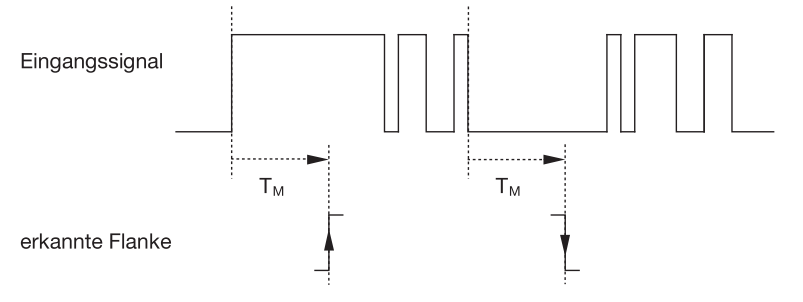

Nur in zwei Fällen treten nach einem Flankenwechsel keine weiteren Flankenwechsel innerhalb der Mindestsignaldauer  $T_M$  auf. Daher werden nur diese beiden als gültig erkannt.

#### **Anzahl der Stufen**

Optionen: 2/3/4/5

Die Zahl der Stufen (maximal 5) ist gleichbedeutend mit der Anzahl der Kommunikationsobjekte: Es werden die Kommunikationsobjekte *Wert 1* bis *Wert 5* entsprechend frei geschaltet.

### **Art der Schaltfolge am Beispiel von 3 Stufen**

Optionen: =>000-001-011-111 (Folge 1) Gray-Code (Folge 2) <=000-001-011-111-011-001=> (Folge 3) <=000-001-011-111-000=> (Folge 4) <=000-001-000-010-000-100-000=> (Folge 5)

Die Schaltfolgen beziehen sich auf die Zustände von drei Kommunikationsobjekten (0 =  $AUS$ , 1 =  $EIN$ ).

Hier kann die Art der Schaltfolge gewählt werden. Jede Folge hat für jede Schaltstufe unterschiedliche Kommunikationsobjekte.

Die Schaltfolgen erlaubt das Ein- bzw. Ausschalten von bis zu fünf Kommunikationsobjekten (1 Bit) in einer festgelegten Folge. Bei jeder Betätigung wird eine Stufe in der Folge weitergeschaltet.

# **Schaltfolge => 000-001-011-111 (Folge 1)**

Bei dieser Schaltfolge wird nach jeder Betätigung hintereinander eine weitere Gruppenadresse über ein anderes Kommunikationsobjekt ( Wert x ) gesendet. Sind alle Gruppenadressen über die Kommunikationsobjekte (Wert x) in eine Richtung gesendet worden, werden weitere Betätigungen ignoriert. Daher sind mindestens zwei Binäreingänge erforderlich, von denen einer aufwärts und der andere abwärts schaltet.

#### **Hinweis**

Die Gruppenadressen sollten für ein getrenntes aufwärts und abwärts Schalten unterschiedlich sein.

Eine Synchronisierung der Schaltfolgen für auf und ab, erfolgt über die Betätigungsnummer der Schaltfolgen. Hier muss die gleiche Gruppenadresse verwendet werden.

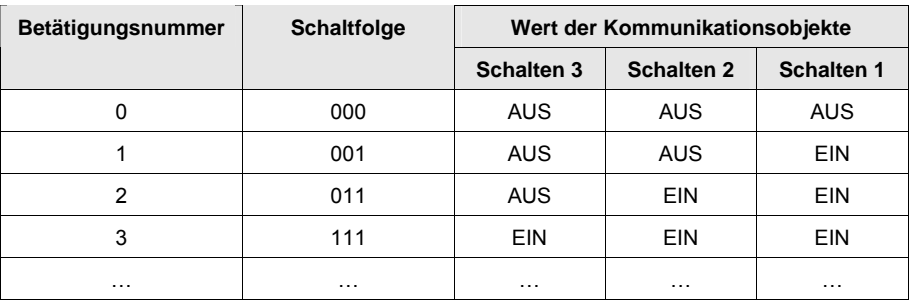

### **Schaltfolge Gray-Code (Folge 2)**

In dieser Schaltfolge werden nacheinander alle Kombinationen der Kommunikationsobjekte durchlaufen. Zwischen zwei Schaltstufen wird nur der Wert eines Kommunikationsobjektes verändert. Eine anschauliche Anwendung dieser Schaltfolge ist z.B. das Schalten von zwei Leuchtengruppen in der Folge  $00 - 01 - 11 - 10 - 00$  ...

*Für weitere Informationen siehe: [Gray-Code](#page-152-0), S. [151](#page-152-0)* 

### **Schaltfolge <=000-001-011-111-011-001=> (Folge 3)**

Diese Schaltfolge schaltet bei jeder Betätigung nacheinander ein weiteres Kommunikationsobjekt ein. Sind alle Kommunikationsobjekte eingeschaltet, werden sie, beginnend mit dem zuletzt eingeschalteten, nacheinander wieder ausgeschaltet.

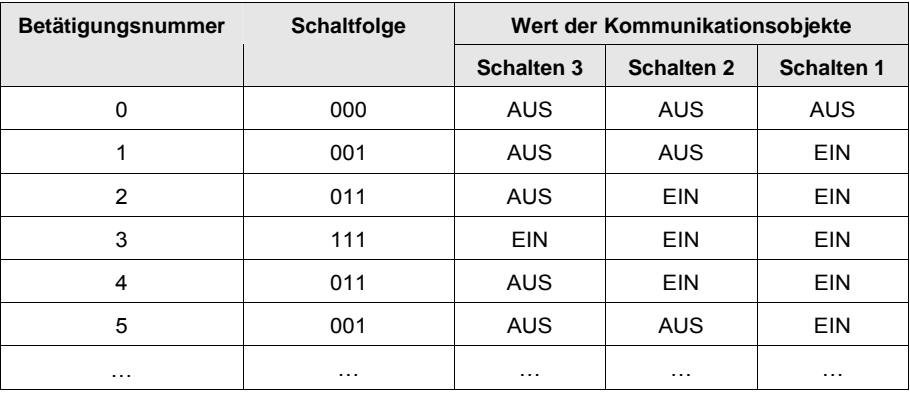

#### **Schaltfolge <=000-001-011-111-000=> (Folge 4)**

Diese Schaltfolge schaltet bei jeder Betätigung nacheinander ein weiteres Kommunikationsobjekt ein. Sind alle Kommunikationsobjekte eingeschaltet, werden sie alle auf einmal wieder ausgeschaltet.

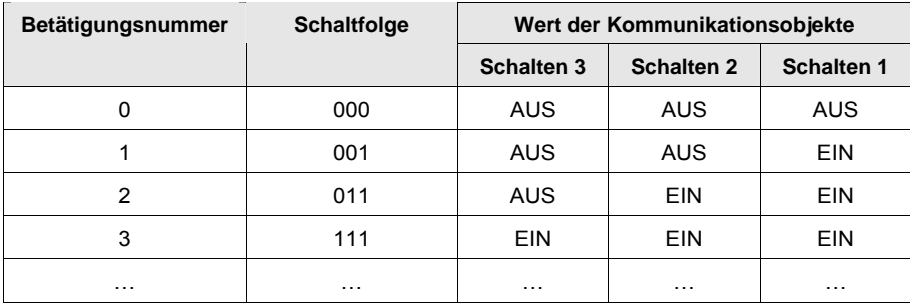

#### **Schaltfolge <=000-001-000-010-000-100-000=> (Folge 5)**

Diese Schaltfolge schaltet bei einer Betätigung ein Kommunikationsobjekt ein und anschließend wieder aus. Danach werden weitere Kommunikationsobjekt ein- bzw. ausgeschaltet.

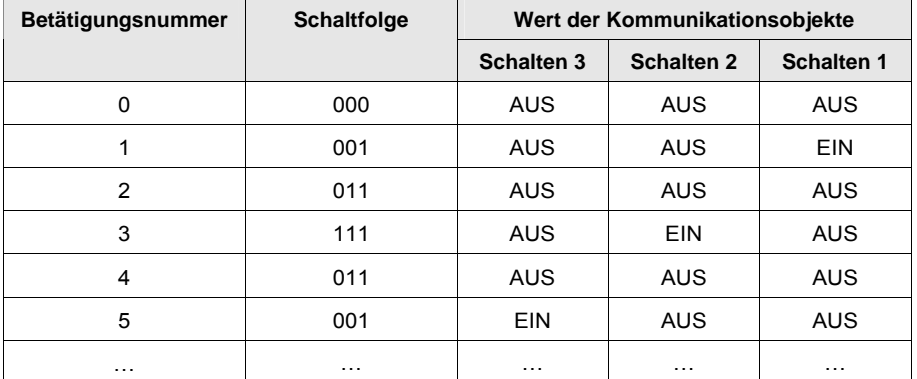

#### **Weitere Möglichkeiten**

Außer über die Betätigung des Binäreingangs, kann auch über das Kommunikationsobjekt *Stufe aufwärts/abwärts schalten* die Schaltfolge verändert werden. Dies wird z.B. benutzt, um mit zwei oder mehr Binäreingängen aufwärts bzw. abwärts zu schalten.

### **Hinweis**

Die aktuelle Schaltfolge ergibt sich stets aus dem Wert der Betätigungsnummer der Schaltfolgen.

# **Richtung bei Betätigung**

Optionen: aufwärts abwärts

Dieser Parameter legt fest, ob eine Betätigung des Tasters um eine Stufe aufwärts oder abwärts geschaltet wird.

#### **3.2.13.2 Kommunikationsobjekte**  *Schaltfolgen*

Die Kommunikationsobjekte aller *Eingänge* unterscheiden sich nicht voneinander und werden daher anhand des *Eingangs A* erläutert. Die Beschreibungen der Parametereinstellmöglichkeiten der *Eingänge A…X* sind ab Parameterfenster *[Freigabe Eingänge A…X](#page-51-0)*, S. [50,](#page-51-0) beschrieben.

Die Kommunikationsobjekte Eingang A haben die Nr. 10…19.

Die Kommunikationsobjekte Eingang B haben die Nr. 20…29.

Die Kommunikationsobjekte Eingang C haben die Nr. 30…39.

Die Kommunikationsobjekte Eingang D haben die Nr. 40…49.

Die Kommunikationsobjekte Eingang E haben die Nr. 50…59.

Die Kommunikationsobjekte Eingang F haben die Nr. 60…69.

Die Kommunikationsobjekte Eingang G haben die Nr. 70…79.

Die Kommunikationsobjekte *Eingang H* haben die Nr. 80…89.

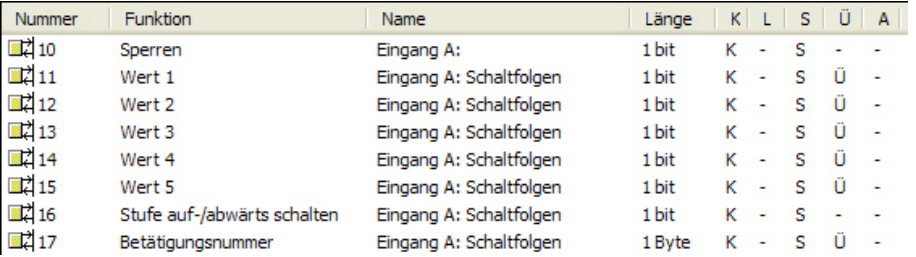

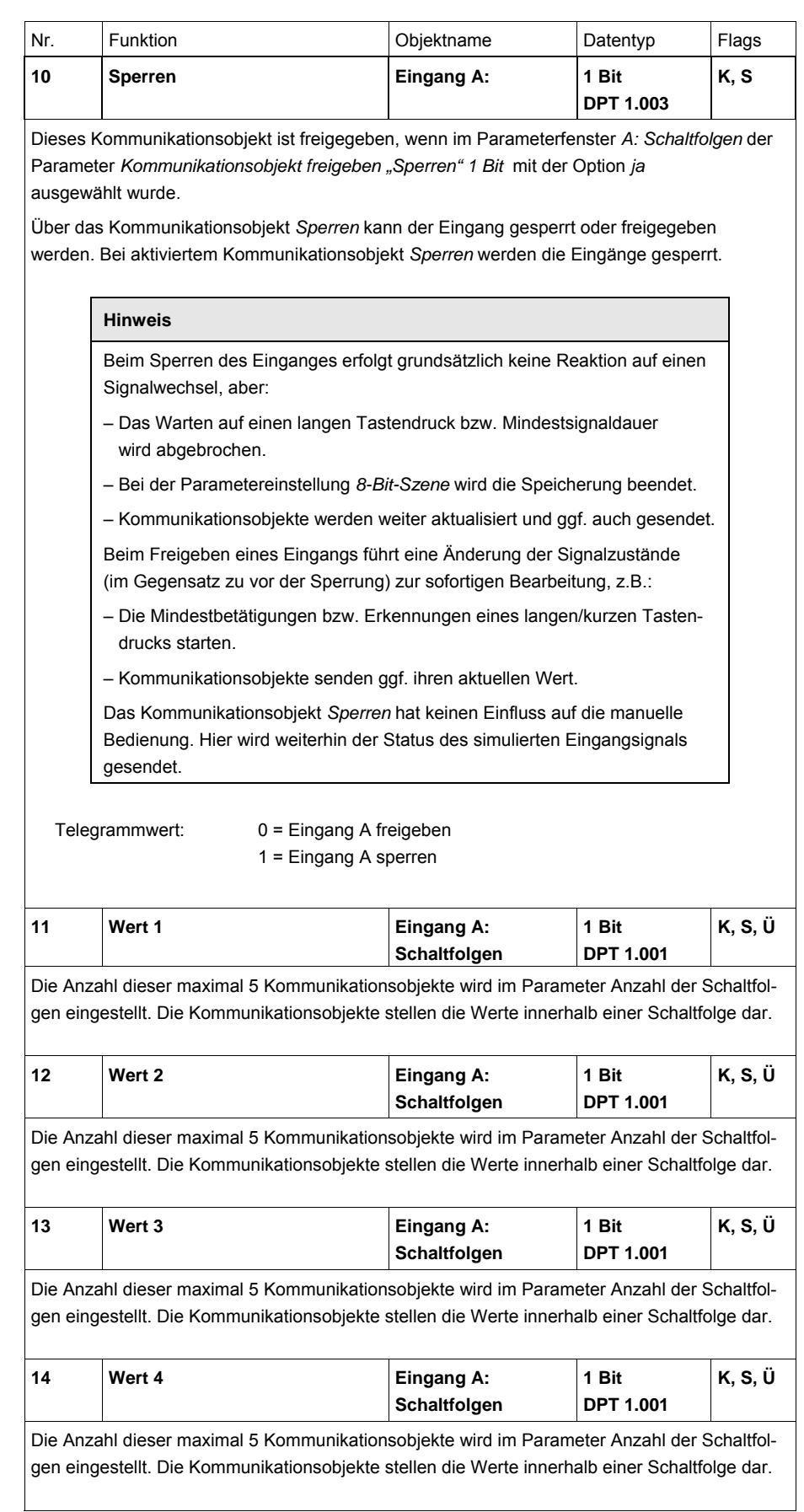

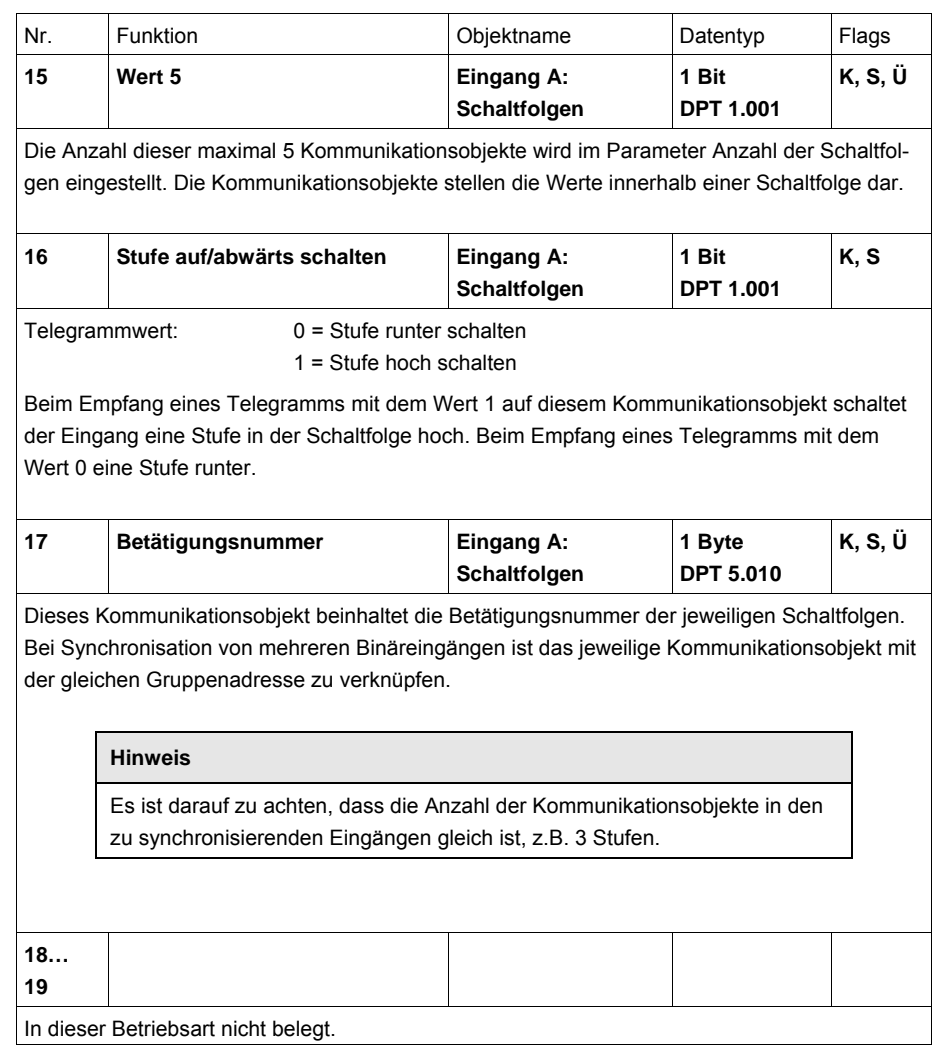

#### **3.2.14 Betriebsart**  *Mehrfachbetätigung*

Diese Betriebsart ermöglicht, dass abhängig von der Anzahl der Betätigungen des Tasters, ein der Anzahl der Betätigungen zugeordneter Kommunikationsobjektwert eingestellt und über eine zugeordnete Gruppenadresse gesendet wird. So ist es möglich z.B. unterschiedliche Lichtszenen je nach Anzahl der mehrfachen Betätigung eines Tasters zu realisieren.

In diesem Kapitel finden Sie alle Beschreibungen zu den Parameterfenstern und den dazu gehörenden Kommunikationsobjekten der Betriebsart *Mehrfachbetätigung*.

### **Hinweis**

Die Eingänge B…X unterscheiden sich nicht vom Eingang A.

Die Beschreibungen der Parametereinstellmöglichkeiten und der einstellbaren Kommunikationsobjekte für die Eingänge B…X sind den Beschreibungen ab Parameterfenster *[Freigabe Eingänge A…X](#page-51-0)*, S. [50,](#page-51-0) zu entnehmen!

#### **3.2.14.1 Parameterfenster**  *A: Mehrfachbetätigung*

In diesem Parameterfenster werden alle Einstellungen zum Parameterfenster *A: Schaltfolgen* vorgenommen. Die Erläuterungen gelten auch für die *Eingänge B…X*.

Dieses Parameterfenster ist sichtbar, wenn im Parameterfenster *[Freigabe](#page-51-0)  [Eingänge A…X](#page-51-0)*, S. [50,](#page-51-0) die Option *Schaltfolgen* im Parameter *Eingang A* ausgewählt wurde.

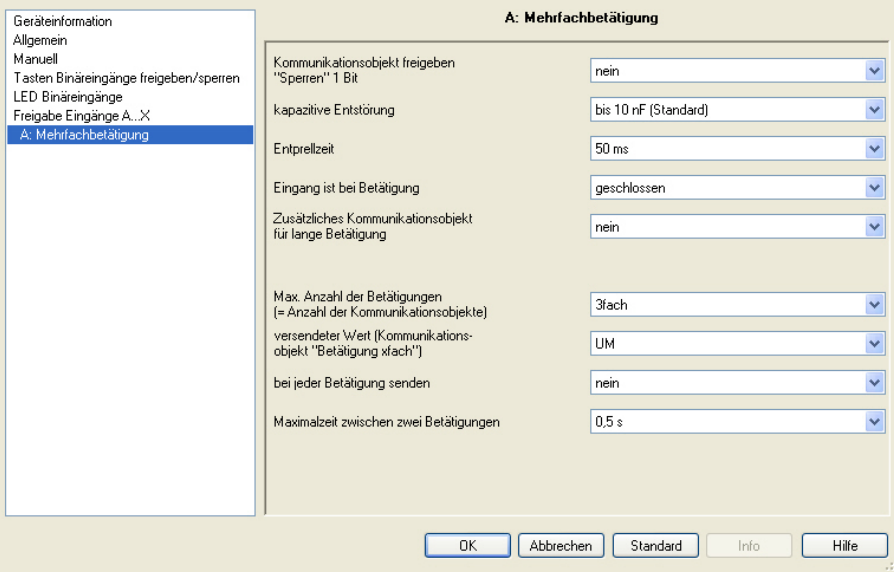

# **Kommunikationsobjekt freigeben**

# **"Sperren" 1 Bit**

Optionen: nein ja

 *ja:* Das 1-Bit-Kommunikationsobjekt *Sperren* wird freigegeben. Der Eingang kann dadurch gesperrt werden.

#### **Hinweis**

Ist der Eingang gesperrt und im Parameter *Zyklisches Senden* die Option *ja* ausgewählt, wird der letzte Zustand trotz der Sperrung zyklisch gesendet.

Über das Kommunikationsobjekt *Sperren* (Nr.10) kann der physikalische Eingang gesperrt werden, intern wird weiter gesendet, d.h., die Eingangsklemmen werden physikalisch vom Applikationsprogramm getrennt.

Das Kommunikationsobjekt *Sperren* (Nr.10) hat keinen Einfluss auf die manuelle Bedienung.

#### **kapazitive Entstörung**

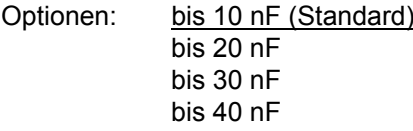

Dieser Parameter legt den Grad der kapazitiven Entstörung fest. Bei größeren Leitungslängen können unter Umständen Übertragungsfehler vorkommen, z.B. werden in einer 5x1,5 mm² Leitung zwei Adern zur Führung der Signalleitung und eine Ader zum Schalten eines Verbrauchers verwendet, könnte es vorkommen, dass diese sich gegenseitig beeinflussen. Ist das bei einer Anlage der Fall, kann hier die Empfindlichkeit des Eingangs erhöht werden. Es ist zu berücksichtigen, dass sich dabei die Signalauswertung verlangsamt.

#### **Entprellzeit**

Optionen: 10/20/30/50/70/100/150 ms

Die Entprellung verhindert ungewolltes, mehrfaches Betätigen des Eingangs, z.B. durch Prellen des Kontaktes.

#### **Was ist die Entprellzeit?**

Wird am Eingang eine Flanke erkannt, so reagiert der Eingang sofort auf diese Flanke, z.B. mit dem Senden eines Telegramms. Gleichzeitig beginnt die Dauer der Entprellzeit  $T_D$ . Innerhalb der Entprellzeit wird das Signal am Eingang nicht ausgewertet.

Das folgende Beispiel verdeutlicht dies:

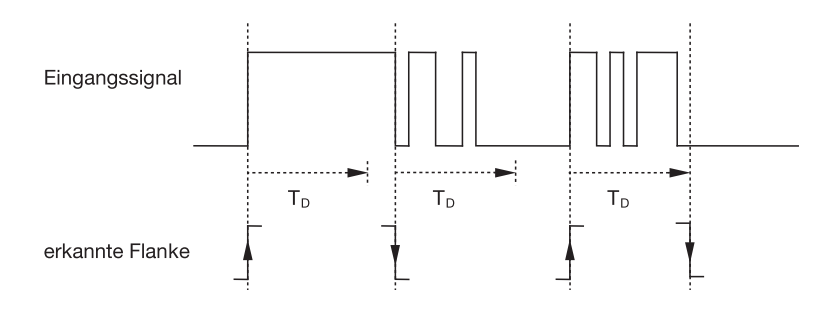

Nach Erkennung einer Flanke am Eingang werden für die Entprellzeit  $T_D$  weitere Flanken ignoriert.

#### **Eingang ist bei Betätigung**

Optionen: geschlossen geöffnet

- *geschlossen:* Der Eingang ist bei Betätigung geschlossen.
- *geöffnet:* Der Eingang ist bei Betätigung geöffnet.

#### **Zusätzliches Kommunikationsobjekt für lange Betätigung**

Optionen: ja

nein

Bei langer Betätigung des Eingangs wird über das Kommunikationsobjekt *Betätigung lang* eine weitere Funktion ausgeführt. Wird nach einer oder mehreren kurzen Betätigungen innerhalb der Maximalzeit eine lange Betätigung durchgeführt, so werden die kurzen Betätigungen ignoriert.

 *ja:* Das Kommunikationsobjekt *Betätigung lang* ist freigegeben. Ein zusätzlicher Parameter erscheint:

#### **Lange Betätigung ab …**

Optionen: 0,3/0,4/0,5/0,6/0,8 s 1/1,2/1,5 s 2/3/4/5/6/7/8/9/10 s

Hier wird die Zeitdauer  $T_L$  definiert, ab der eine Betätigung als "lang" interpretiert wird.

# **Max. Anzahl der Betätigungen (= Anzahl der Kommunikationsobjekte)**

Optionen: 1fach 2fach 3fach 4fach

Dieser Parameter legt fest, wie viele Betätigungen maximal möglich sind. Diese Zahl ist gleich der Anzahl der Kommunikationsobjekte *Betätigung xfach* (x = 1…4). Wird der Taster öfter betätigt als der hier eingestellte Maximalwert, so reagiert der Binäreingang gemäß dem eingestellten Maximalwert.

## **versendeter Wert (Kommunikationsobjekt "Betätigung xfach")**

Optionen: EIN AUS

UM

Dieser Parameter legt fest, welcher Wert des Kommunikationsobjekts versendet werden soll. Es sind die Einstellungen *EIN, AUS* und *UM* möglich. Bei UM wird der aktuelle Wert des Kommunikationsobjekts invertiert.

#### **bei jeder Betätigung senden**

Optionen: ja

nein

 *ja:* Bei jeder Betätigung wird der zugehörige Wert des Kommunikationsobjekts aktualisiert und versendet.

#### **Beispiel**

Bei dreifacher Betätigung werden die Kommunikationsobjekte *Betätigung 1fach* (nach der 1. Betätigung), *Betätigung 2fach* (nach der 2. Betätigung) und *Betätigung 3fach* (nach der 3. Betätigung) nacheinander sofort nach der jeweiligen Betätigung versendet.

 *nein:* Der physikalische Eingang zählt die Anzahl der Betätigungen, die nacheinander innerhalb des erlaubten Zeitabstandes erfolgen. Danach wird das entsprechende Kommunikationsobjekt versendet, z.B.*:* drei gezählte Betätigungen = KO *Betätigung 3fach* wird versendet*.*

#### **Maximalzeit zwischen zwei Betätigungen**

Optionen: 0,3/0,4/0,5/0,6/0,8/1/1,2/1,5/2/3/4/5/6/7/8/9/10 s

Dieser Parameter legt fest, wie viel Zeit zwischen zwei Betätigungen verstreichen darf. Nach einer Betätigung wird zunächst die hier eingegebene Zeit abgewartet. Erfolgt innerhalb dieser Zeit keine weitere Betätigung, so wird das Kommunikationsobjekt *Betätigung lang* versendet. Bei einer weiteren Betätigung startet die hier eingestellte Zeit neu.

Wurde im Parameter *Zusätzliches Kommunikationsobjekt für lange Betätigung* die Option *ja* gewählt, erscheint folgender Parameter:

#### **versendeter Wert (Kommunikationsobjekt "Betätigung lang")**

Optionen: EIN AUS UM

Bei langer Betätigung des Tasters wird über das Kommunikationsobjekt *Betätigung lang* eine weitere Funktion ausgeführt. Wird nach einer oder mehreren kurzen Betätigungen innerhalb der Maximalzeit eine lange Betätigung des Tasters durchgeführt, so werden die kurzen Betätigungen ignoriert.

#### **3.2.14.2 Kommunikationsobjekte**  *Mehrfachbetätigung*

Die Kommunikationsobjekte aller *Eingänge* unterscheiden sich nicht voneinander und werden daher anhand des *Eingangs A* erläutert. Die Beschreibungen der Parametereinstellmöglichkeiten der *Eingänge A…X* sind ab Parameterfenster *[Freigabe Eingänge A…X](#page-51-0)*, S. [50,](#page-51-0) beschrieben.

Die Kommunikationsobjekte *Eingang A* haben die Nr. 10…19.

Die Kommunikationsobjekte *Eingang B* haben die Nr. 20…29.

Die Kommunikationsobjekte *Eingang C* haben die Nr. 30…39.

Die Kommunikationsobjekte *Eingang D* haben die Nr. 40…49.

Die Kommunikationsobjekte *Eingang E* haben die Nr. 50…59.

Die Kommunikationsobjekte *Eingang F* haben die Nr. 60…69.

Die Kommunikationsobjekte *Eingang G* haben die Nr. 70…79.

Die Kommunikationsobjekte *Eingang H* haben die Nr. 80…89.

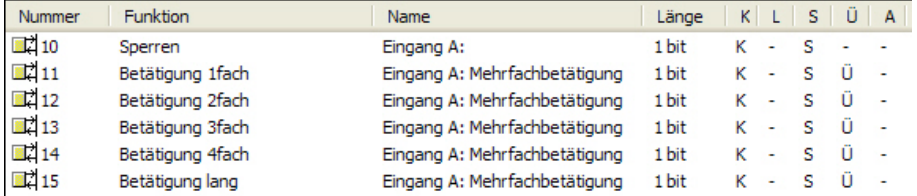

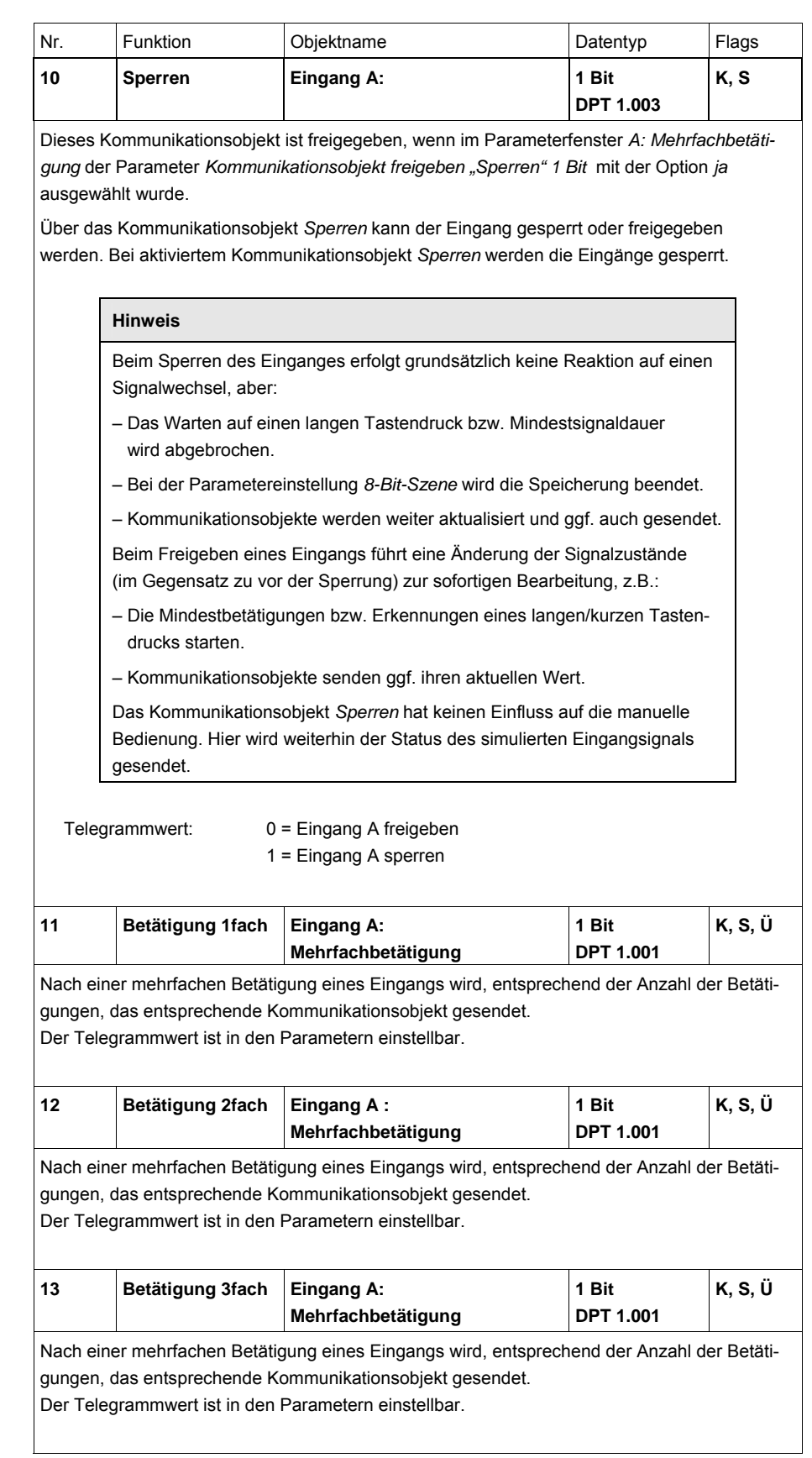

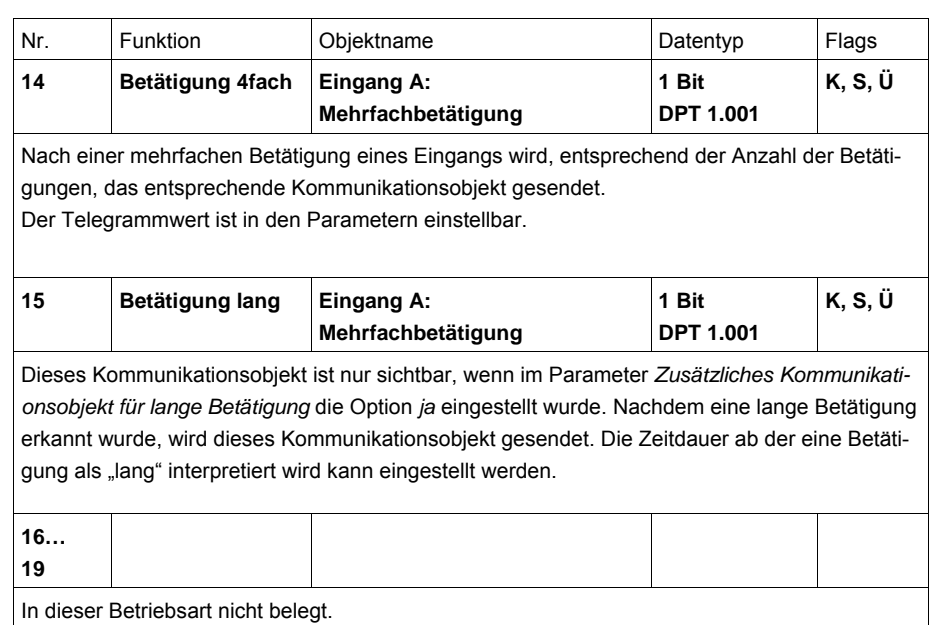

#### **3.2.15 Betriebsart**  *Impulszähler*

Mit der Betriebsart Impulszähler ist das Gerät in der Lage, die Anzahl von Flanken am Binäreingang zu zählen. Dafür wird neben dem normalen Zähler auf Wunsch ein Zwischenzähler zur Verfügung gestellt. Beide werden über die Zählimpulse gleich angesteuert, zählen aber sonst unabhängig voneinander.

In diesem Kapitel finden Sie alle Beschreibungen zu den Parameterfenstern und den dazu gehörenden Kommunikationsobjekten der Betriebsart *Impulszähler*.

### **Hinweis**

Die Eingänge B…X unterscheiden sich nicht vom Eingang A.

Die Beschreibungen der Parametereinstellmöglichkeiten und der einstellbaren Kommunikationsobjekte für die Eingänge B…X sind den Beschreibungen ab Parameterfenster *[Freigabe Eingänge A…X](#page-51-0)*, S. [50,](#page-51-0) zu entnehmen!

#### **3.2.15.1 Impulse zählen**

Die Funktion *Impulszähler* dient zum Zählen von Eingangsimpulsen. Hierzu steht im Parameterfenster *Impulszähler* ein absoluter Hauptzähler zur Verfügung. Um Differenzwerte erfassen zu können, haben Sie die Möglichkeit hier auch einen Zwischenzähler freizugeben(vergleichbar mit einem Tageskilometerzähler). Der Startpunkt des Zwischenzählers ist frei parametrierbar. Die Einstellungen zum Zwischenzähler nehmen Sie im zusätzlichen Parameterfenster *A: Zwischenzähler* vor.

Die folgende Darstellung gibt eine Übersicht zur Funktion *Impulszähler*:

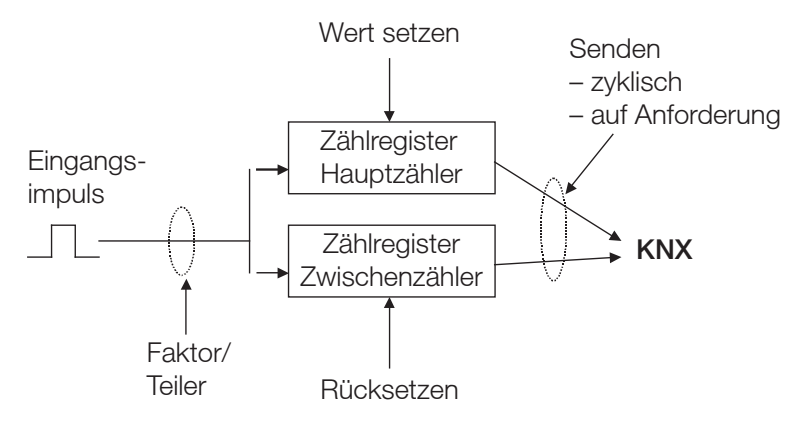

Welche Vorraussetzung muss beim Hauptzähler erfüllt sein um den Wert zu setzen?

- 1. Das Schreiben-Flag setzen.
- 2. Danach ist es möglich den Wert über den KNX zu setzen.

Um die Zählgeschwindigkeit anpassen zu können, kann die Anzahl der Eingangsimpulse je Zählimpuls eingestellt werden. Des Weiteren kann pro Zählimpuls eine Zählerstandsänderung eingestellt werden. Beide Zählerwerte können entweder zyklisch oder auf Anforderung auf den Bus gesendet werden.

Für die Zähler können Grenzwerte festgelegt werden. Bei Überlauf der Grenzwerte werden Telegramme gesendet.

# **Hinweis**

Die maximale Zählfrequenz darf 5 Hz nicht überschreiten.

Die minimale Impulsdauer beträgt 50 ms. Die maximale kapazitive Last am Eingang beträgt 22 nF.

**3.2.15.2 Verhalten der Zählerstände nach einem Download** 

Die Zählerstände werden nach einem Download nicht gelöscht.

**3.2.15.3 Verhalten der Zählerstände nach Busspannungsausfall** 

Die Zählerstände werden nach einem Busspannungsausfall gespeichert. Nach Busspannungswiederkehr können die Zählerstände gesendet werden.

### **3.2.15.4 Besonderheiten zwischen Hauptzähler und Zwischenzähler**

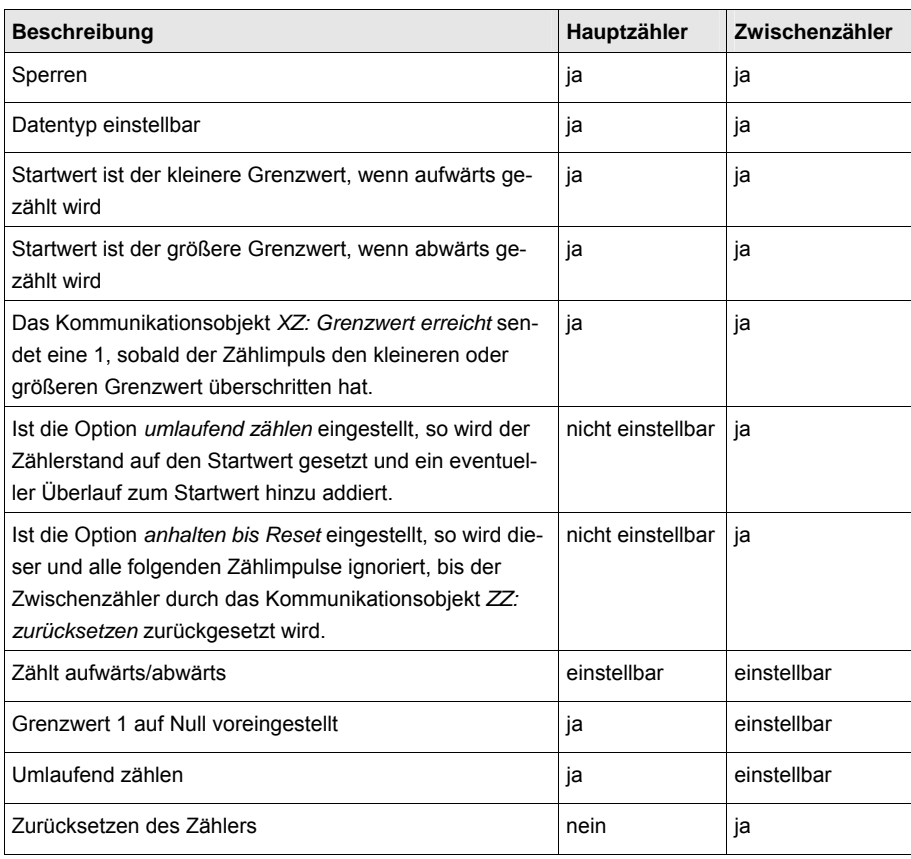

#### <span id="page-127-0"></span>**3.2.15.5 Parameterfenster**  *A: Impulszähler*

In diesem Parameterfenster werden alle Einstellungen zum Parameterfenster *A: Impulszähler* vorgenommen. Die Erläuterungen gelten auch für die *Eingänge B…X*.

Dieses Parameterfenster ist sichtbar, wenn im Parameterfenster *[Freigabe](#page-51-0)  [Eingänge A…X](#page-51-0)*, S. [50,](#page-51-0) die Option *Impulszähler* im Parameter *Eingang A* ausgewählt wurde.

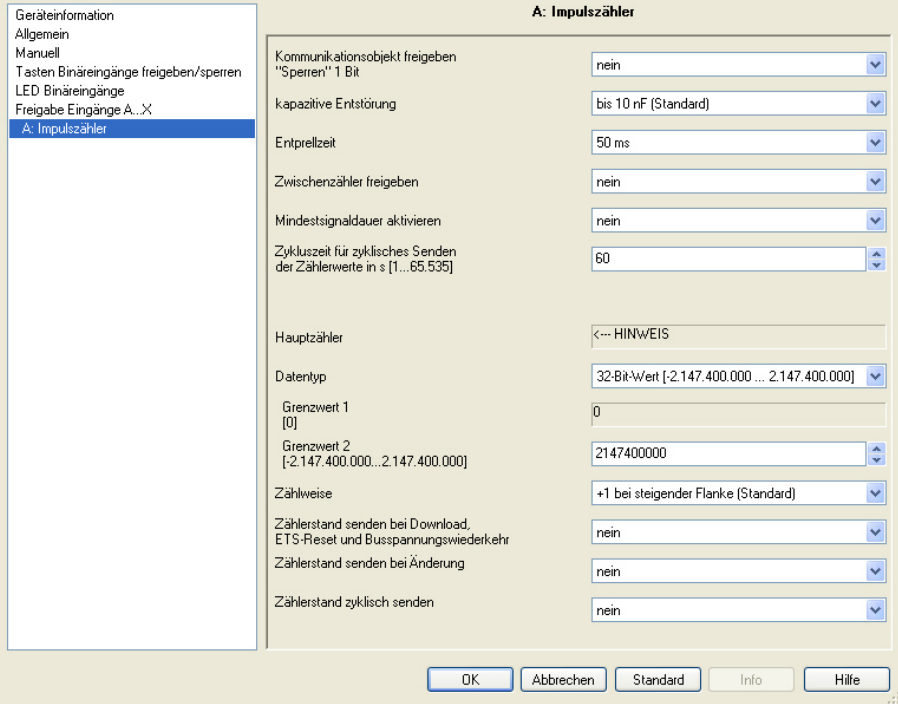

#### **Kommunikationsobjekt freigeben "Sperren" 1 Bit**

Optionen: nein

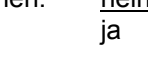

 *ja:* Das 1-Bit-Kommunikationsobjekt *Sperren* wird freigegeben. Der Eingang kann dadurch gesperrt werden.

## **Hinweis**

Ist der Eingang gesperrt und im Parameter *Zyklisches Senden* die Option *ja* ausgewählt, wird der letzte Zustand trotz der Sperrung zyklisch gesendet.

Über das Kommunikationsobjekt *Sperren* (Nr.10) kann der physikalische Eingang gesperrt werden, intern wird weiter gesendet, d.h., die Eingangsklemmen werden physikalisch vom Applikationsprogramm getrennt.

Ist der Eingang gesperrt, zählen sowohl der Hauptzähler als auch der Zwischenzähler keine Impulse.

Das Kommunikationsobjekt *Sperren* (Nr.10) hat keinen Einfluss auf die manuelle Bedienung.

#### **kapazitive Entstörung**

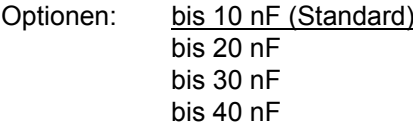

Dieser Parameter legt den Grad der kapazitiven Entstörung fest. Bei größeren Leitungslängen können unter Umständen Übertragungsfehler vorkommen, z.B. werden in einer 5x1,5 mm² Leitung zwei Adern zur Führung der Signalleitung und eine Ader zum Schalten eines Verbrauchers verwendet, könnte es vorkommen, dass diese sich gegenseitig beeinflussen. Ist das bei einer Anlage der Fall, kann hier die Empfindlichkeit des Eingangs erhöht werden. Es ist zu berücksichtigen, dass sich dabei die Signalauswertung verlangsamt.

#### **Entprellzeit**

Optionen: 10/20/30/50/70/100/150 ms

Die Entprellung verhindert ungewolltes, mehrfaches Betätigen des Eingangs, z.B. durch Prellen des Kontaktes.

#### **Was ist die Entprellzeit?**

Wird am Eingang eine Flanke erkannt, so reagiert der Eingang sofort auf diese Flanke, z.B. mit dem Senden eines Telegramms. Gleichzeitig beginnt die Dauer der Entprellzeit  $T_D$ . Innerhalb der Entprellzeit wird das Signal am Eingang nicht ausgewertet.

Das folgende Beispiel verdeutlicht dies:

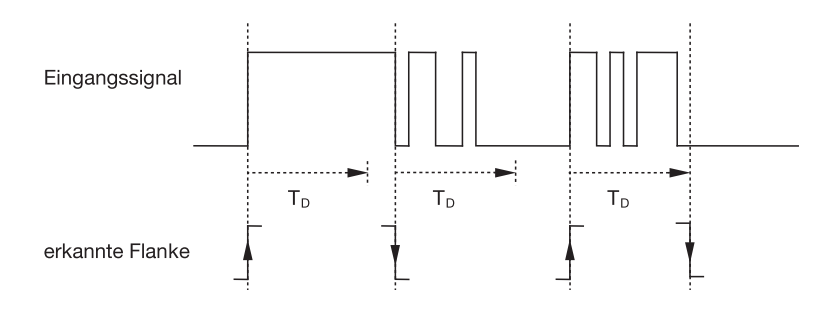

Nach Erkennung einer Flanke am Eingang werden für die Entprellzeit  $T_D$  weitere Flanken ignoriert.

#### **Zwischenzähler freigeben**

Optionen: ja

nein

*ja:* Das Parameterfenster *Zwischenzähler* wird freigegeben.

#### **Mindestsignaldauer aktivieren**

Optionen: nein ja

*ja:* Folgende Parameter erscheinen:

**für steigende Flanke in Wert x 0,1 s [1…65.535]** 

Optionen: 1…10…65.535

**Hinweis** 

Eine steigende Flanke entspricht einer Schließer-Funktion.

## **für fallende Flanke**

**in Wert x 0,1 s [1…65.535]** 

Optionen: 1…10…65.535

**Hinweis** 

Eine fallende Flanke entspricht einer Öffner-Funktion.

#### **Was ist die Mindestsignaldauer?**

Im Gegensatz zur Entprellzeit wird hier ein Telegramm erst nach Ablauf der Mindestsignaldauer gesendet.

Die Funktion im Einzelnen:

Wird am Eingang eine Flanke erkannt, so beginnt die Mindestsignaldauer. Zu diesem Zeitpunkt wird kein Telegramm auf den Bus gesendet. Innerhalb der Mindestsignaldauer wird das Signal am Eingang beobachtet. Tritt während der Mindestsignaldauer eine weitere Flanke am Eingang auf, so wird dies als neue Betätigung interpretiert und die Mindestsignaldauer startet neu.

Tritt nach Beginn der Mindestsignaldauer am Eingang kein weiterer Flankenwechsel mehr auf, so wird nach Ablauf der Mindestsignaldauer ein Telegramm auf den Bus gesendet.

#### **Beispiel: Mindestsignaldauer von Eingangssignal zu erkannter Flanke:**

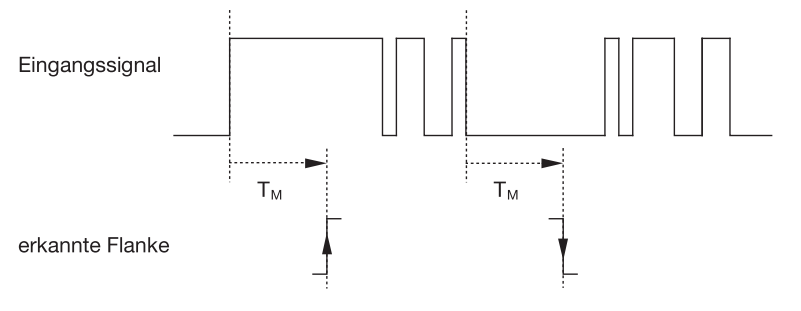

Nur in zwei Fällen treten nach einem Flankenwechsel keine weiteren Flankenwechsel innerhalb der Mindestsignaldauer  $T_M$  auf. Daher werden nur diese beiden als gültig erkannt.

### **Hauptzähler**

<−−− HINWEIS

#### **Datentyp**

Optionen: 8-Bit-Wert [-128…127] 8-Bit-Wert [0…255] 16-Bit-Wert [-32.768…32.767] 16-Bit-Wert [0…65.535] 32-Bit-Wert [-2.147.485.648…2.147.483.647]

Dieser Parameter legt den Datentyp des Zählers fest.

Dieser Parameter legt den Datentyp des Zwischenzählers fest.

Die beiden folgenden Parameter sind abhängig von dem Parameter *Datentyp*. Je nachdem welcher *Datentyp* ausgewählt wird, sind unterschiedliche Grenzwerte voreingestellt. Die Eingabefelder sind frei editierbar.

## **Hinweis**

Der erste Zählimpuls der den Grenzwert über- bzw. unterschreitet, setzt den Zählerstand auf den entgegen gesetzten Grenzwert. Mit dem nächsten Zählimpuls wird ab dem neuen Zählerstand (eingestellt nach dem entsprechenden Grenzwert) in der parametrierten Zählrichtung weitergezählt.

#### **Beispiel**

Zählweise des Hauptzählers:

Grenzwert 1 [0] der Grenzwert ist fest auf Null eingestellt.

Grenzwert 2 [255] der Grenzwert ist z.B. auf 10 eingestellt.

Beginnend von 0 wird pro Zählimpuls eins dazu addiert.

0=>1=>2=>3=>4=>5=>6=>7=>8=>9=>10 mit 10 Zählimpulsen (=>) ist der obere Grenzwert erreicht. Mit dem nächsten Zählimpuls wird der Zähler auf den entgegen gesetzten Grenzwert, also auf 0 gesetzt und von da an zählt er wieder weiter bis zur 10. Um einmal umlaufend zu zählen, werden hier also 11 Zählimpulse benötigt.

# **Hinweis**

Es ist darauf zu achten, dass für die beiden Grenzwerte unterschiedliche Werte eingestellt sind. Bei Eingabe von Gleichen Grenzwerten ist das Verhalten des Zählers undefiniert.

Die Grenzwerte können beliebig eingestellt werden, d.h., Grenzwert 1 kann größer oder kleiner sein als der Grenzwert 2. Das Applikationsprogramm sucht sich z.B. automatisch den größten Grenzwert aus den beiden eingestellten Grenzen heraus und fängt je nach Zählrichtung an aufwärts oder abwärts zu zählen.

### **Grenzwert 1**

**[0]** 

Der Grenzwert 1 ist für jeden Datentyp fest auf 0 voreingestellt.

# **Grenzwert 2**

**[X]** 

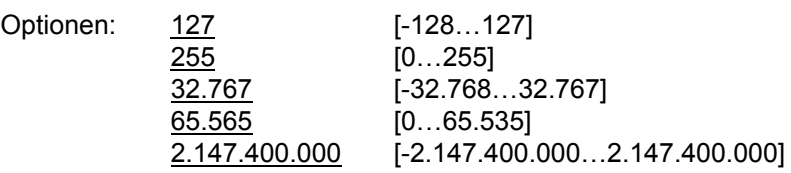

#### **Zählweise**

Optionen: + 1 bei steigender Flanke (Standard) anpassen…

Dieser Parameter legt die Zählweise des Zählers fest.

- *+ 1 bei steigender Flanke:* Bei einer steigenden Flanke wird der Zählwert um eins erhöht.
- *anpassen*…*:* Es erscheinen drei weitere Parameter:

#### **Eingangsimpuls erzeugen**

Optionen: nur bei steigender Flanke nur bei fallender Flanke bei beiden Flanken

Mit diesem Parameter wird eingestellt, wie der Eingangsimpuls erzeugt werden soll.

- *nur bei steigender Flanke:* Der Impuls wird bei steigender Flanke erzeugt.
- *nur bei fallender Flanke:* Der Impuls wird bei fallender Flanke erzeugt.
- *bei beiden Flanken:* Der Impuls wird bei steigender und fallender Flanke erzeugt.

# **Anzahl Eingangsimpulse für**

**einen Zählimpuls [1…10.000]** 

Optionen: 1…10.000

Dieser Parameter legt fest, wie viele Eingangsimpulse notwendig sind, um einen Zählimpuls für den Haupt- und Zwischenzähler zu erzeugen.

### **Beispiel**

Nach jeweils 10 Eingangsimpulsen werden die Zählerstände um 1 erhöht.

#### **Zählerstandänderung je Zählimpuls [-10.000…10.000]**

Optionen: -10.000…1…10.000

Dieser Parameter legt fest, um wie viel der Zählerstand bei einem Zählimpuls geändert wird.

Negative Eingaben, z.B. -1, definieren Zählrichtung Abwärtszähler, z.B. 200…0

Positive Eingaben, z.B. 10, definieren Zählrichtung Aufwärtszähler, z.B. 10…200

# **Zählerstand senden bei Download,**

**ETS-Reset und Busspannungswiederkehr** 

Optionen: ja

nein

 *ja:* Das Gerät sendet nach Busspannungswiederkehr und nach Ablauf der Sendeverzögerungszeit das Kommunikationsobjekt *Zählerstand* auf den Bus.

# **Zählerstand senden bei Änderung**

Optionen: ja

nein

Dieser Parameter legt fest ob nach einer Änderung der Zählerstand gesendet werden soll.

#### **Zählerstand zyklisch senden**

Optionen: ja nein

Über diesen Parameter wird festgelegt, ob der Zählerstand zyklisch auf den Bus gesendet wird.

#### **3.2.15.6 Parameterfenster**  *A: Zwischenzähler*

In diesem Parameterfenster werden alle Einstellungen zum Parameterfenster *A: Zwischenzähler* vorgenommen. Die Erläuterungen gelten auch für die *Eingänge B…X*.

Dieses Parameterfenster ist sichtbar, wenn im Parameterfenster *[Freigabe](#page-51-0) [Eingänge A…X](#page-51-0)*, S. [50,](#page-51-0) die Option *Impulszähler* im Parameter *Eingang A* und im Parameterfenster *[A: Impulszähler](#page-127-0)*, S. [126](#page-127-0), die Option *ja* im Parameter *Zwischenzähler freigeben* ausgewählt wurde.

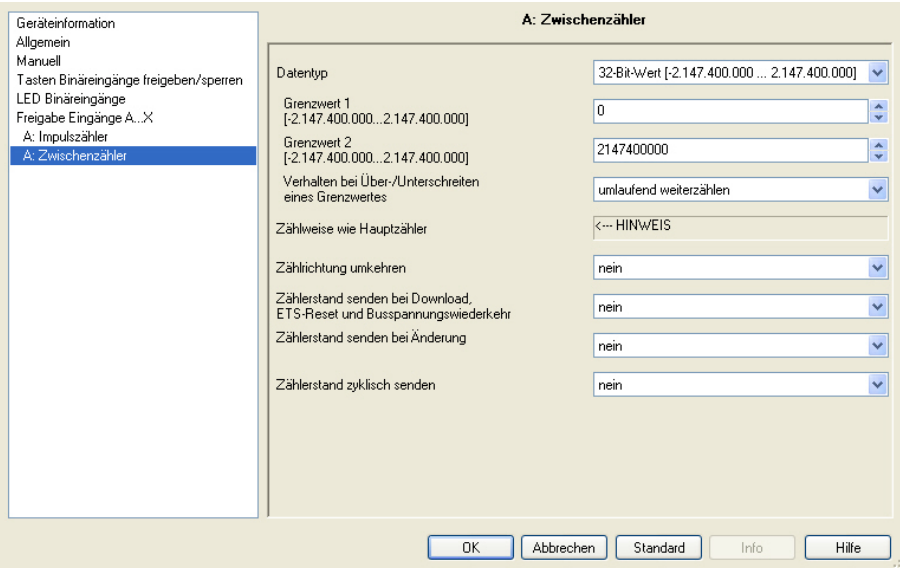

### **Datentyp**

Optionen: 8-Bit-Wert [-128…127]/ 8-Bit-Wert [0…255]/ 16-Bit-Wert [-32.768…32.767]/ 16-Bit-Wert [0…65.535] 32-Bit-Wert [-2.147.485.648…2.147.483.647]

Dieser Parameter legt den Datentyp des Zwischenzählers fest.

Die beiden folgenden Parameter sind abhängig von dem Parameter *Datentyp*. Je nachdem welcher *Datentyp* ausgewählt wird, sind unterschiedliche Grenzwerte voreingestellt. Die Eingabefelder sind frei editierbar.

#### **Hinweis**

Der erste Zählimpuls der den Grenzwert über- bzw. unterschreitet, setzt den Zählerstand auf den entgegen gesetzten Grenzwert. Mit dem nächsten Zählimpuls wird ab dem neuen Zählerstand (eingestellt nach dem entsprechenden Grenzwert) in der parametrierten Zählrichtung weitergezählt.

#### **Beispiel**

Zählweise des Hauptzählers:

Grenzwert 1 [0] der Grenzwert ist fest auf Null eingestellt.

Grenzwert 2 [255] der Grenzwert ist z.B. auf 10 eingestellt.

Beginnend von 0 wird pro Zählimpuls eins dazu addiert.

0=>1=>2=>3=>4=>5=>6=>7=>8=>9=>10 mit 10 Zählimpulsen (=>) ist der obere Grenzwert erreicht. Mit dem nächsten Zählimpuls wird der Zähler auf den entgegen gesetzten Grenzwert, also auf 0 gesetzt und von da an zählt er wieder weiter bis zur 10. Um einmal umlaufend zu zählen, werden hier also 11 Zählimpulse benötigt.

### **Hinweis**

Es ist darauf zu achten, dass für die beiden Grenzwerte unterschiedliche Werte eingestellt sind. Bei Eingabe von Gleichen Grenzwerten ist das Verhalten des Zählers undefiniert.

Die Grenzwerte können beliebig eingestellt werden, d.h. Grenzwert 1 kann größer oder kleiner sein als der Grenzwert 2. Das Applikationsprogramm sucht sich z.B. automatisch den größten Grenzwert aus den beiden eingestellten Grenzen heraus und fängt je nach Zählrichtung an aufwärts oder abwärts zu zählen.

# **Grenzwert 1**

**[X]** 

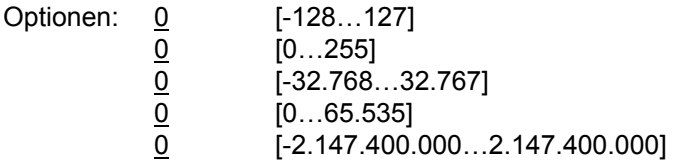

### **Grenzwert 2**

**[X]** 

Optionen:

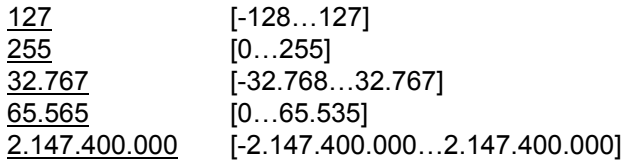

## **Verhalten bei Über-/Unterschreiten eines Grenzwertes**

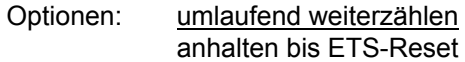

Dieser Parameter legt die Reaktion bei erreichen eines Grenzwertes fest.

- *umlaufend weiterzählen:* Der Zähler zählt umlaufend weiter. Beim Unterschreiten des kleineren Grenzwertes (nur möglich mit einem Abwärtszähler) wird der Zähler auf den Wert des größeren Grenzwertes eingestellt und die Abwärtsimpulszählung ab diesem Wert fortgesetzt. Beim Überschreiten des größeren Grenzwertes wird der Zähler auf den kleineren Grenzwert eingestellt und die Impulszählung fortgesetzt.
- *anhalten bis ETS-Reset:* Der Zähler hält an und wartet auf einen ETS-Reset.

# **Hinweis**

Nach dem ETS-Reset wird umlaufend weitergezählt.

#### **Zählweise wie Hauptzähler**

<--- Hinweis

Die Zählrichtung des Zwischenzählers ist dieselbe wie die des Hauptzählers.

#### **Zählrichtung umkehren**

Optionen: ia nein

Dieser Parameter dient dazu die Zählrichtung des Zwischenzählers gegenüber dem Hauptzähler umzukehren.

### **Zählerstand bei Download, ETS-Reset und Busspannungswiederkehr senden**

Optionen: ja

nein

 *ja:* Das Gerät sendet nach Busspannungswiederkehr und nach Ablauf der Sendeverzögerungszeit das Kommunikationsobjekt *ZZ: Zählerstand* auf den Bus.

# **Zählerstand senden bei Änderung**

Optionen: ia

nein

Dieser Parameter legt fest, ob nach einer Änderung der Zählerstand gesendet werden soll.

#### **Zählerstand zyklisch senden**

Optionen: ja

nein

Über diesen Parameter wird eingestellt, ob der Zählerstand zyklisch auf den Bus gesendet wird.

### **3.2.15.7 Kommunikationsobjekte**

*A: Impulszähler*

Die Kommunikationsobjekte aller *Eingänge* unterscheiden sich nicht voneinander und werden daher anhand des *Eingangs A* erläutert. Die Beschreibungen der Parametereinstellmöglichkeiten der *Eingänge A…X* sind ab Parameterfenster *[Freigabe Eingänge A…X](#page-51-0)*, S. [50](#page-51-0), beschrieben.

Die Kommunikationsobjekte *Eingang A* haben die Nr. 10…19.

Die Kommunikationsobjekte *Eingang B* haben die Nr. 20…29.

Die Kommunikationsobjekte *Eingang C* haben die Nr. 30…39.

Die Kommunikationsobjekte *Eingang D* haben die Nr. 40…49.

Die Kommunikationsobjekte *Eingang E* haben die Nr. 50…59.

Die Kommunikationsobjekte *Eingang F* haben die Nr. 60…69.

Die Kommunikationsobjekte *Eingang G* haben die Nr. 70…79.

Die Kommunikationsobjekte *Eingang H* haben die Nr. 80…89.

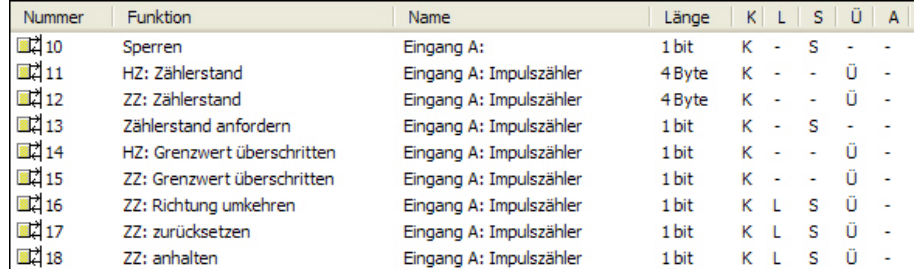

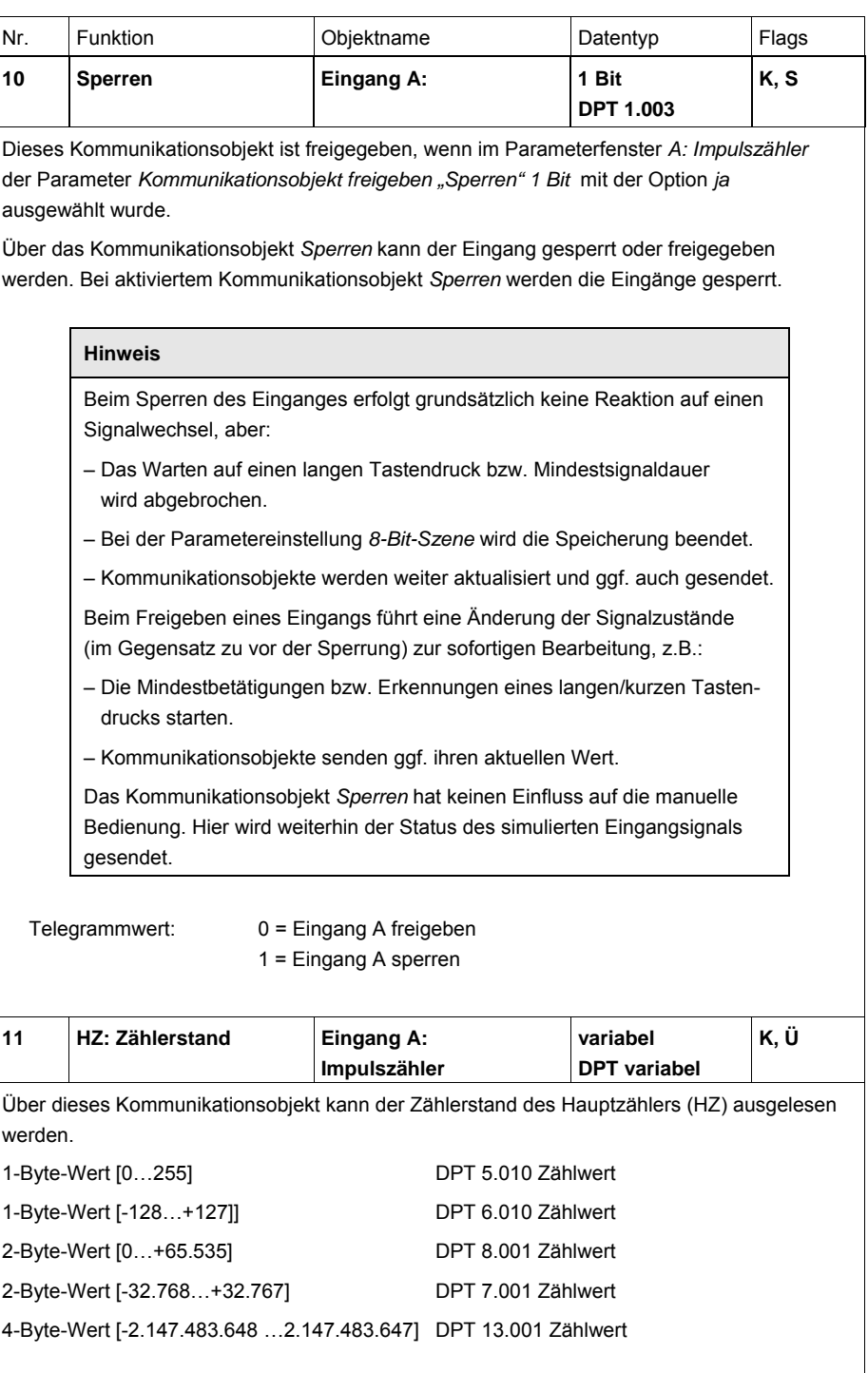

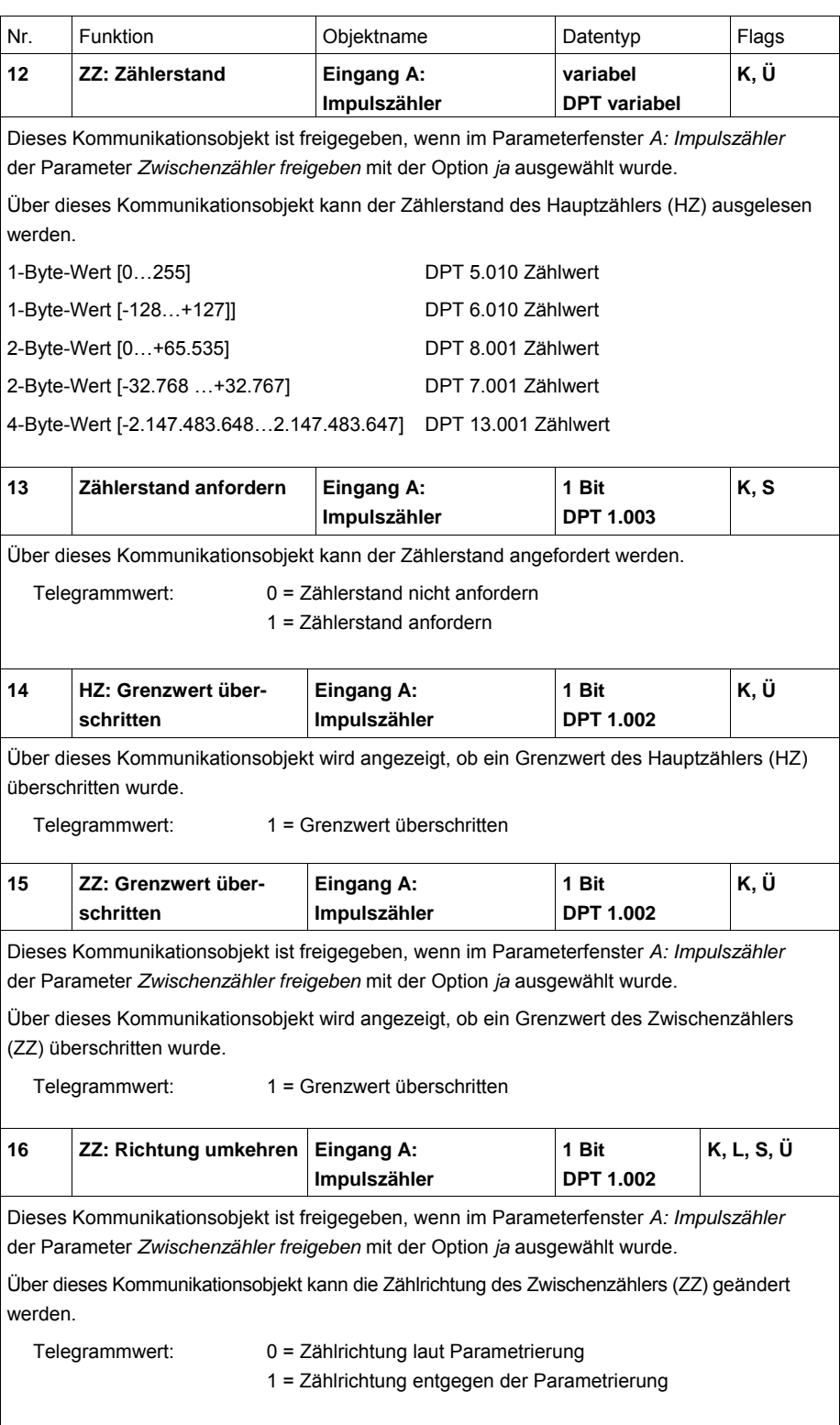

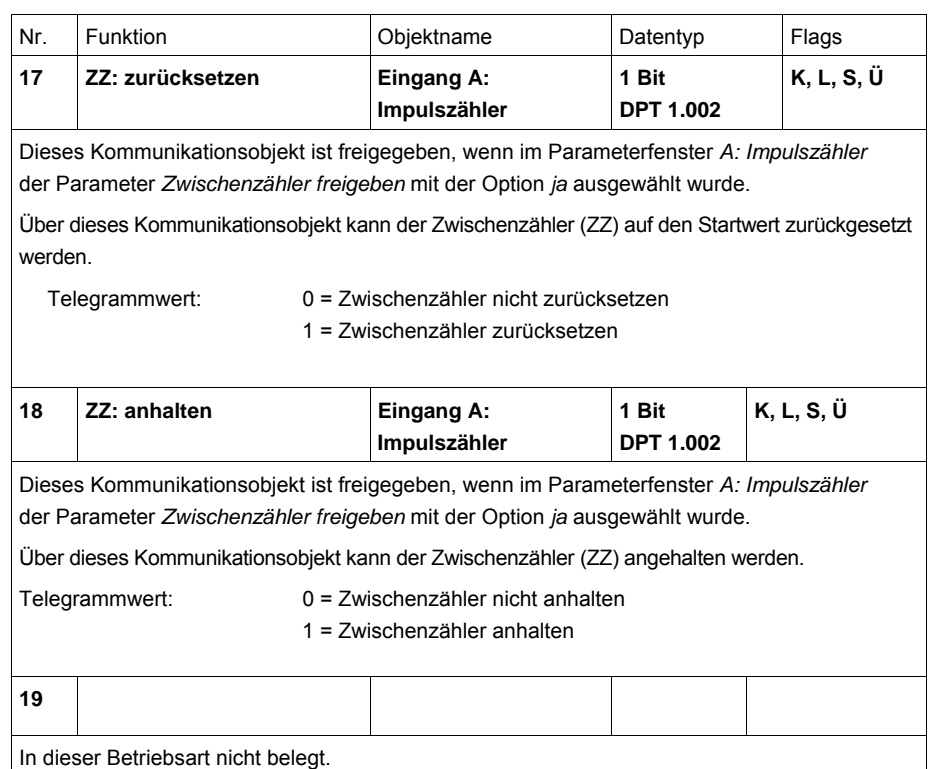

# ABB i-bus<sup>®</sup> KNX **Planung und Anwendung**

# **4 Planung und Anwendung**

In diesem Kapitel finden Sie Beschreibungen zu den Besonderheiten der Betriebsarten Schaltsensor und Jalousiesensor.

#### **4.1 Blockschaltbild**  *Schaltsensor*

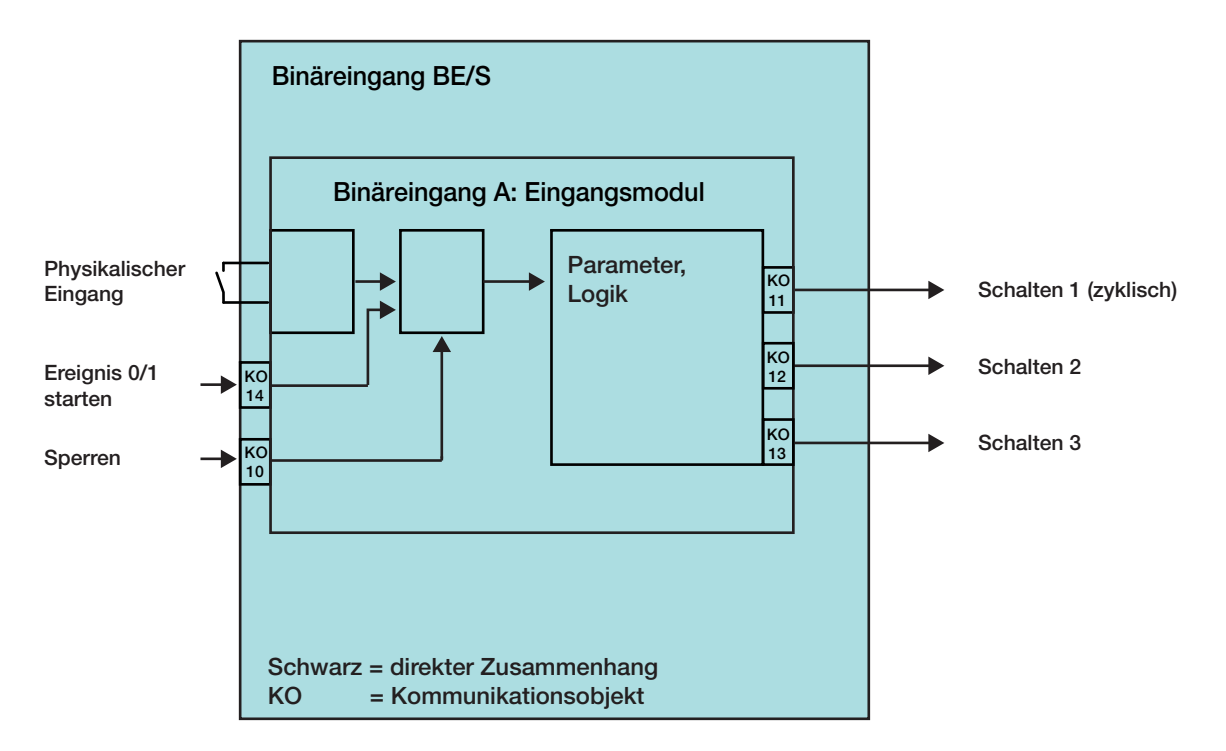

Dieses Blockschaltbild beschreibt den internen Aufbau des Schaltsensors.

# **4.2 Blockschaltbild**  *Schalt-/Dimmsensor*

Dieses Blockschaltbild beschreibt den internen Aufbau des Schalt-/Dimmsensors.

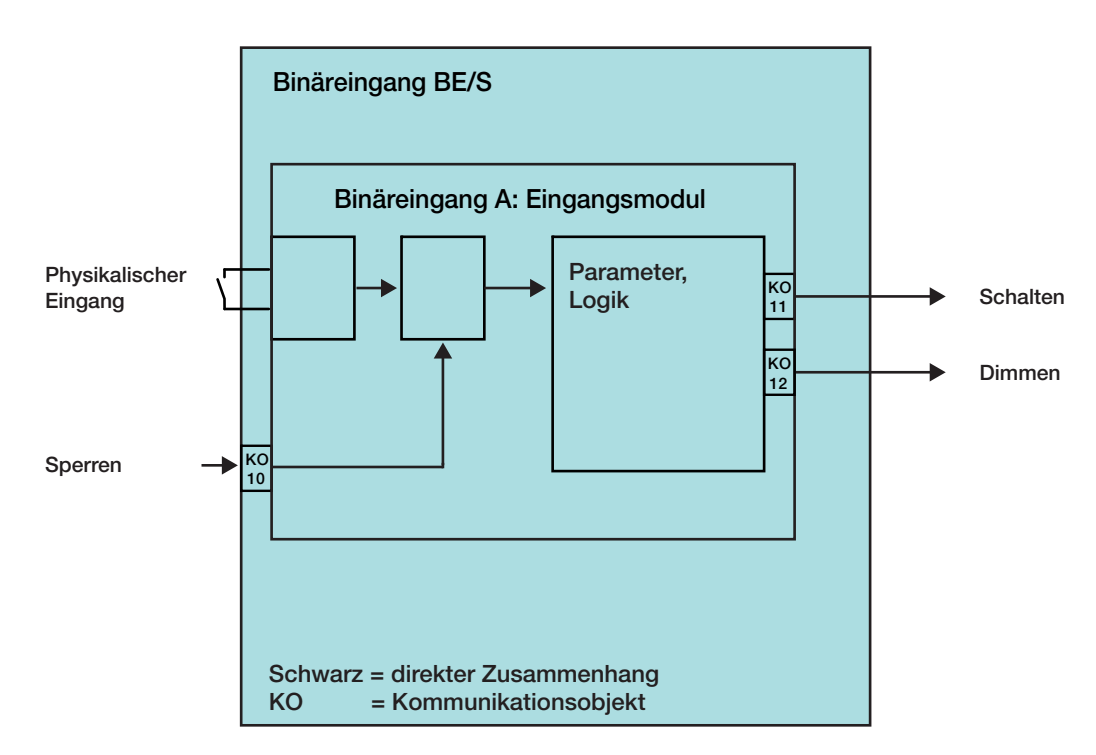

## **4.3 Blockschaltbild**  *Jalousiesensor*

Dieses Blockschaltbild beschreibt den internen Aufbau des Jalousiesensors.

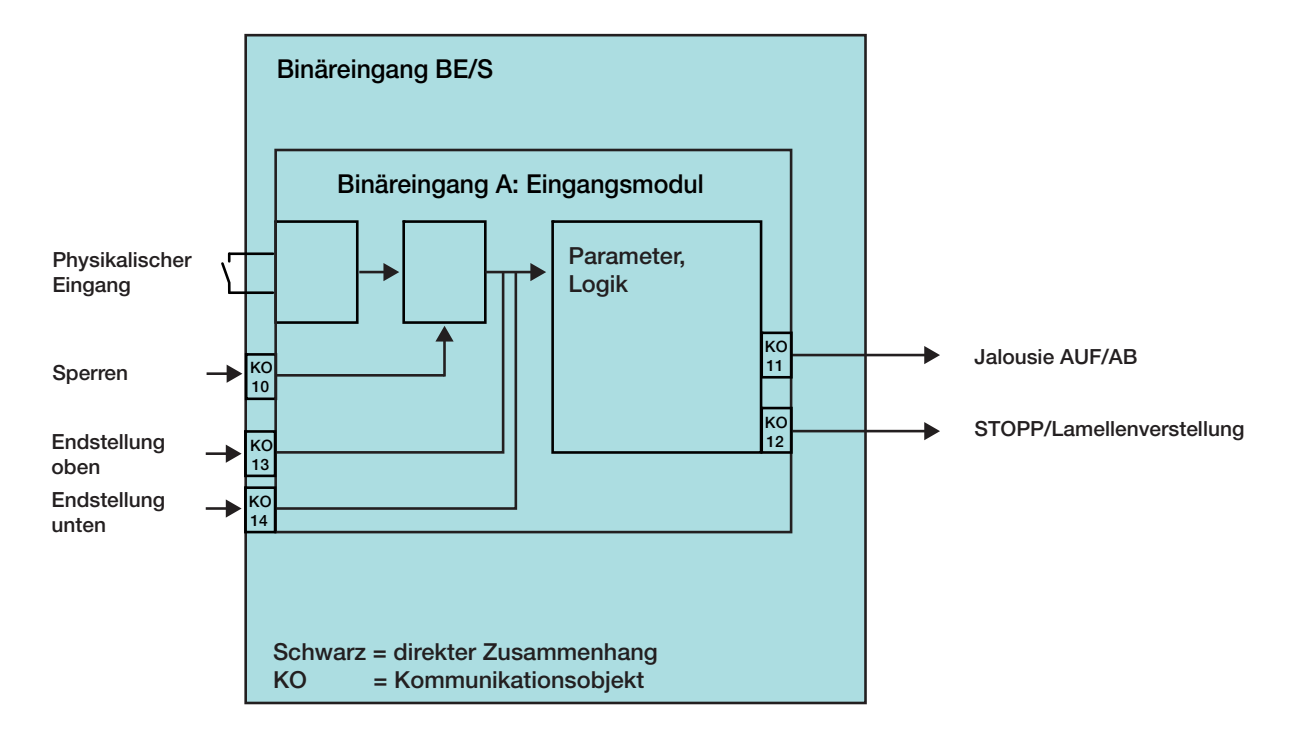

# **4.3.1 Blockschaltbild**  *Jalousiesensor* **mit externem** *Jalousieaktor*

Dieses Blockschaltbild beschreibt den internen Aufbau des Jalousiesensors mit einem externen Jalousieaktor.

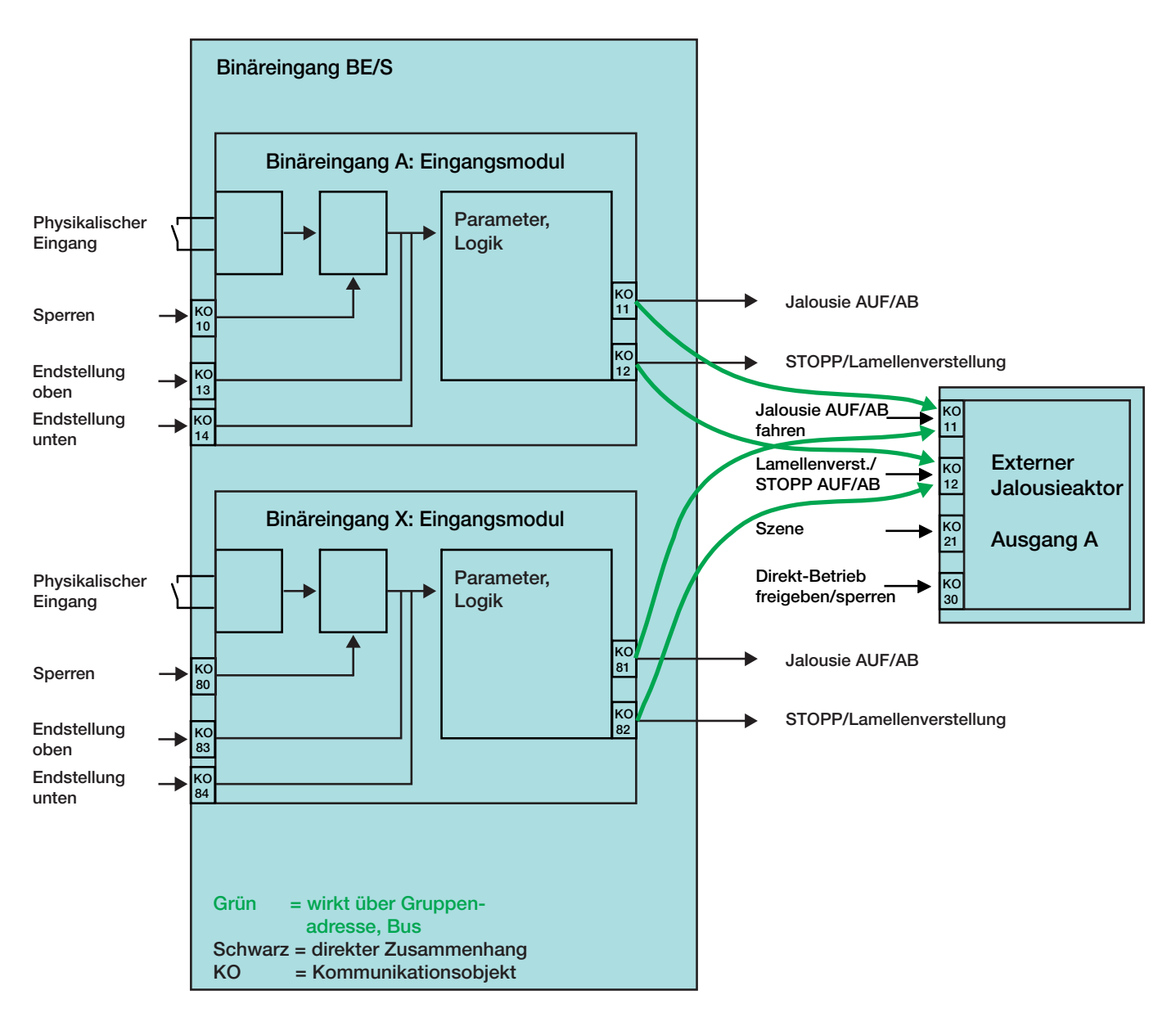

**Parametrierung des Binäreingangs x:** 

2-Taster-Betrieb

kurze Betätigung = STOPP/Lamelle AUF lange Betätigung = Fahren AUF

**Parametrierung des Binäreingangs y:** 

2-Taster-Betrieb

kurze Betätigung = STOPP/Lamelle ZU lange Betätigung = Fahren AB
## **4.4 Blockschaltbild**  *Wert/Zwangsführung*

Dieses Blockschaltbild beschreibt den internen Aufbau der Wert/Zwangsführung.

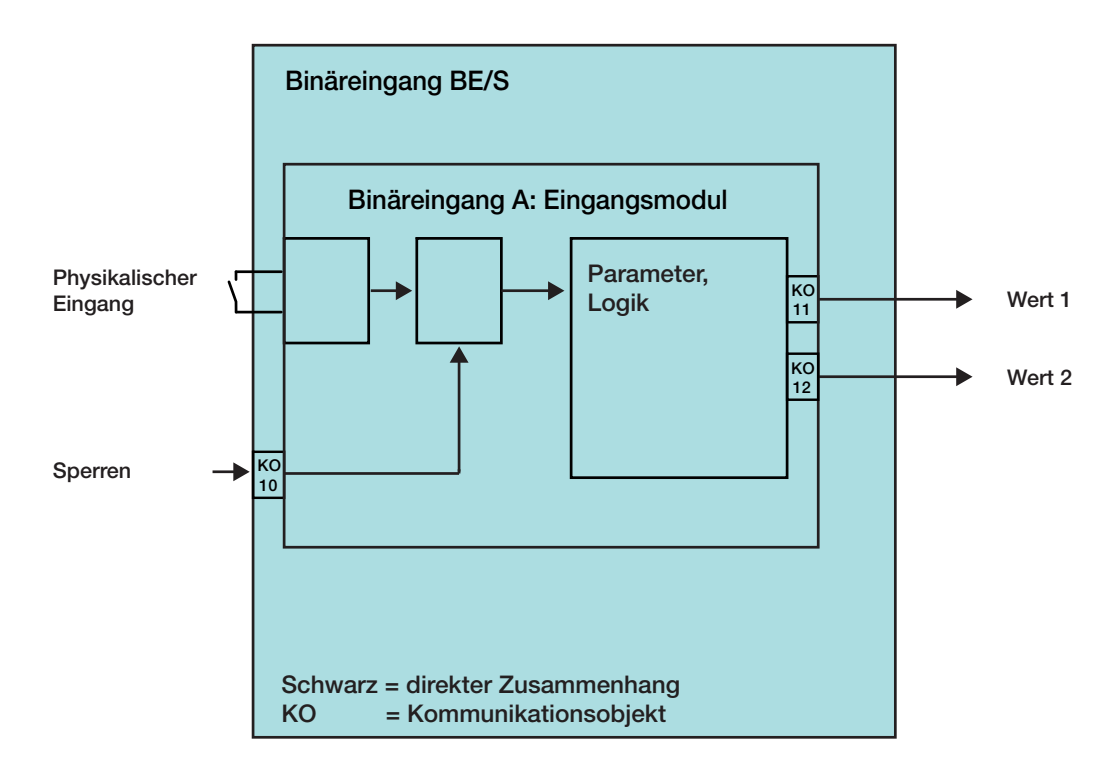

## **4.5 Blockschaltbild**  *Szene steuern*

Dieses Blockschaltbild beschreibt den internen Aufbau der Szenensteuerung.

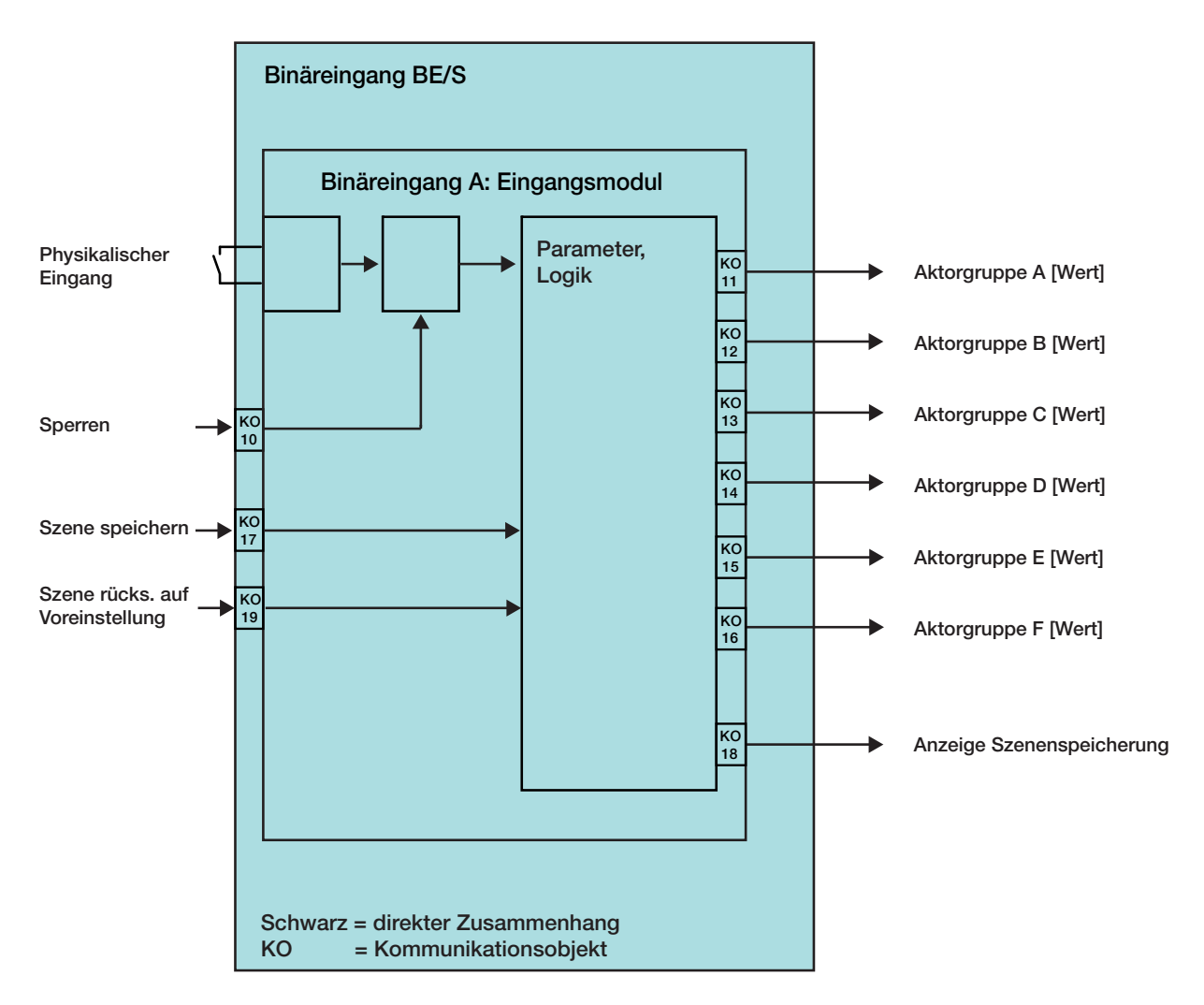

## **4.6 Blockschaltbild**  *Schaltfolgen*

Dieses Blockschaltbild beschreibt den internen Aufbau der Schaltfolgen.

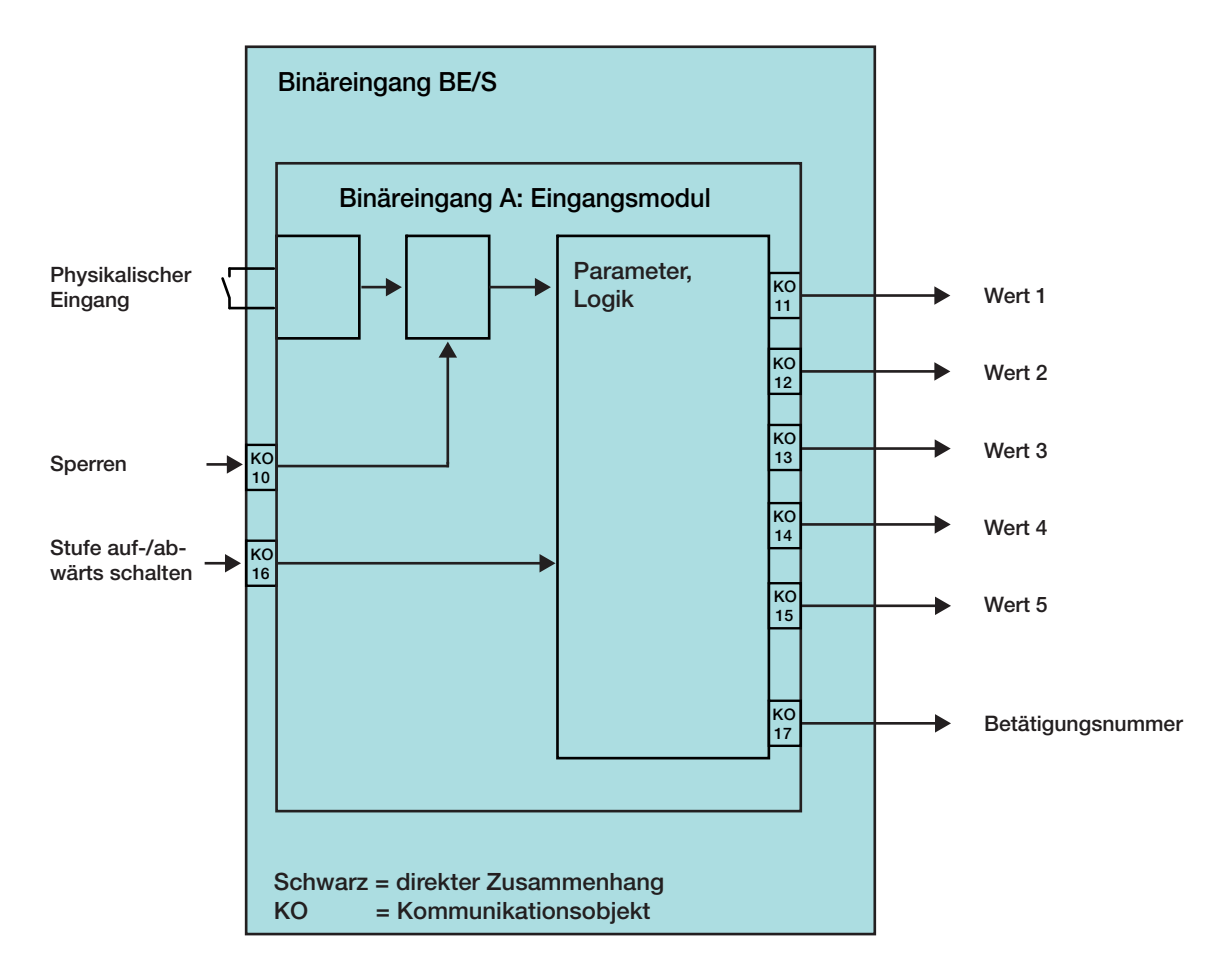

## **4.7 Blockschaltbild**  *Mehrfachbetätigung*

Dieses Blockschaltbild beschreibt den internen Aufbau für die Mehrfachbetätigung.

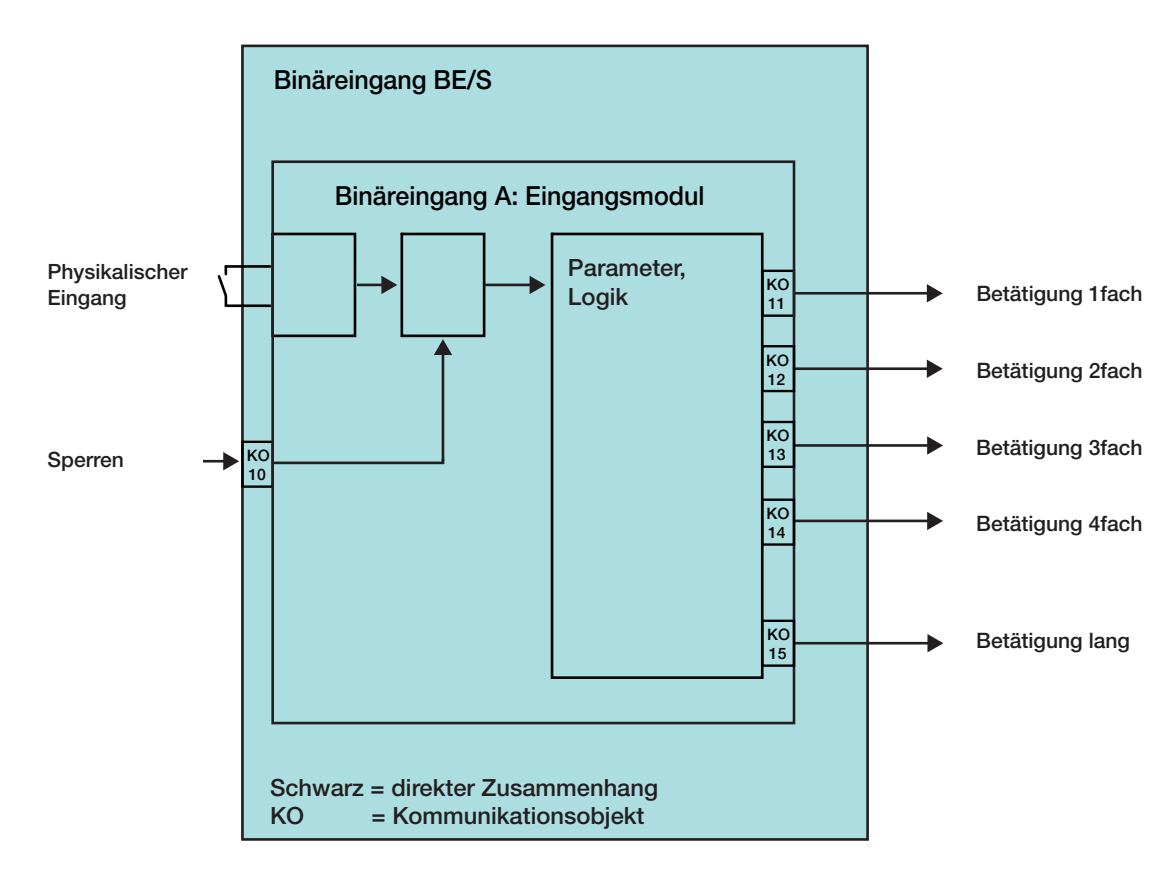

## **4.8 Blockschaltbild**  *Impulszähler*

Dieses Blockschaltbild beschreibt den internen Aufbau des Impulszählers.

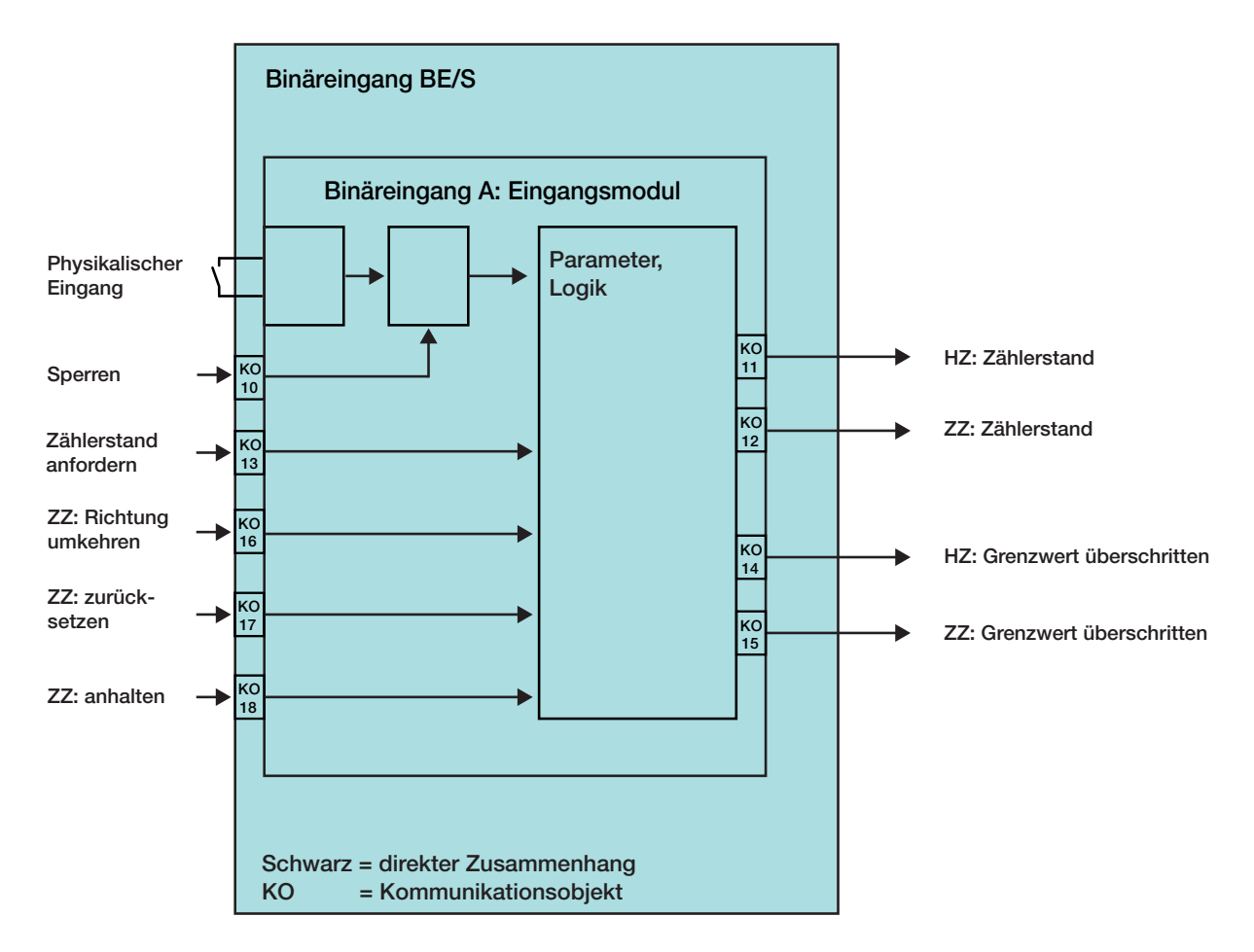

## **A Anhang**

## **A.1 Lieferumfang**

Die Binäreingänge werden mit folgenden Teilen geliefert. Bitte überprüfen Sie den Lieferumfang gemäß folgender Liste.

- 1 Stck. BE/S x.x.1, Binäreingang, xfach, REG
- 1 Stck. Montage- und Betriebsanleitung
- 1 Stck. Busanschlussklemme (rot/schwarz)

### **A.2 Eingang 4-Bit-Dimm-Telegramm**

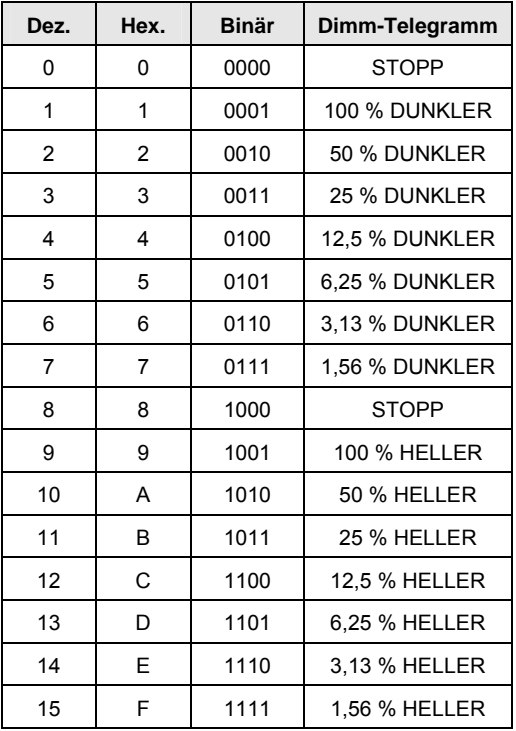

Die folgende Tabelle beschreibt die 4-Bit-Dimm-Telegramme:

## **A.3 Gray-Code**

Die Abfolge der Schaltstufe zeichnet sich dadurch aus, dass sich zwischen zwei Stufen nur ein Wert verändert. Damit erfordert der Übergang zur nächsten Stufe nur das Versenden von einem einzigen Telegramm.

Die folgende Tabelle beschreibt den Gray-Code bei der Verwendung von fünf Kommunikationsobjekten:

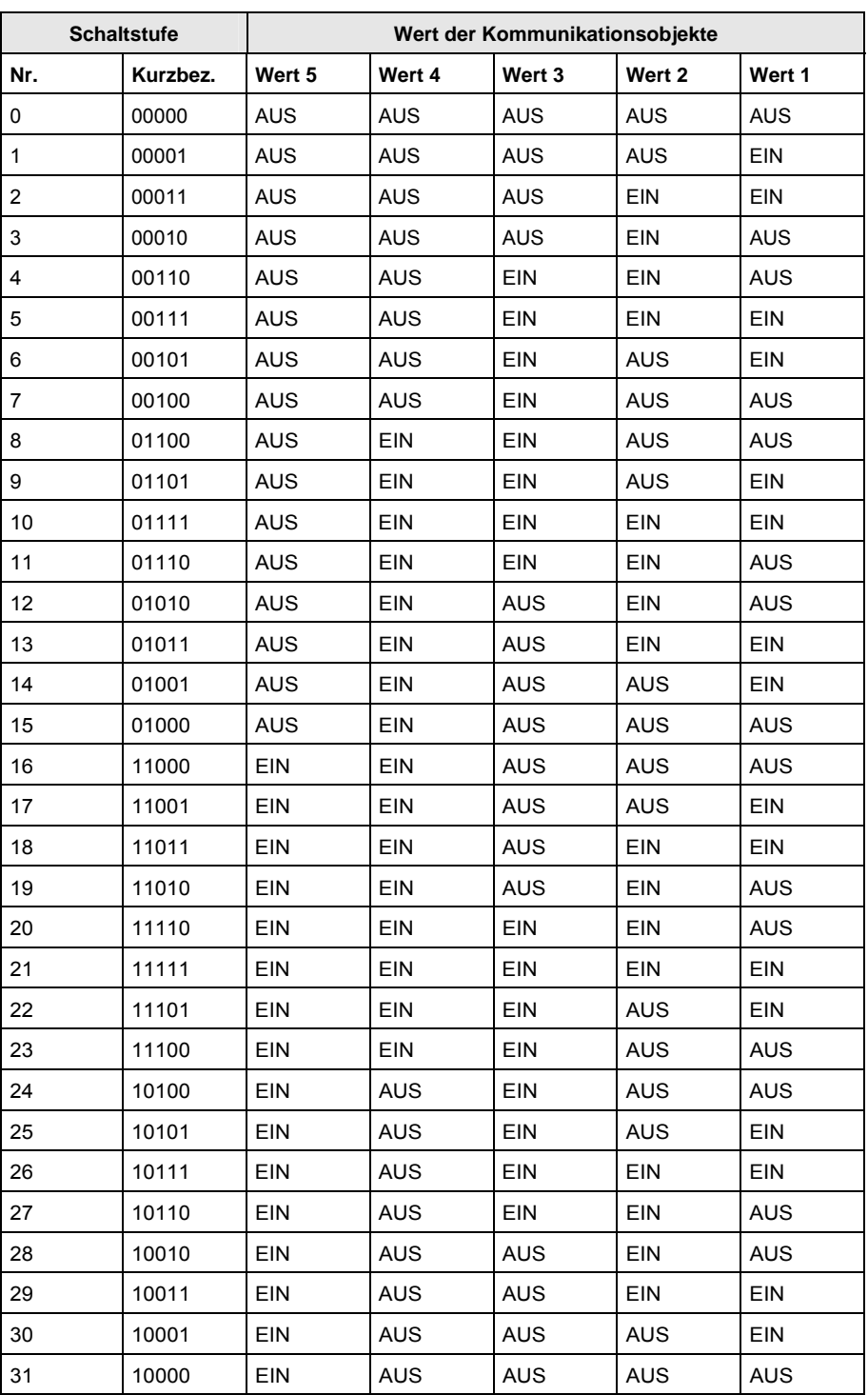

**A.4 Schlüsseltabelle Szene (8 Bit)** 

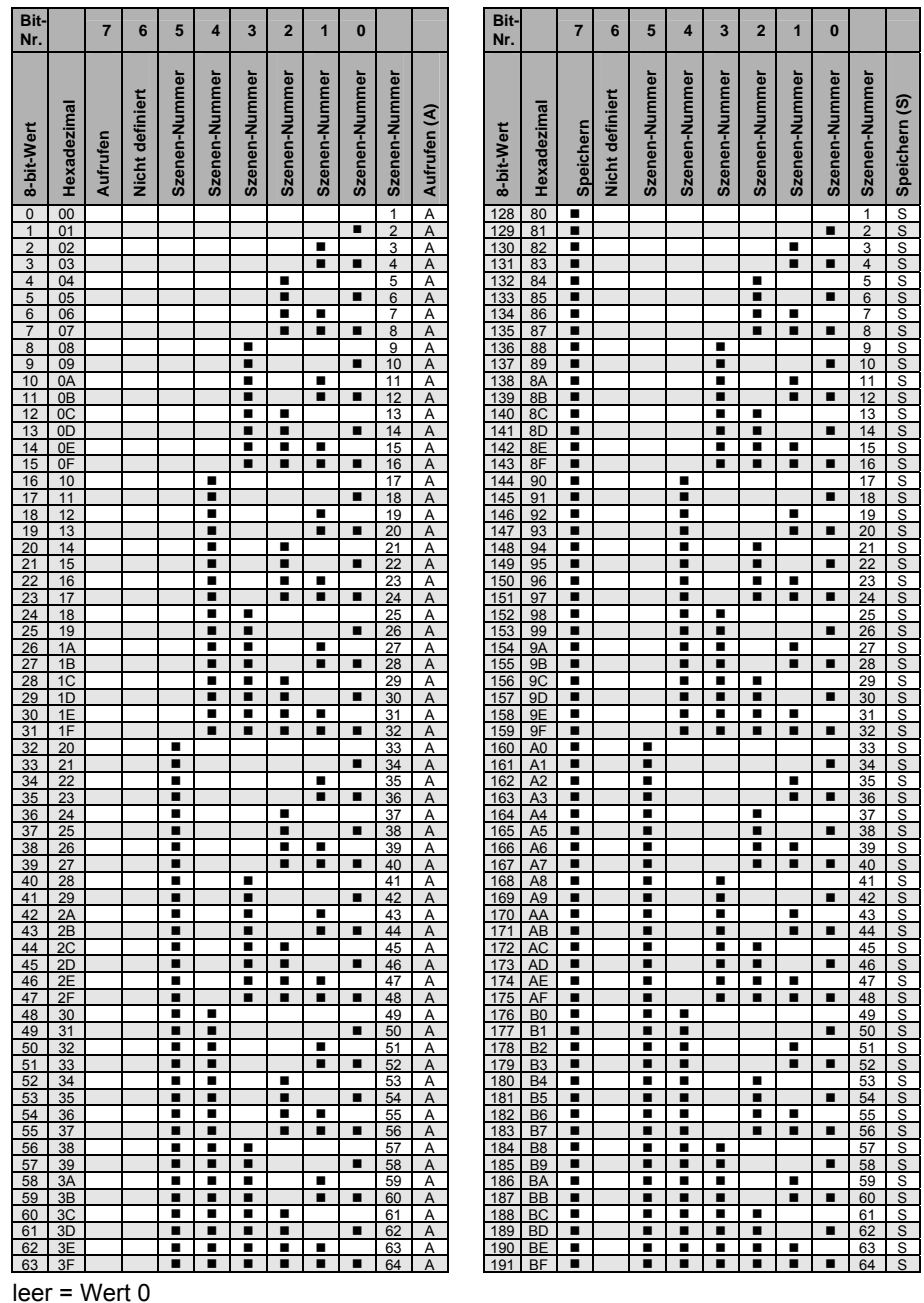

 $\blacksquare$  = Wert 1, zutreffend

## **Hinweis**

Alle nicht aufgeführten Kombinationen sind ungültig.

## **A.5 Bestellangaben**

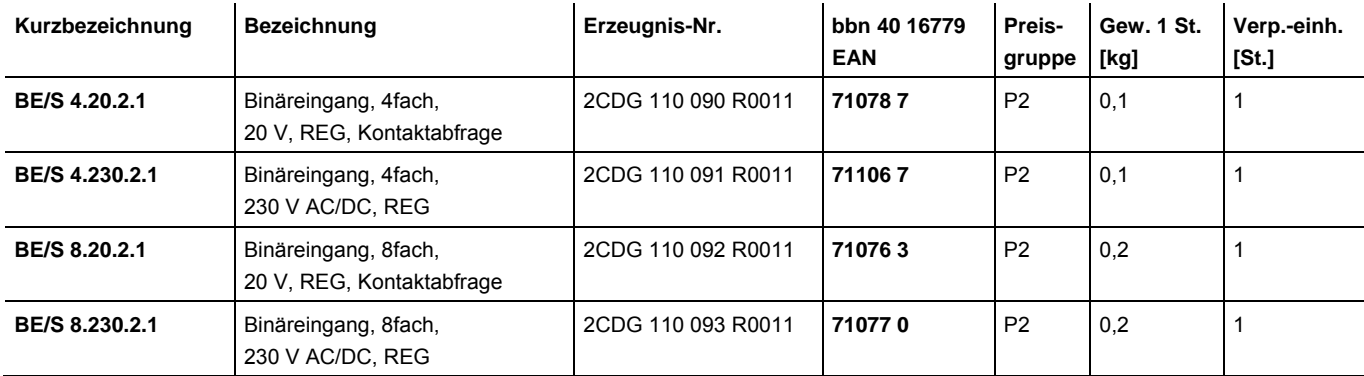

**A.6 Notizen** 

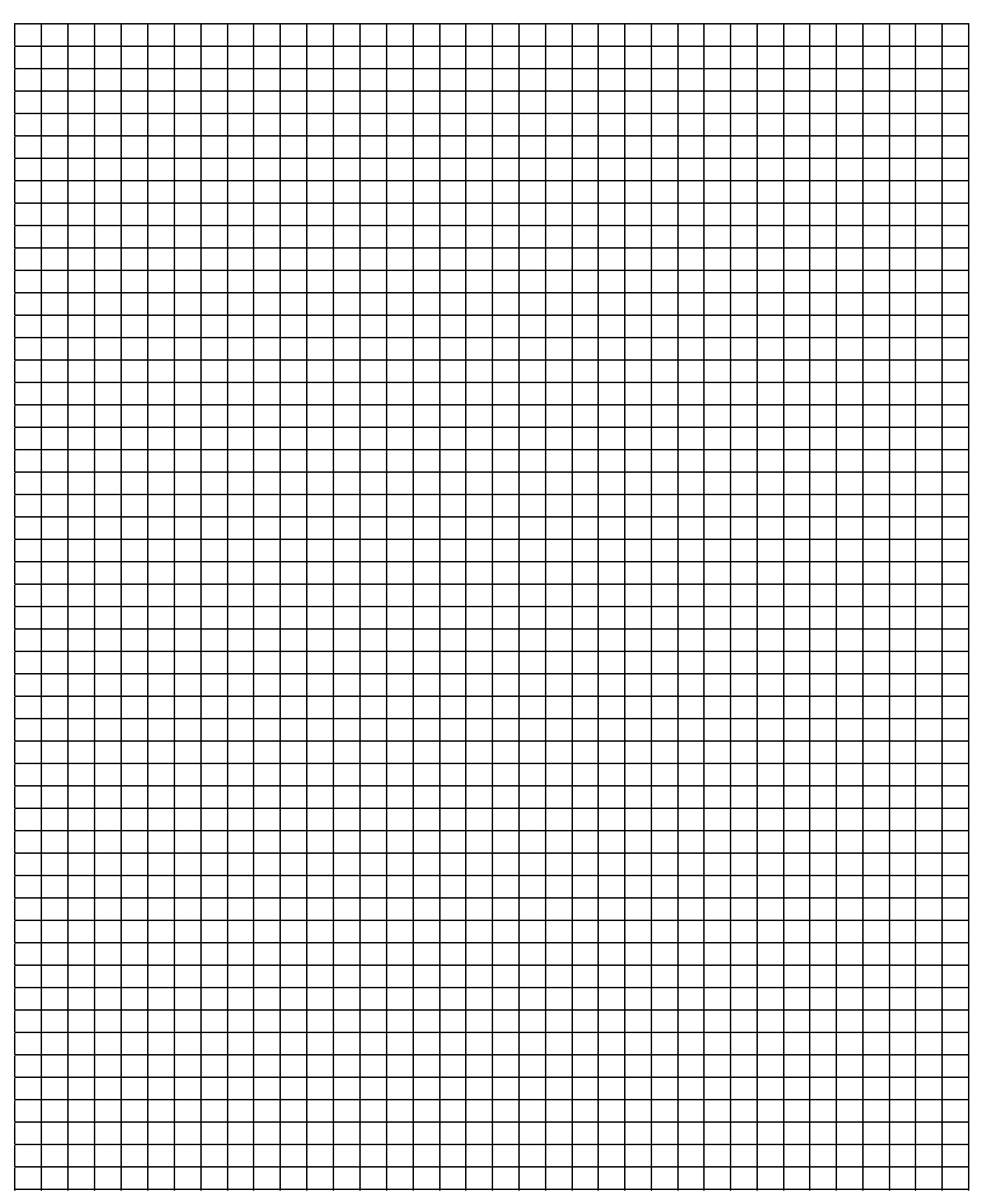

## **A.7 Notizen**

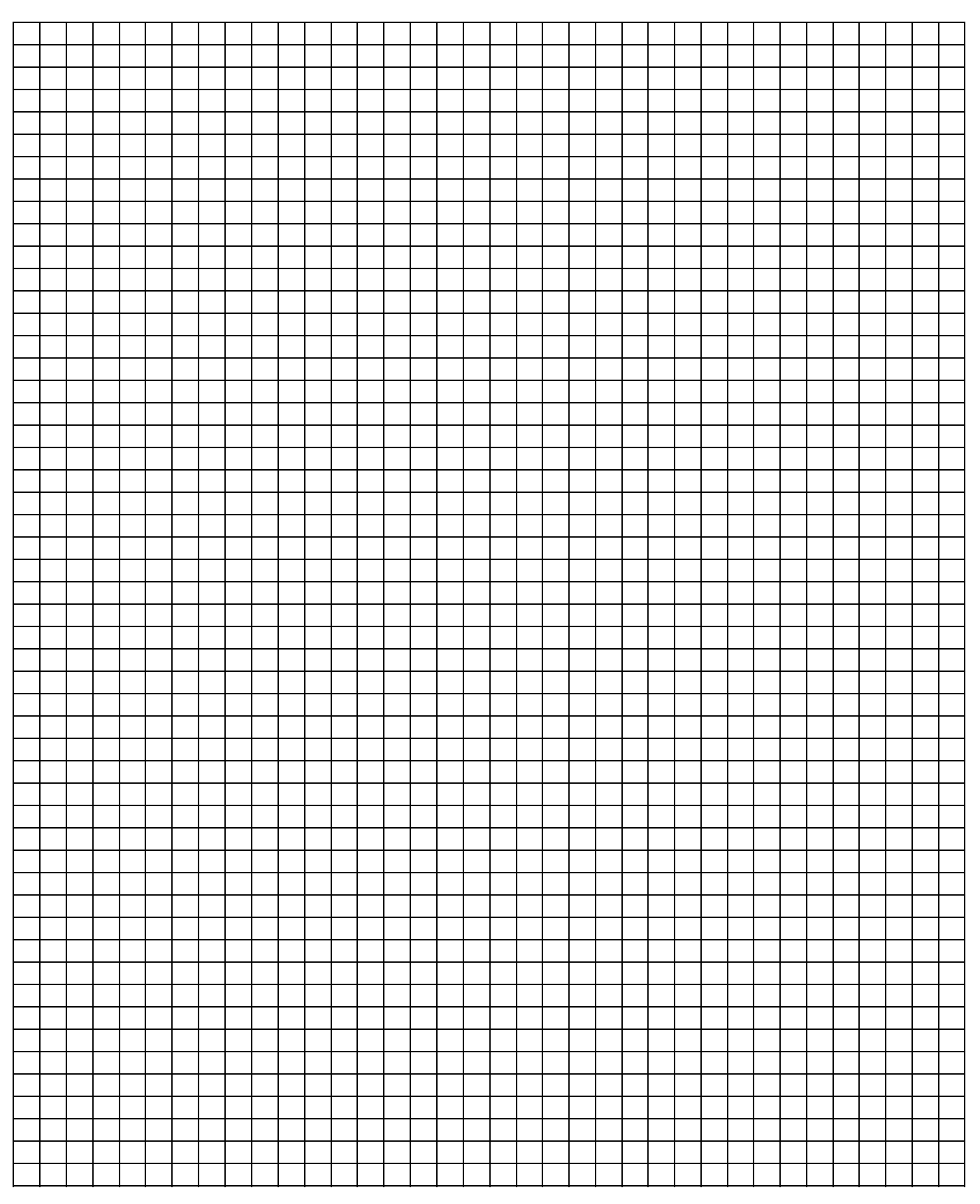

**A.8 Notizen** 

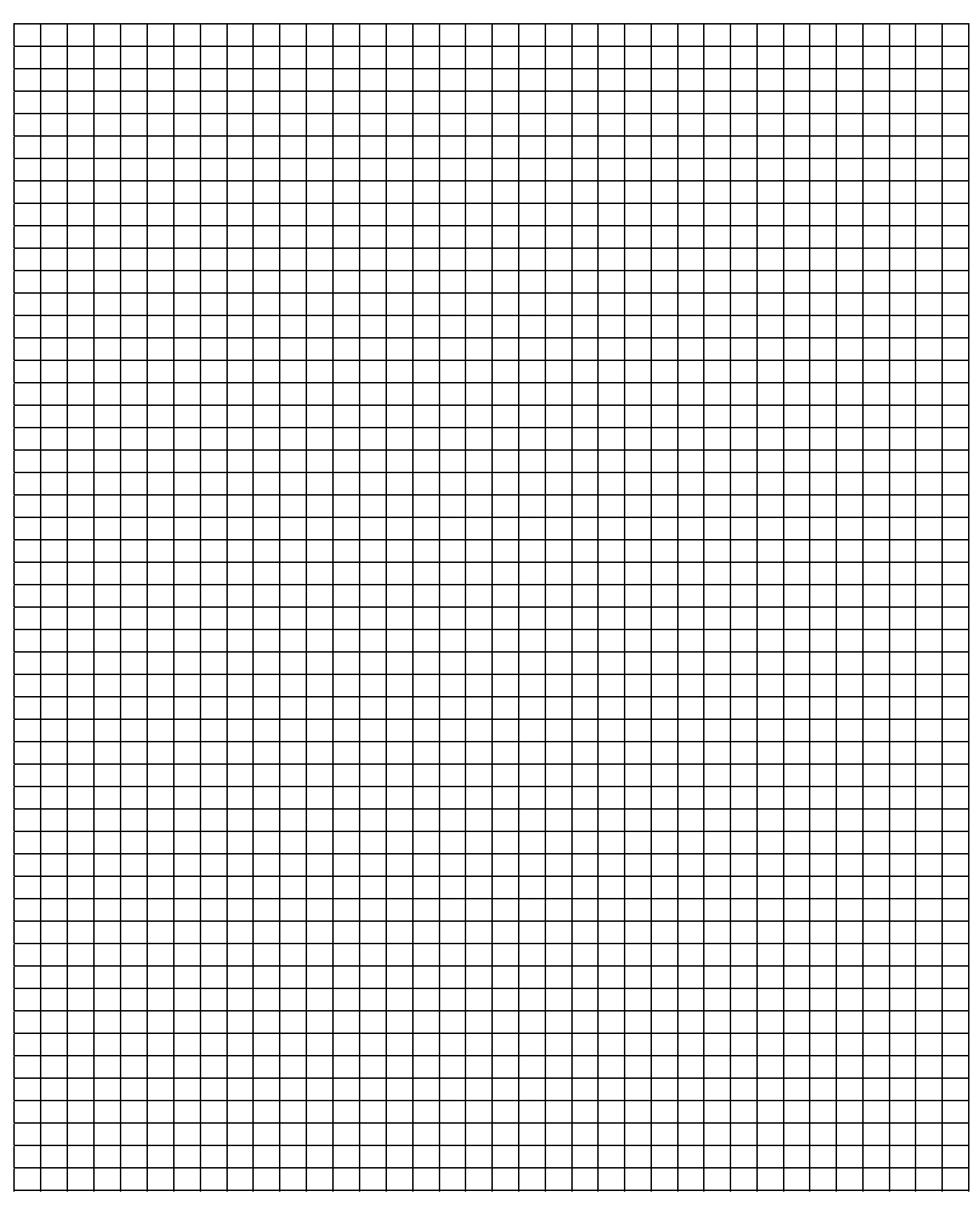

## Kontakt

 $\sqrt{ }$ 

## **ABB STOTZ-KONTAKT GmbH**

Eppelheimer Straße 82 69123 Heidelberg, Germany Telefon: +49 (0)6221 701 607 Telefax: +49 (0)6221 701 724 E-Mail: knx.marketing@de.abb.com

## **Weitere Informationen und Ansprechpartner: www.abb.com/knx**

 $\frac{1}{2}$ 

### **Hinweis:**

Technische Änderungen der Produkte sowie Änderungen im Inhalt dieses Dokuments behalten wir uns jederzeit ohne Vorankündigung vor. Bei Bestellungen sind die jeweils vereinbarten Beschaffenheiten maßgebend. Die ABB AG übernimmt keinerlei Verantwortung für eventuelle Fehler oder Unvollständigkeiten in diesem Dokument.

Wir behalten uns alle Rechte an diesem Dokument und den darin enthaltenen Gegenständen und Abbildungen vor. Vervielfältigung, Bekanntgabe an Dritte oder Verwertung seines Inhaltes – auch von Teilen – ist ohne vorherige schriftliche Zustimmung durch die ABB AG verboten.

Copyright© 2011 ABB Alle Rechte vorbehalten

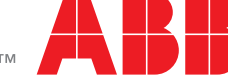